## REVISTA INTERNACIONAL DE CIENCIAS DE LA TIERRA

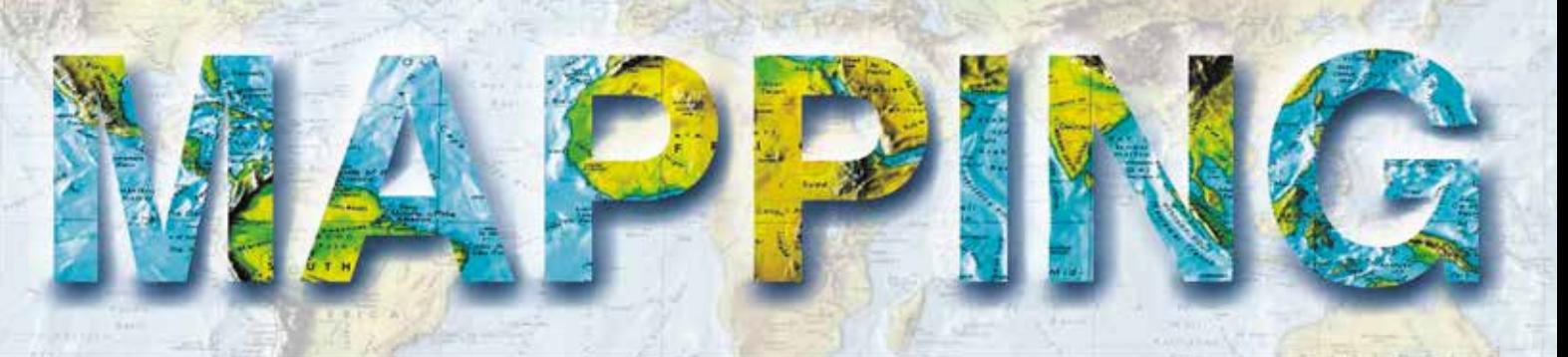

VOL. 30 • Nº 206 • 2022 • ISSN: 1131-9100

## **NUEVO GEOPORTAL DE NAVARRA**

**COORDINACIÓN CATASTRO-REGISTRO Nuevas herramientas gráficas**

**ESPACIOS DE COLOR Y PERFILES DE COLOR EN LAS IDE Técnicas de gestión del color para la distribución correcta de información geográfica ráster y vector por la WEB**

**CARACTERIZAÇÃO DE PLANOS DE ÁGUA NA ÁREA DA ADMINISTRAÇÃO DA REGIÃO HIDROGRÁFICA DO TEJO E RIBEIRAS DO OESTE (ARHTO) Inventariação e Análise Geoespacial por meio de dados de Observação da Terra**

**LOS NUEVOS SUPERVISUALIZADORES DE LA IDE MUNICIPAL El ejemplo urbanístico**

**Milite) Es** 

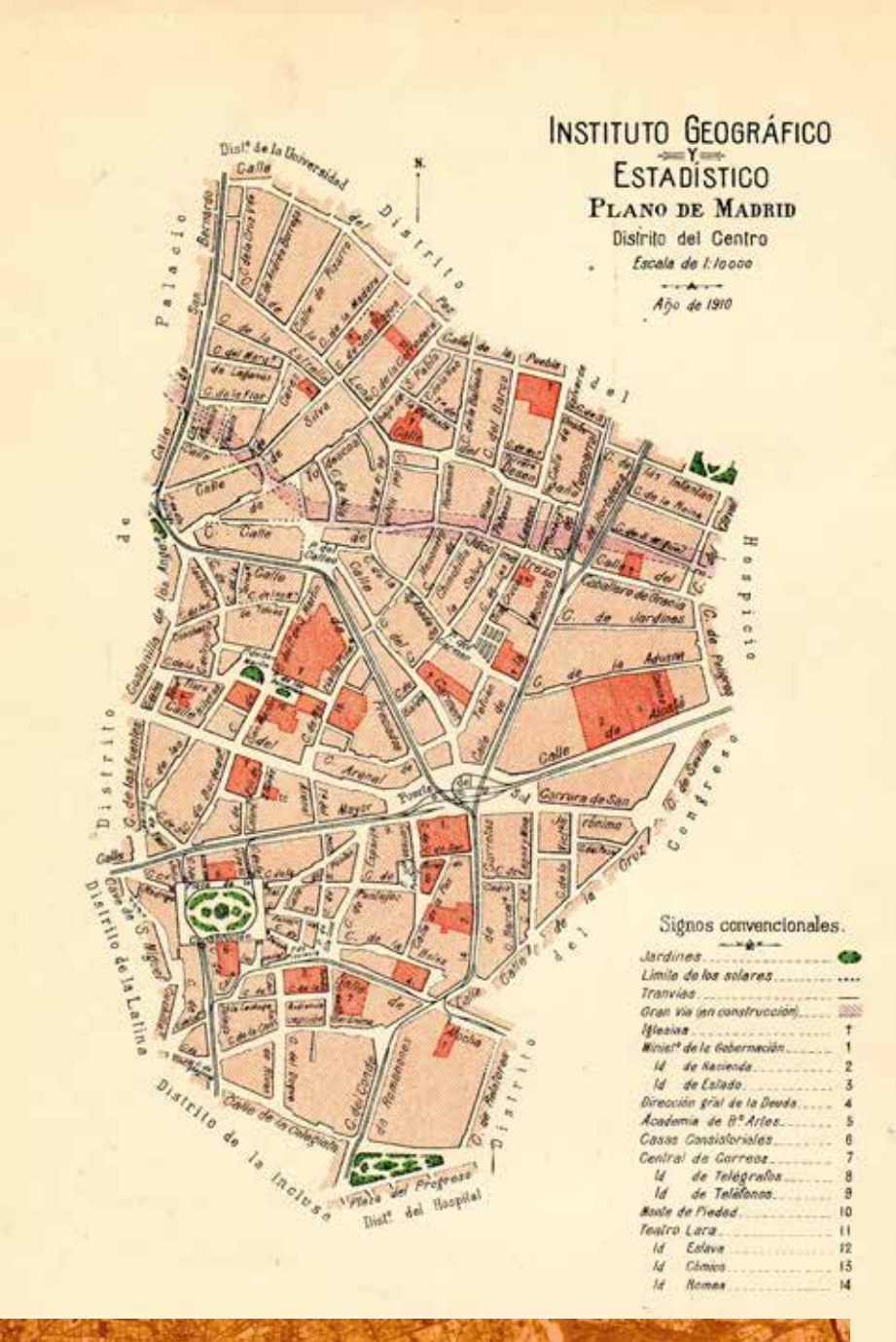

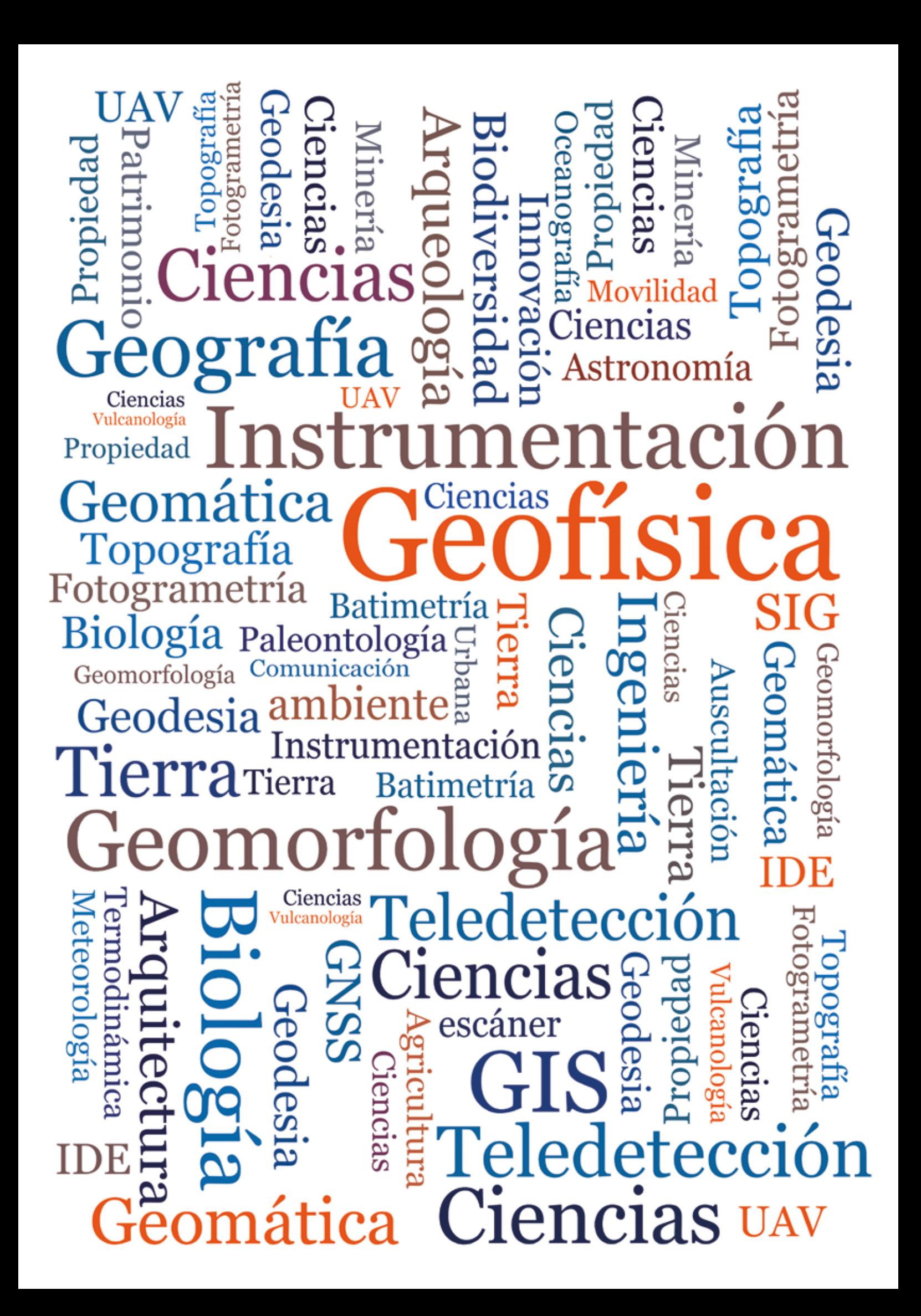

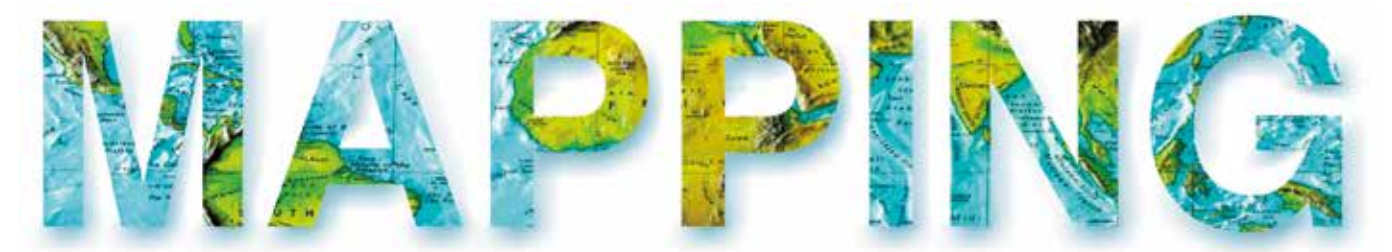

## VOL.30 Nº 206 2022 ISSN 1131-9100

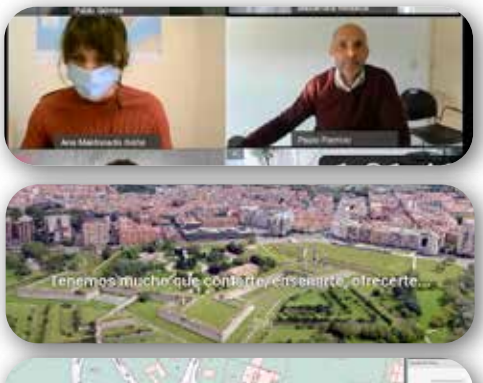

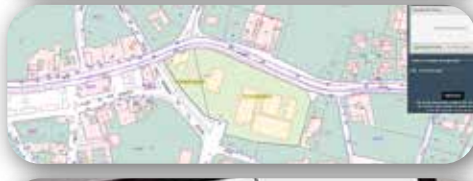

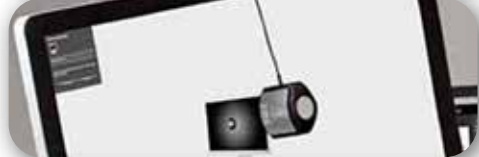

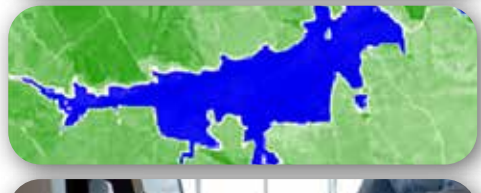

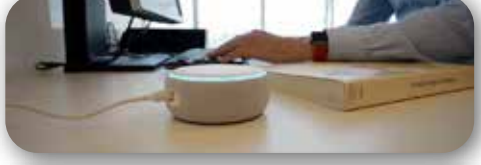

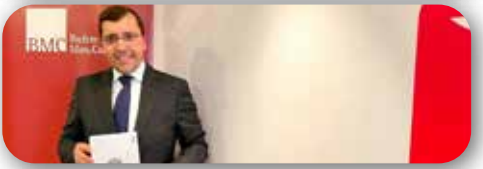

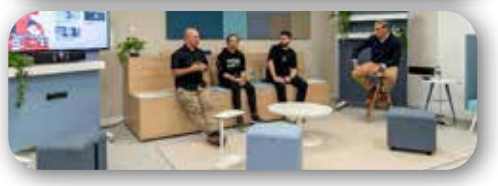

# *Sumario*

#### Pág. 4 **Editorial**

# Pág. 6

**Nuevo geoportal de Navarra.** *New geoportal of Navarre. Belén del Barrio Madruga, Fernando Alonso-Pastor del Coso* 

# Pág. 12

**Coordinación Catastro-Registro. Nuevas herramientas gráficas.** *Cadastre-Register Coordination. New graphical tools*

*Elisa Martín Ortega Juan Francisco Martos Rodríguez, Juan Carlos Ojeda Manrique*

# Pág. 24

**Espacios de color y perfiles de color en las IDE. Técnicas de gestión del color para la distribución correcta de información geográfica ráster y vector por la web.** 

*Color spaces and color profiles in SDI. Color management techniques for the correct distribution of raster and vector geographic information over the web Guillermo Villa Alcázar, Andrés Arístegui Cortijo, Borja Rodríguez Cuenca, Rosa Rodríguez Sánchez-Montañez, Alfonso De Tomás Gargantilla*

# Pág. 36

*Caracterização de planos de água na área da administração da região hidrográfica do tejo e ribeiras do oeste (arhto) – Inventariação e Análise Geoespacial por meio de dados de Observação da Terra. Water Bodies Identification in Tagus River Region, Portugal using multispectral Earth Observation data and Geospatial Data Analysis Isabel Patriarca, Rui Gouveia, Luís Sousa, Pedro Vilar*

# Pág. 44

*Los nuevos supervisualizadores de la IDE Municipal. El ejemplo urbanístico***.** *Brand new viewers for the Municipal SDI: the town planning approach Jesús Cerezo Arillo*

Pág. 50 **Mundo blog**

#### Pág. 58 **Mundo Tecnológico**

Pág. 62 **Noticias**

# *El conocimiento de hoy es la base del mañana*

**MAPPING es una publicación técnico-científica con 30 años de historia que tiene como objetivo la difusión de las investigaciones, proyectos y trabajos que se realizan en el campo de la Geomática y las disciplinas con ella relacionadas (Información Geográfica, Cartografía, Geodesia, Teledetección, Fotogrametría, Topografía, Sistemas de Información Geográfica, Infraestructuras de Datos Espaciales, Catastro, Medio Ambiente, etc.) con especial atención a su aplicación en el ámbito de las Ciencias de la Tierra (Geofísica, Geología, Geomorfología, Geografía, Paleontología, Hidrología, etc.). Es una revista de periodicidad bimestral con revisión por pares doble ciego. MAPPING está dirigida a la comunidad científica, universitaria y empresarial interesada en la difusión, desarrollo y enseñanza de la Geomática, ciencias afines y sus aplicaciones en las más variadas áreas del conocimiento como Sismología, Geodinámica, Vulcanología, Oceanografía, Climatología, Urbanismo, Sociología, Planificación, Historia, Arquitectura, Arqueología, Gobernanza, Ordenación del Territorio, etcétera.**

# *La calidad de la geotecnología hecha revista*

*MAPPING is a technical- scientific publication with 29 years of history which aims to disseminate the research, projects and work done in the framework of the disciplines that make Geomatics (GIS, Cartography, Remote Sensing, Photogrammetry, Surveying, GIS, Spatial Data Infrastructure, Land Registry, Environment, etc.) applied in the field of Earth Sciences (Geophysics, Geology, Geomorphology, Geography, Paleontology, Hydrology, etc.). It is a bimonthly magazine with double-blind peer review. MAPPING is aimed at the scientific, academic and business community interested in the dissemination and teaching of Geomatics and their applications in different areas of knowledge that make up the Earth Sciences (Seismology, Geodynamics, Volcanology, Urban Planning, Sociology, History, Architecture Archaeology , Planning, etc.)*

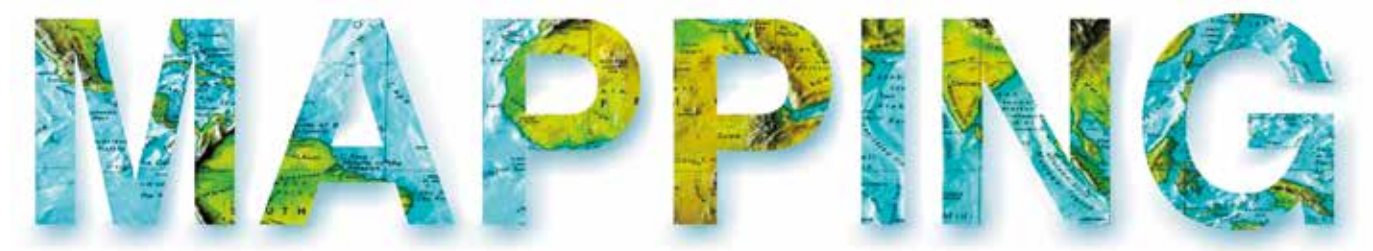

## VOL.30 Nº206 2022 ISSN 1131-9100

**DISTRIBUCIÓN, SUSCRIPCIÓN Y VENTA**

eGeoMapping S.L. C/ Arrastaria 21. 28022. Madrid. España Teléfono: 91 006 72 23 info@revistamapping.com www.revistamapping.com

**MAQUETACIÓN** elninjafluorescente.es

#### **IMPRESIÓN** Podiprint

*Los artículos publicados expresan solo la opinión de los autores. Los editores no se identifican necesariamente con las opiniones recogidas en la publicación. Las fotografías o imágenes incluidas en la presente publicación pertenecen al archivo del autor o han sido suministradas por las compañías propietarias de los productos. Prohibida la reproducción parcial o total de los artículos sin previa autorización y reconocimiento de su origen. Esta revista ha sido impresa en papel ecológico.*

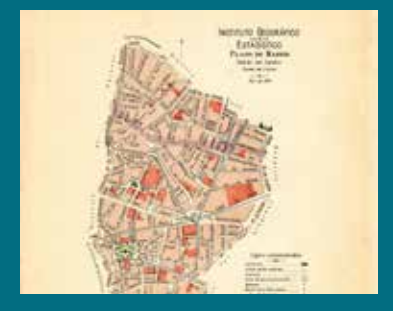

*FOTO DE PORTADA: «Lámina cartográfica del Plano de Madrid del año 1910 del Instituto Geográfico y Estadístico»*

*Autor: eGeoMapping S.L.*

*Depósito Legal: M-14370-2015 ISSN: 1131-9100 / eISSN: 2340-6542 Los contenidos de la revista MAPPING aparecen en: Catálogo BNE, CIRC, Copac, Crue- Red de Bibliotecas REBIUN, Dialnet, DULCINEA, EBSCO, GeoRef, Geoscience e-Journals, Gold Rush, Google Académico, ICYT-CSIC, IN-RECS, Latindex, MIAR SHERPA/RoMEO, Research Bible, WorldCat.* *PRESIDENTE Benjamín Piña Patón*

*DIRECTOR Miguel Ángel Ruiz Tejada maruiz@egeomapping.com*

*REDACTORA JEFA Marta Criado Valdés mcriado@egeomapping.com* 

#### *CONSEJO DE REDACCIÓN*

*Julián Aguirre de Mata ETSITGC. UPM. Madrid*

*Manuel Alcázar Molina UJA. Jaén*

*Marina A. Álvarez Alonso ETSII. UPM. Madrid*

*Gersón Beltrán FGH. UV. Valencia*

*Carlos Javier Broncano Mateos Escuela de Guerra del Ejército. Madrid*

*José María Bustamante Calabuig Instituto Hidrográfico de la Marina. Cádiz*

*Joan Capdevilla Subirana Área de Fomento de la Delegación del Gobierno. Cataluña*

*Antonio Crespo Sanz Investigador*

*Efrén Díaz Díaz Abogado. Bufete Mas y Calvet. Madrid.* 

*Mercedes Farjas Abadía ETSITGC. UPM. Madrid*

*Carmen Femenia Ribera ETSIGCT. UPV. Valencia*

*Javier Fernández Lozano Fac. Ciencias. USAL. Salamanca*

*Mª Teresa Fernández Pareja ETSITGC. UPM. Madrid*

*Carmen García Calatayud Biblioteca Nacional de España*

*Florentino García González Abogado*

*Diego González Aguilera EPSA. USAL. Salamanca*

*Álvaro Mateo Milán CECAF. Madrid.* 

*Israel Quintanilla García ETSIGCT. UPV. Valencia*

*Antonio Federico Rodríguez Pascual Revisor de estilos*

*Pilar Sanz del Rio URBASANZ Estudio Jurídico S.L.*

*Roberto Rodríguez-Solano Suárez EUITF. UPM. Madrid*

*Andrés Seco Meneses ETSIA. UPNA. Navarra*

*Cristina Torrecillas Lozano ETSI. US. Sevilla*

*Antonio Vázquez Hoehne ETSITGC. UPM. Madrid*

#### *CONSEJO ASESOR*

*Ana Belén Anquela Julián ETSICT. UPV. Valencia*

*Maximiliano Arenas García Acciona Infraestructuras. Madrid*

*César Fernando Rodríguez Tomeo IPGH. México*

*Ignacio Durán Boo Ayuntamiento de Madrid*

*Francisco Javier González Matesanz IGN. Madrid*

*Ourania Mavrantza KTIMATOLOGIO S.A. Grecia*

*Julio Mezcua Rodríguez Fundación J. García-Siñeriz*

*Ramón Mieres Álvarez TOPCON POSITIONING SPAIN. Madrid*

*Benjamín Piña Patón Presidente*

*Jesús Velasco Gómez ETSITGC. UPM. Madrid*

Las XII Jornadas Ibéricas de Infraestructuras de Datos Espaciales (JIIDE2021) se han celebrado esta vez de forma virtual, desde los días 15 al 19 de noviembre. Se presentaron sesiones técnicas, talleres y una mesa redonda para poner en común y dar a conocer la armonización, normalización y publicación de la información geográfica a través de las IDE. En concreto, en esta edición, se abordaron cuestiones relacionadas con la reutilización y los ecosistemas digitales.

Las Jornadas Ibéricas de Infraestructuras de Datos Espaciales (JIIDE) son el resultado de la colaboración de la **Direção-Geral do Território**, el **Instituto Geográfico Nacional de España**, a través del **Centro Nacional de Información Geográfica y el Govern d' Andorra**. Y en esta ocasión, el lema escogido ha sido «Ecosistemas digitales e interoperabilidad» ya que el tema de fondo fue la reutilización, con el fin de fomentar el uso de datos abiertos y estimular la innovación de los productos y servicios.

Han sido cinco intensos días con 61 comunicaciones agrupadas en 12 sesiones, una conferencia invitada titulada: «Interoperabilidad espacial europea. ¿Dónde estamos? ¿A dónde vamos?», a cargo de Lorena Hernández, una mesa redonda: «Las IDE y la información geográfica voluntaria: situación actual y acciones futuras» y cuatro talleres:

*«Open data and models for mapping ecosystem service». «Aplicações informáticas para validação e exploração da informação geográfica CartTop».*

«Uso e implementación de un servicio de direcciones (Geocodificación)».

«Generación de geoportales y administración de una infraestructura de datos espaciales con gvSIG Online».

Este año se han inscrito en las JIIDE unas 680 personas aproximadamente y la media de asistentes fue de unas 200 personas en cada una de las sesiones, y de unos 90 asistentes en los talleres. En total hubo unas 3365 inscripciones para asistir a las sesiones, mesa redonda, talleres y ceremonias de inauguración y clausura. En total han participado unas 100 personas entre oradores y moderadores.

Todas las presentaciones están disponibles en el área de JIIDE del geoportal IDEE; los vídeos se pueden ver en el canal YouTube del evento.

Esta edición de las JIIDE ha vuelto a ser un éxito, y se han generado bastantes preguntas después de cada presentación, lo que indica que se ha conseguido mantener la atención y el interés de los asistentes. También, a través de Twitter se ha monitorizado el desarrollo del evento, informando del inicio de cada una de las sesiones. La modalidad en línea permite una mayor asistencia, aunque seguimos echando de menos la interacción personal, las conversaciones durante los cafés y comidas y el conocer a nuevas personas que trabajan en el sector. Se aprecia que ya se va adquiriendo experiencia en las reuniones en línea pues las conexiones y todos los medios técnicos funcionaron sin ningún problema.

Esperamos que se haya disfrutado en estas jornadas y os esperamos en las próximas JIDE2022.

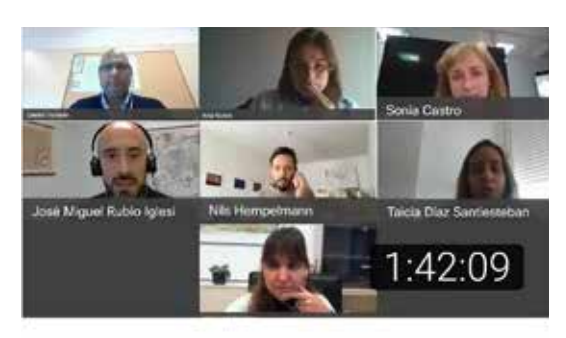

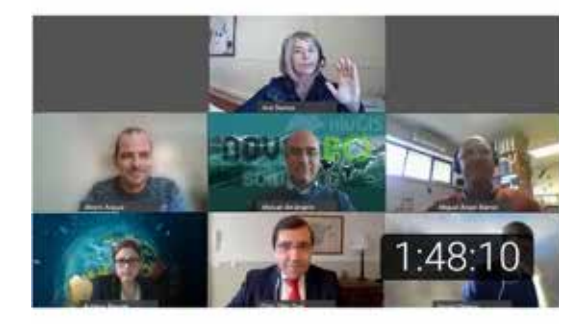

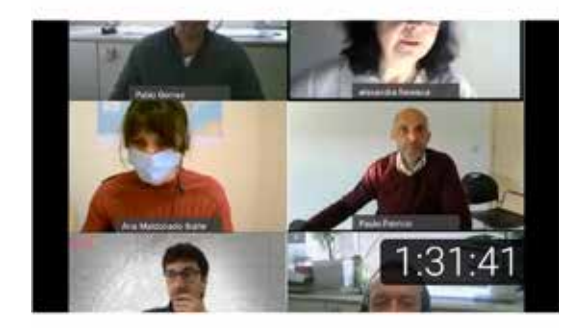

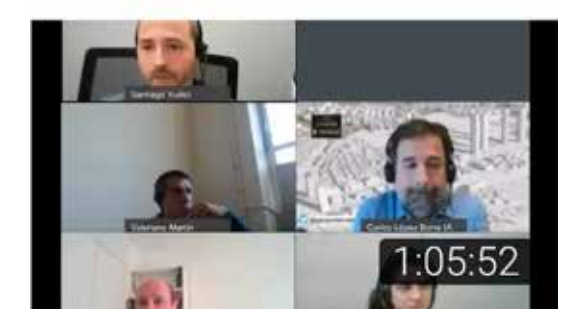

# **Instituto Geográfico Nacional**

# O. A. Centro Nacional de Información Geográfica

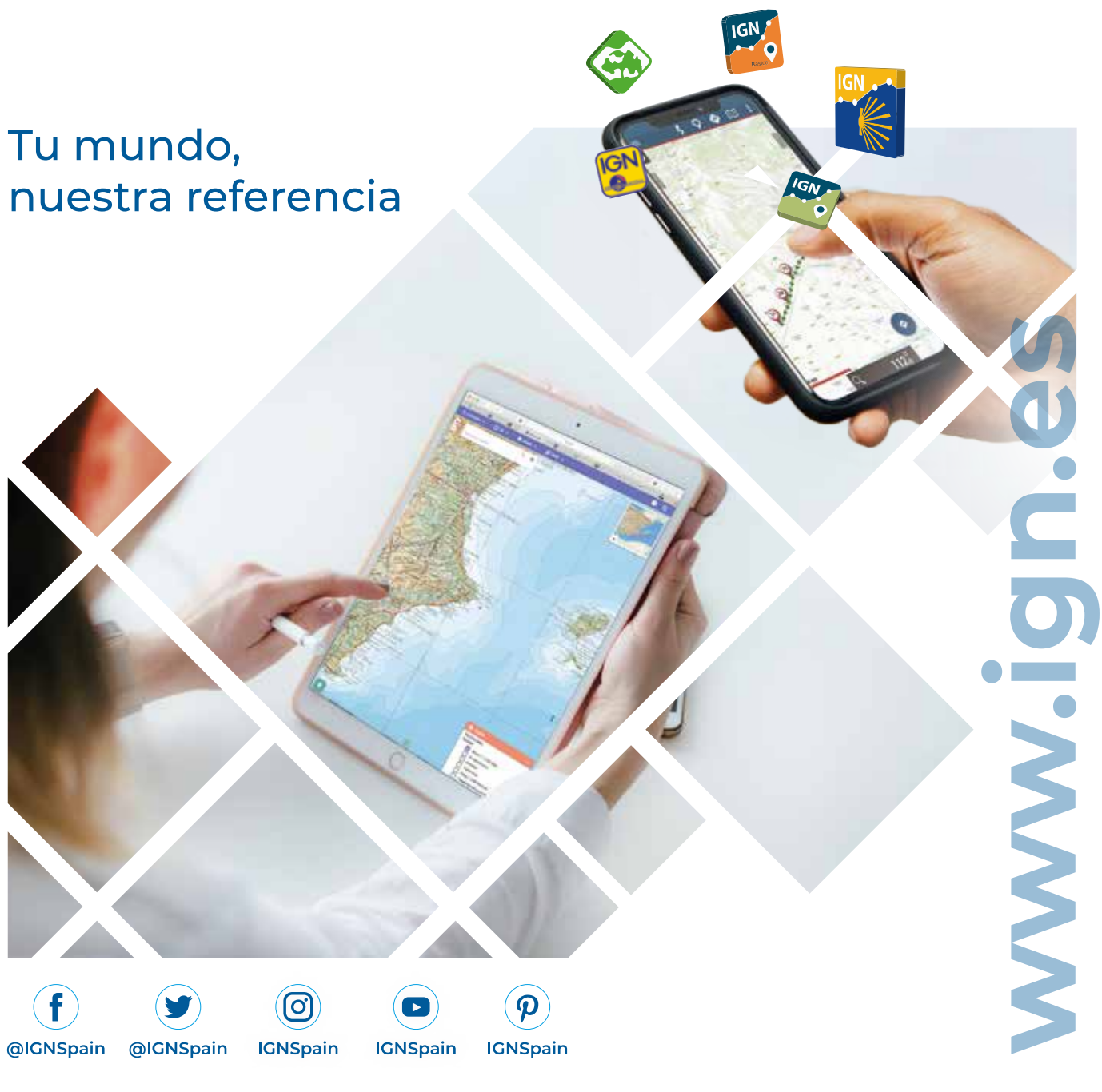

REVISTA MAPPING VOL.30 Nº206 2022 ISSN: 1131-9100 **Pág. 05**

# Mapas e imágenes en tu dispositivo móvil

## **Instituto Geográfico Nacional**

O. A. Centro Nacional de Información Geográfica

General Ibáñez de Ibero 3. Madrid, 28003 91 597 95 14, fax: 91 597 97 73 consulta@cnig.es www.ign.es

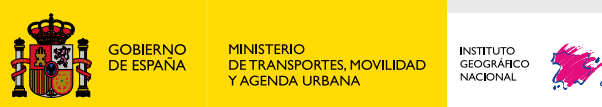

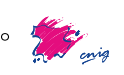

# **Nuevo geoportal de navarra**

*New geoportal of Navarre*

Belén del Barrio Madruga, Fernando Alonso-Pastor del Coso

REVISTA MAPPING Vol.30, 206, 6-10 2022 ISSN: 1131-9100

#### **Resumen**

Como resultado del proyecto iniciado en abril de 2020, por el Sistema de Información Territorial de Navarra - SITNA, enfocado a reestructurar, modernizar y mejorar la oferta de servicios que ofrecía a la sociedad, cumpliendo más de veinte años de experiencia, se plantea un proyecto de creación de un nuevo geoportal, capaz de ofrecer toda la información geográfica oficial de las entidades de Navarra:

https://geoportal.navarra.es/

El objetivo principal del geoportal es conseguir un canal único de comunicación que facilite la divulgación continua de contenidos relevantes para personas de todos los perfiles, tanto técnicas como aquellas que no disponen de conocimientos geográficos previos.

La misión del geoportal es, por tanto, llevar al público en general toda la información geográfica de Navarra a través de una navegación fácil e intuitiva, capaz de atraer a cualquier tipo de usuario/a de la web.

#### **Abstract**

*The Territorial Information System of Navarre – SITNA, after more than twenty years of experience, initiated in April 2020 a project, focused on restructuring, modernising and improving the range of services offered to the society. As a result, the project set out a new geoportal, capable of offering all the official geospatial information of the entities of Navarre:*

*https://geoportal.navarra.es/*

*The main objective of the geoportal is to offer a single channel of communication that facilitates the continuous dissemination of relevant content for people of different profiles, both technical and with no prior knowledge of geospatial information.*

*The mission of the geoportal is, therefore, to bring to the general public, all the geospatial information of Navarre through an easy and intuitive navigation, capable of attracting any type of web user.*

Palabras clave: Geoportal, Territorial, Geoespacial, IDE, Servicios, Metadatos, Interoperabilidad, Accesibilidad, Conocimiento, Multidispositivo, Mapas web, Descargas.

Keyword: Geoportal, Territory, Geospatial, SDI, Services, Metadata, Interoperability, Accessibility, Knowledge, Multi-device, Web maps, Downloads

*Belén del Barrio Madruga. Gestora de proyectos. Dirección General de Telecomunicaciones y Transformación Digital. Gobierno de Navarra bdelbarm@navarra.es*

*Fernando Alondo-Pastor del Coso. Secretario de la Comisión de Coordinación del SITNA falonsop@navarra.es*

> *Recepción 16/11/2021 Aprobación 20/12/2021*

# 1. INTRODUCCIÓN

El geoportal es la nueva web del Sistema de Información Territorial de Navarra – SITNA. SITNA es una plataforma corporativa del Gobierno de Navarra inclusiva de otras entidades, cuyo principal objetivo es lograr que la información y el conocimiento referidos al territorio de Navarra estén disponibles dónde, cuándo y cómo se necesite, siempre en un entorno de colaboración.

La web anterior de SITNA, tras muchos años de trayectoria (20 años de experiencia desde que el SITNA comenzó), ha ido quedando obsoleta. Contiene una gran cantidad de información, pero teniendo en cuenta que ha ido creciendo y adaptándose con el paso del tiempo, al ritmo que demandaban las circunstancias de cada momento, la situación actual es que su estructura no resulta sencilla ni intuitiva.

¿Qué hemos hecho? partir de cero con el objeto de disponer y estructurar todo el contenido de una forma clara y de fácil acceso, con un diseño actual y más ligero, en el que predominan los recursos visuales sobre las grandes cantidades de texto.

# 2. MATERIAL Y MÉTODO

Resumen del proceso seguido

- Fase de análisis:
- Análisis de requerimientos. Análisis de contenidos
- Definición de objetivos basado en las siguientes premisas:
	- Necesidades
	- Audiencia de la web
	- Qué se pretende comunicar a través del sitio web
- Técnicas de *benchmarking* Fase de planificación:
- Diagrama de Gantt
- Tabla con tareas detalladas Fase de diseño:
- Elaboración de la maqueta de la futura web Fase de desarrollo:
- Desarrollo de los distintos componentes del geoportal en tecnología Liferay 7.2
- Detalle de las distintas fases

#### **2.1. Fase de análisis**

Partiendo de la web actual de SITNA y de la premisa de que la futura web debe tener una audiencia que comprenda tanto perfiles profesionales y técnicos como ciudadanía en general, desarrollamos un mapa mental con todos los contenidos de la web, dada la gran cantidad de información que almacena y la necesidad de dotarla de una estructura que sirva de base para el análisis inicial y la definición de los objetivos de la nueva web.

- a) Elaboración de mapa mental:
- La herramienta utilizada es FreeMind.

El resultado obtenido nos ofrece una visión global de las distintas áreas de información geoespacial de Navarra disponible a través de SITNA y nos permite establecer las necesidades que debe satisfacer el nuevo geoportal, teniendo en cuenta tanto las expectativas de los usuarios/as como de la organización.

- b) Identificación de necesidades:
- Crear una vía de acceso único a toda la oferta geográfica y cartográfica, disponible para todo tipo de dispositivos.
- Poner en conocimiento de la ciudadanía todo el amplio abanico de posibilidades que ofrece el geoportal:
	- Ayudar a entender la información geográfica (la básica).
	- Familiarizarse con el lenguaje de la información territorial: mapas, los diferentes tipos de mapas, capas de información, datos, metadatos...
	- Aglutinar contenidos: herramientas e información con conocimiento (cómo se hace qué).
- Mejorar la imagen de Navarra, como territorio de excelencia en la gestión de la información, digitalización, en innovación, «smartización», transparencia, reutilización, datos abiertos...
- Impulsar la digitalización y modernización de entidades y administraciones locales.
- Construir una estrategia de comunicación activa. Crecemos un 10 % anual en colecciones de nuevos datos, evolucionamos funcionalidades 3-4 veces/año, mejoramos herramientas de uso común, publicamos nuevos portales temáticos y es necesario darle una correcta difusión a todo ello.
- Mejorar la comunicación, transferencia de conocimiento y formación de los técnicos del Gobierno y Sociedades Públicas a través de encuentros por unidades.
- c) Determinación de objetivos:

El **objetivo principal** del geoportal es conseguir un canal único de comunicación que facilite la divulgación continua de contenidos relevantes para personas de todos los perfiles, tanto técnicas como aquellas que no disponen de conocimientos geográficos previos.

Este objetivo lo desglosamos en dos líneas de actuación:

- Renovación del diseño actual para poner al alcance de todas las personas usuarias de la web el conocimiento del territorio de forma fácil, intuitiva y sencilla.
- Ampliar la audiencia web a otros sectores profesionales (educación, turismo, servicios, etc.) y a la ciudadanía en general, ofreciendo una información viva del entorno, actualizada periódicamente, oficial, gratuita, pública y de absoluta fiabilidad, a través de un punto de acceso ÚNICO. d) Requisitos de la solución a desarrollar:
- Partiendo de las necesidades detectadas en la an-

terior web de SITNA y teniendo en cuenta los objetivos a cumplir, enumeramos los requisitos que debe cumplir la nueva web:

- Navegación fácil e intuitiva mediante un diseño simple, claro y actual, donde prevalecen los recursos visuales sobre las grandes cantidades de texto.
- Contenidos categorizados y estructurados por temas, organizados con opciones claras, sencillas y directas que facilitan la búsqueda de información.
- Web responsiva de estructura vertical adaptada a dispositivos móviles
- Diseño consistente para todas las pantallas.
- e) Técnicas de *benchmarking*:

Selección de una serie de sitios web y geoportales de la red que cuentan con una notable calidad tanto en contenidos como diseño gráfico, con la finalidad de realizar una valoración crítica orientada a realizar un prototipo del geoportal de alta calidad, competitivo y más allá del estado actual general de la tecnología implementada.

Algunas de las características analizadas han sido:

- Objetivos del sitio web.
- Tiempo de carga.
- Adaptada a dispositivos móviles (responsiva).
- Facilidad de uso y comodidad de navegación.
- Estructura del contenido de forma lógica.
- Niveles de información.
- Información Visual <> Textos.

#### **2.2. Fase de planificación**

En esta fase llevamos a cabo una recopilación de las ideas principales y realizamos una primera aproximación de diseño e dos pasos:

Elaboración del mapa web del geoportal, estructurado en función de los distintos bloques de contenidos y focalizado en la página de INICIO, y en los menús de cabecera y pie de página.

Desglose en una tabla Excel de las distintas tareas a llevar a cabo y elaboración de un cuadro de mando acompañado de un diagrama de Gantt, que vamos actualizando conforme se van alcanzando los distintos hitos.

#### **2.3. Fase de diseño**

Con el apoyo de un equipo de diseñadores, elaboramos una maqueta inicial con la estructura de la web en un documento gráfico, donde vamos plasmando el diseño de las distintas pantallas del *site*, siempre focalizado en la página de INICIO, que cuenta con un papel determinante en la facilidad de la navegación.

La página de INICIO es el punto de partida desde el cual podemos acceder a toda la información del geoportal. Cuenta con dos barras de menú que constituyen en sí mismas el propio mapa web del *site*.

#### **2.4. Fase de desarrollo**

Una vez aprobado el diseño, comenzamos a crear en Liferay 7.2 las distintas páginas que componen el geoportal, comenzando por la página de INICIO. Está página contiene tres componentes que no forman parte del paquete básico y, por tanto, es necesario desarrollarlos a medida:

- *Slider* de imágenes
- Buscador de contenidos
- Carrusel de noticias

## 3. RESULTADOS

El resultado ha sido la consecución de un portal geográfico claro, moderno, con multitud de contenidos especializados y bien estructurados.

El geoportal es una web totalmente renovada e innovadora que cuenta con la última tecnología de desarrollo y unas características únicas que la convierten en el **punto unificado de acceso a la información geoespacial de Navarra**.

Entre estas características únicas destacan la **facilidad de navegación** y la **clara estructura de los contenidos**. La **página de INICIO** es el punto de partida hacia cualquier información o temática que deseemos buscar. Cuenta con dos barras de menús, una en la cabecera y otra en el pie de página

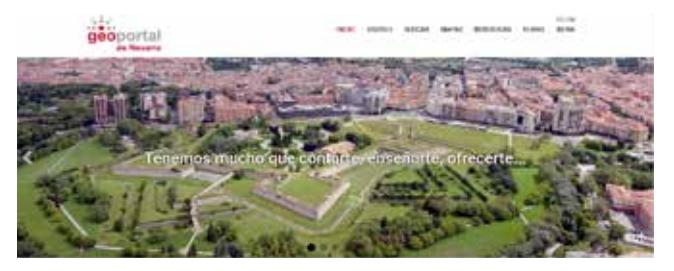

*Figura 1. Ofrece distintas imágenes del territorio de Navarra con mensajes atractivos y directos a la audiencia web.*

*Figura 2. Permite realizar búsquedas dentro de todo el contenido del geoportal, y devuelve como resultado los accesos a los distintos lugares dentro del geoportal donde se encuentra información que contiene el término o términos buscados.*

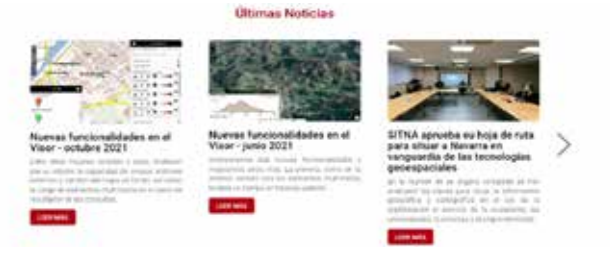

*Figura 3. Formato dinámico para mostrar la actualidad relativa a la información geoespacial tanto de Navarra como toda aquella que pueda resultar de interés general para la ciudadanía.*

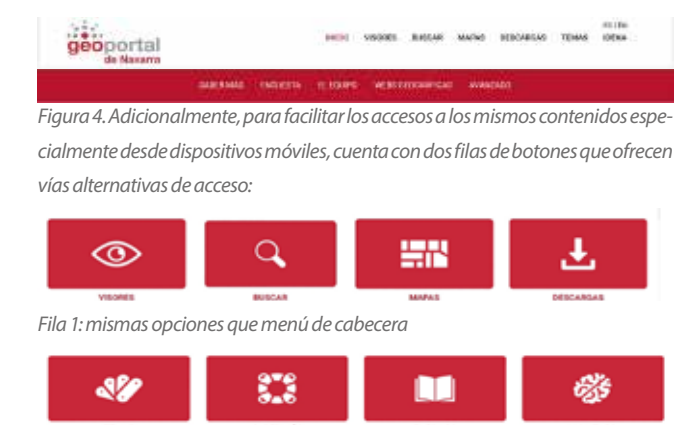

*Fila 2: mismas opciones que menú de cabecera + menú pie de página:*

#### que constituyen básicamente el **mapa web del geoportal**.

Todo el contenido está distribuido en estas dos barras de menú. Ambas se muestran siempre en todas las páginas, lo que facilita la navegación y permite acceder en todo momento a cualquiera de las opciones del menú.

- Menú de cabecera.
- Menú de pie de página.
- Botonera.
- Botonera.

A continuación, mostramos la página de INICIO al completo: **Características destacables:**

- Consistencia: todas las páginas tienen una estructura general común y un mismo estilo (colores, fuentes, estilos y registros).
- Jerarquía visual: información bien organizada y concisa, prevaleciendo los recursos visuales sobre grandes cantidades de texto.
- Usabilidad: navegación simple y clara, que facilita la búsqueda de información y ofrece un entorno amigable al usuario.
- Responsive: adaptación a los dispositivos móviles para facilitar la navegación, que es el medio cada vez más utilizado por la ciudadanía.
- Multilingüe: en castellano y euskera, pendiente de desarrollar en inglés.

Para finalizar, resaltar que **la IDE está embebida dentro del geoportal** como un componente más, a diferencia de otras iniciativas en las que la propia IDE constituye el portal geográfico.

Entre las utilidades que ofrece la IDE encontramos ejemplos como la siguiente Vista 3D de un recorrido senderista.

## 4. CONCLUSIONES

El geoportal constituye **la herramienta de acceso público** a la información geográfica integral del territorio de Navarra, conformándose como un proyecto dinámico, común

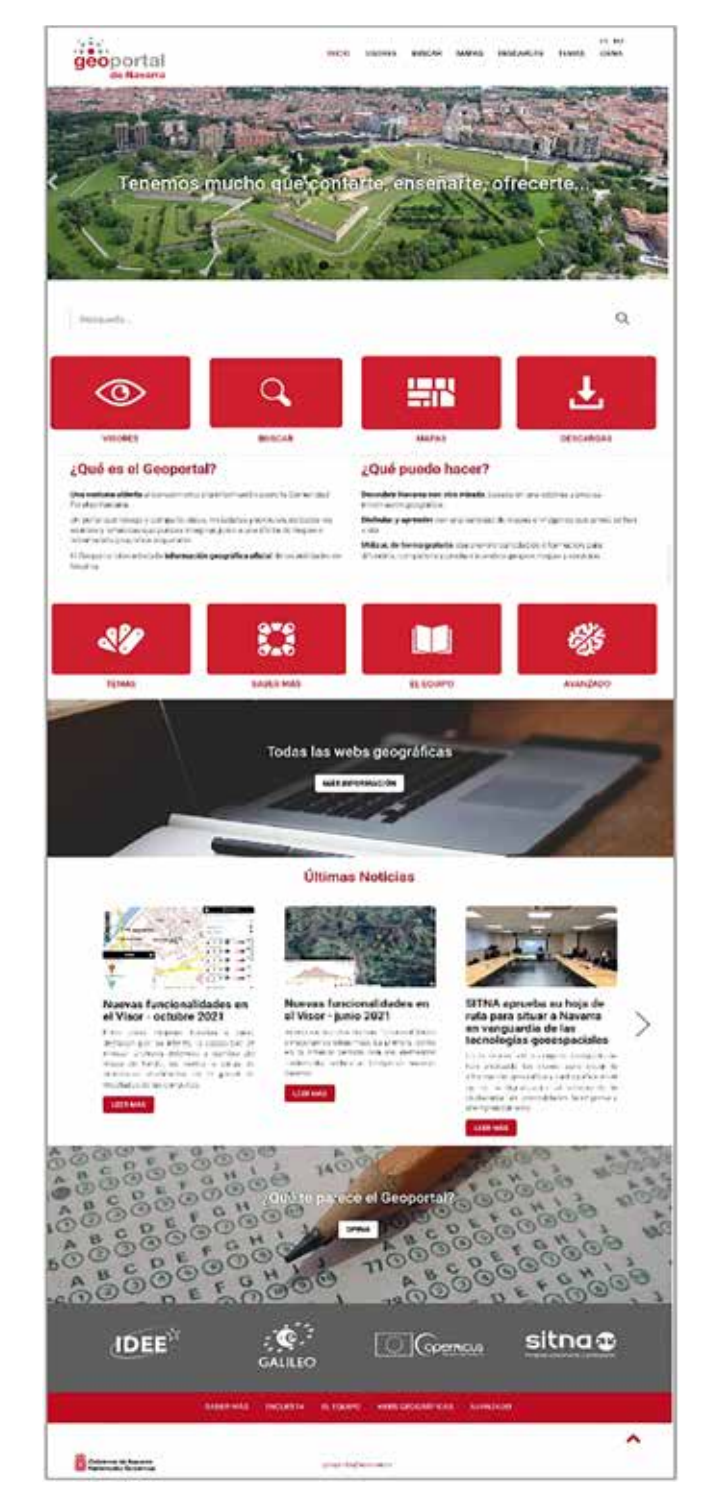

*Figura 5. El geoportal constituye, en definitiva, la herramienta de acceso público a la información geográfica integral del territorio de Navarra, conformando un proyecto dinámico, común y abierto a toda la ciudadanía.*

y abierto a toda la ciudadanía.

- Traducido en cifras:
- **Más de 1500 temas** para visualizar y descargar.
- Una **ortofotografía anual** completa del territorio desde el año 2017, con la singularidad de que en el año 2019 se realizó el primer vuelo invernal a petición de los usuarios

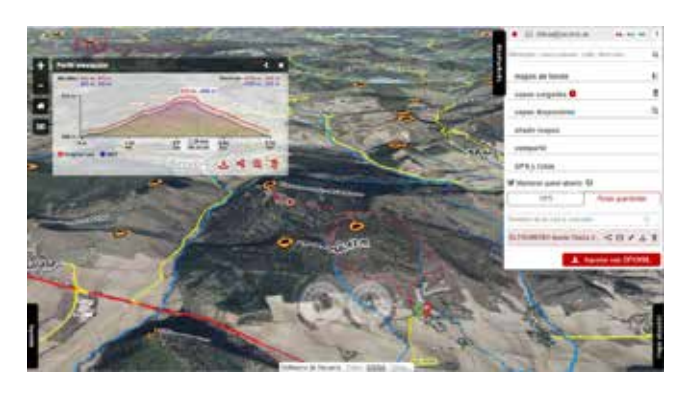

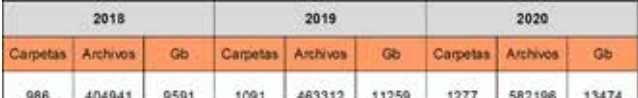

que realizan actividades al aire libre.

- **28 imágenes aéreas históricas** desde 1927 hasta la actualidad.
- Repositorio de cartografía de acceso profesional o en versión sencilla a través de la Cartoteca y Fototeca de Navarra, con un espectacular aumento de contenidos en los últimos años:
- **Más de 400 000 personas** visitan al mes los actuales recursos, solicitando más de 8 millones de mapas y descargando del orden de 2500 Gb (sin contabilizar los recursos masivos indicados en el punto anterior), que se pretende que aumenten aún más gracias al nuevo geoportal.
- Enlace a multitud de recursos web, vídeos y fotografías, modos de vista 2D y 3D.

Ejemplos: Red Natura 2000, Senderismo, Vídeos de poblaciones.

El geoportal también **es la respuesta a las iniciativas que, a nivel mundial, ponen en valor la importancia de la información geoespacial** y el conocimiento del territorio: UN-GGIM, Pacto Verde Europeo, etc.

## AGRADECIMIENTOS

Este trabajo es fruto de la colaboración de todos los departamentos, sociedades públicas y entidades integradas en el Sistema de Información Territorial de Navarra, a través de su Comité Técnico y el impulso de la Comisión de Coordinación.

## REFERENCIAS

No son aplicables al tratarse de un desarrollo web.

## *Sobre los autores*

#### **Belén del Barrio Madruga**

*Gestora de Proyectos SIG en la Sección de Sistemas de Información Territorial*

*- Trayectoria académica*

*Ingeniería de Telecomunicaciones y Postgrado «Experto en Nuevas Tecnologías para la Gestión Empresarial». Grado en Geografía e Historia. Actualmente cursando estudios de Doctorado en «Historia del Arte y Territorio».* 

*Project Management Professional (PMP Certified).* 

*IREB® Certified Professional for Requirements Engineering. - Trayectoria profesion*

*Licenciado en Ciencias Biológicas y experto en Sistemas de Información Geográfica, Teledetección y dirección de proyectos SIG.*

*- Trayectoria profesional*

*Técnico Superior en Salud Pública no epidemiológica, creó el Sistema de Información Ambiental de Navarra en el año 1991, poniendo en marcha las primeras soluciones SIG en Navarra. Jefe del área de Información Ambiental hasta 2013, participa como ponente en varios másteres y cursos relacionados con la materia y desarrolla talleres sobre la implementación de la directiva INSPIRE.*

*Desde febrero de 2014 es jefe de los Sistemas de Información Territorial, dependientes de la Dirección General de Telecomunicaciones y Transformación Digital del Gobierno de Navarra y miembro del Consejo Directivo de la Infraestructura de Información Geográfica de España.*

#### **Fernando Alonso-Pastor del Coso**

*Jefe de la Sección de Sistemas de Información Territorial y Secretario de la Comisión de Coordinación del SITNA.*

*- Trayectoria académica*

*Licenciado en Ciencias Biológicas y experto en Sistemas de Información Geográfica, Teledetección y dirección de proyectos SIG.*

*- Trayectoria profesional*

*Técnico Superior en Salud Pública no epidemiológica, creó el Sistema de Información Ambiental de Navarra en el año 1991, poniendo en marcha las primeras soluciones SIG en Navarra. Jefe del área de Información Ambiental hasta 2013, participa como ponente en varios másteres y cursos relacionados con la materia y desarrolla talleres sobre la implementación de la directiva INSPIRE.*

*Desde febrero de 2014 es jefe de los Sistemas de Información Territorial, dependientes de la Dirección General de Telecomunicaciones y Transformación Digital del Gobierno de Navarra y miembro del Consejo Directivo de la Infraestructura de Información Geográfica de España.*

# GEODRONE *New geoportal of Navarre* CONYCA AERO d

PRECISOS VERSÁTILES ROBUSTOS

# Llega donde nadie ha llegado

Cartografía grandes áreas de manera sencilla, rápida precisa.

**GNSS PPK Y RTK A BORDO** 

DSM-MODELO DIGITAL, ORTOFOTO, RESTITUCIÓN, Y ADEMAS...

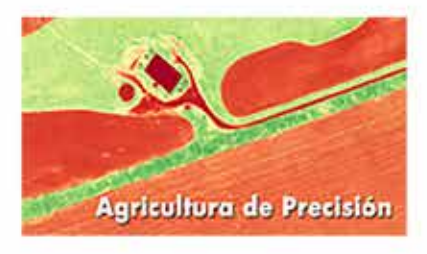

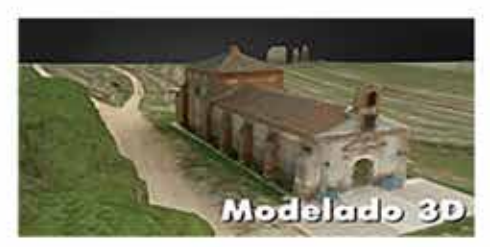

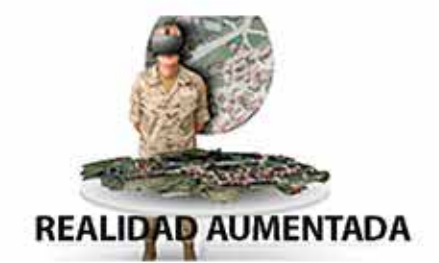

TOPOGRAFÍA, DEFENSA, CATASTRO, AGRICULTURA, OBRA CIVIL, INSPECCCIÓN, REALIDAD AUMENTADA Y VIRTUAL, RESTITUCIÓN ESTEREOSCÓPIA.

REVISTA MAPPING VOL.30 Nº206 2022 ISSN: 1131-9100 **Pág. 11**

# **Coordinación catastro-registro. Nuevas herramientas gráficas**

*Cadastre-register Coordination New graphical tools* 

Elisa Martín Ortega ,Juan Francisco Martos Rodríguez, Juan Carlos Ojeda Manrique

REVISTA MAPPING Vol.30, 206, 12-22 2022 ISSN: 1131-9100

#### **Resumen**

La Ley Hipotecaria y el texto refundido de la Ley del Catastro Inmobiliario, tras su reforma por la Ley 13/2015, de 24 de junio, estableció un sistema de coordinación entre el Catastro Inmobiliario y el Registro de la Propiedad, para que éste incorpore la descripción gráfica georreferenciada de las fincas registrales, utilizando como base la cartografía catastral. Con ello se persigue dar mayor seguridad a los datos de ubicación, delimitación y superficie de las fincas registrales que son objeto del tráfico jurídico.

Desde entonces han sido muchos los avances en relación con los protocolos de comunicación y el intercambio de información gráfica, donde se ha publicado durante el año 2020 una nueva resolución conjunta con registradores y otra en 2021 con notarios. Como consecuencia de estos últimos cambios normativos, se han desarrollado nuevas aplicaciones entre los actores participantes que fortalecen los principios, requisitos y objetivos que persigue la citada Ley.

El desarrollo de estas herramientas se fundamenta en ofrecer instrumentos sencillos y accesibles para todos los actores principales, al usuario en general, técnicos y fedatarios públicos (registradores y notarios) con el objeto de generar un entorno donde se comparta la misma información, se empleé un vocabulario común y se intercambie documentación estandariza que facilite el trámite jurídico

y la comunicación operativa entre los distintos actores. **Abstract**

*Law 13/2015 reformed the mortgage law and the revised text of the real estate cadastre law.*

*This law, established a coordination between Cadastre and Land Registry, to incorporate the geo-referenced graphic description of registered properties, using the cadastral cartography as a basis. These actions are intended to give greater security to the data on the location, delimitation and surface area of the registered properties that are the object of legal transactions.*

*Since 2015, there have been numerous developments in graphic information exchange protocols. However, in recent months, a resolutions have been published with notaries and property registrars, which have allowed the development of news applications for the exchange of graphic and alphanumeric information.*

*The aim is to develop easy tools that allow all actors involved in real estate traffic to use a common vocabulary and standardised documentation, which improves communication between them.*

Palabras clave: Coordinación, IVGA, herramientas, información, comunicación

Keywords: Coordination, IVGA, tools, information, communication

*Elisa Martín Oertega. Jefa de Servicio de Gestión e Informática. Dirección General del Catastro elisa.martin@catastro.hacienda.gob.es Juan Francisco Martos Rodróguez. Técnico de Inspección. Dirección General del Catastro juan.martos@catastro.hacienda.gob.es*

*Juan Carlos Ojeda Manrique. Jefe de Área de Programas. Dirección General del Catastro jcarlos.ojeda@catastro.hacienda.gob.es*

> *Recepción 16/11/2021 Aprobación 20/12/2021*

**Pág. 12** REVISTA MAPPING VOL.30 Nº206 2022 ISSN: 1131-9100

# 1. INTRODUCCIÓN

La colaboración entre la Dirección General del Catastro y Notarios y Registradores no es nueva. Ya en la Ley 13/1996, de 30 de diciembre, de Medidas Fiscales, Administrativas y del Orden Social, se establecía una serie de cuestiones para la coordinación entre estas instituciones. Estas primeras medidas fueron la incorporación de la referencia catastral en todo documento público que hiciera referencia a alteraciones de bienes inmuebles, la certificación catastral descriptiva y gráfica (CCDyG), como documento obligatorio para inmatriculaciones de fincas y excesos de cabida y finalmente la remisión por los fedatarios al Catastro, de cualquier alteración catastral que conozcan en el ejercicio de sus competencia.

En el año 1999 se introdujo la remisión mensual de alteraciones de titularidad y el resto de negocios susceptibles de ocasionar modificación catastral, sin tener en cuenta la información gráfica.

La Ley 2/2011, de 4 de marzo, de Economía Sostenible, amplía los supuestos en los que es obligatoria la remisión de la certificación catastral descriptiva y gráfica y fija nuevos supuestos de comunicación que aún no se habían llevado a la práctica.

El año 2015 se produce un gran avance con la publicación de la Ley 13/2015, de 24 de junio, de Reforma de la Ley Hipotecaria aprobada por Decreto de 8 de febrero de 1946 y del texto refundido de la Ley de Catastro Inmobiliario, aprobado por Real Decreto Legislativo 1/2004, de 5 de marzo, que pretende conseguir la coordinación entre Catastro y Registro, con el objeto de evitar duplicidades, aprovechar el nuevo escenario tecnológico para el intercambio de información, facilitar la inscripción de la representación gráfica a los instrumentos registrales, dotar de una mayor seguridad jurídica al tráfico inmobiliario, y finalmente, descargar al ciudadano de procedimientos administrativos.

Disponer de una base gráfica común que sea utilizada por el Registro implica una delimitación de la finca registral a partir de coordenadas en el sistema geodésico oficial de referencia, conceptos de exactitud métrica y relaciones topológicas entre parcelas.

El proceso de coordinación se caracteriza por incorporar al Registro los datos descriptivos físicos a partir de la cartografía catastral, establecer la correspondencia entre la referencia catastral y el código Registral Único (CRU), para que de esta manera la información gráfica del registro coincida con la base de datos catastral.

El ciudadano podrá solicitar voluntariamente la incorporación de la información gráfica al Registro de la Propiedad en cualquier momento, sin necesidad de esperar a una nueva inscripción, no obstante, en el caso de operaciones que supongan una reordenación de terrenos, así como la inmatriculación de fincas, será obligatoria la incorporación de la representación gráfica alternativa (RGA).

La representación gráfica a incorporar será la cartografía catastral, a través de la Certificación Catastral Descriptiva y Gráfica, salvo cuando se trate de discrepancias o reordenaciones del territorio, en las que se permitirá presentar una representación gráfica alternativa, que será chequeada previamente por el Catastro.

El pronunciamiento de la coordinación recae sobre el Registrador, que deberá comunicarlo al catastro indicando la relación existente entre la finca registral y la parcela catastral a través del código registral único y la referencia catastral. Alcanzada la coordinación, la finca registral tendrá una ubicación o delimitación precisa mediante coordenadas oficiales, una superficie y una descripción literal en el folio real que coincidirá con la representación catastral.

Como complemento a esta ley, se publicaron en octubre de 2015 dos resoluciones complementarias, que regulan los requisitos técnicos y el intercambio de información entre el Catastro y los Fedatarios:

- Resolución de 29 de octubre de 2015, de la Subsecretaría, por la que se publica la Resolución conjunta de la Dirección General de los Registros y del Notariado y de la Dirección General del Catastro, por la que se regulan los requisitos técnicos para el intercambio de información entre el Catastro y los Registros de la Propiedad.
- Resolución de 26 de octubre de 2015, de la Dirección General del Catastro, por la que se regulan los requisitos técnicos para dar cumplimiento a las obligaciones de suministro de información por los notarios establecidas en el texto refundido de la Ley del Catastro Inmobiliario.

En la actualidad ya han pasado más de 6 años desde la publicación de la Ley 13/2015 y de las resoluciones complementarias, y la analizando lo ocurrido en estos últimos años se ha observado que existe un margen de mejora en las comunicaciones, habiendo casos que no estaban previstos.

A raíz de estos análisis, se forman un par de grupos de trabajo, uno del Catastro con registradores de la propiedad y otro con notarios, con el objeto de resolver los obstáculos que dificultan el suministro recíproco y solventar problemas en la incorporación de representaciones gráficas.

Fruto de este trabajo surgen dos resoluciones.

- Resolución de 7 de octubre de 2020, de la Subsecre-

taría, por la que se publica la Resolución conjunta de la Dirección General de Seguridad Jurídica y Fe Pública y de la Dirección General del Catastro, por la que se aprueban especificaciones técnicas complementarias para la representación gráfica de las fincas sobre la cartografía catastral y otros requisitos para el intercambio de información entre el Catastro y el Registro de la Propiedad.

- Resolución de 8 de abril de 2021, de la Subsecretaría, por la que se publica la Resolución de 29 de marzo de 2021, conjunta de la Dirección General de Seguridad Jurídica y Fe Pública y de la Dirección General del Catastro, por la que se aprueban las normas técnicas para la incorporación de la representación gráfica de inmuebles en documentos notariales.

Estas resoluciones son eminentemente técnicas ya que tratan temas de comunicación e información gráfica y refuerzan algunos elementos como la utilización de:

- La Certificación Catastral Descriptiva y Gráfica, como elementos para incorporar la información gráfica en el folio registral.
- Informe de Validación Gráfica positivo, como elemento indispensable para poder incorporar cartografía en el caso que no coincida con la catastral, en los supuestos asociados a la presentación de representaciones gráficas alternativas.
- Comunicaciones e intercambios electrónicos

Las nuevas resoluciones definen nuevos aspectos como la precoordinación como paso previo a la coordinación, la rectificación de la cartografía catastral y la incorporación de la representación gráfica a los documentos notariales.

Otro aspecto novedoso es que introduce conceptos como el margen de tolerancia y la identidad gráfica como un instrumento para poder comparar representaciones gráficas con diferentes precisiones y sobre todo, la mejora de la exactitud métrica de la cartografía como un derecho del ciudadano.

También corrige errores como la posibilidad de anulación o rectificación de una finca coordinada y define que la coordinación desde un punto de vista catastral se realiza a nivel de parcela y no de inmueble.

Las resoluciones establecen reglas claras y precisas en cuanto a:

- La modificación física de parcelas catastrales con o sin colindantes afectados.
- La existencia de giros y desplazamientos de la cartografía catastral
- Los ajustes de la cartografía catastral a nivel de municipio.

Finalmente, prevén nuevas herramientas, productos y servicios, para que tanto fedatarios, técnicos y ciudadanos, puedan tener un fácil acceso a la cartografía catastral, así como para su modificación o corrección.

# 2. PRODUCTOS EN LA COORDINACIÓN CATASTRO-REGISTRO

La anteriormente mencionada Ley 13/2015 de 24 de junio, de Reforma de la Ley Hipotecaria aprobada por Decreto de 8 de febrero de 1946 y del texto refundido de la Ley de Catastro, amplia los supuestos obligatorios en los que la inscripción de la descripción de las fincas en el Registro de la Propiedad venga acompañada de la representación gráfica georreferenciada de la parcela, con el objetivo de poder identificar de forma univoca sobre plano la situación, forma y superficie de la finca registral. La ley establece que:

*«Para la incorporación de la representación gráfica de la finca al folio real, deberá aportarse junto con el título inscribible la certificación catastral descriptiva y gráfica de la finca, salvo que se trate de uno de los supuestos en los que la ley admita otra representación gráfica georreferenciada alternativa.*

*En todo caso, la representación gráfica alternativa habrá de respetar la delimitación de la finca matriz o del perímetro del conjunto de las fincas aportadas que resulte de la cartografía catastral».*

La coordinación se llevará a cabo, exclusivamente, mediante la certificación descriptiva y gráfica tanto para el caso de conformidad con la información obrante en catastro como para los casos incluidos en los supuestos obligatorios establecidos. Para éste segundo caso se debe generar un Informe de Validación Gráfica Alternativa (IVGA) que permitirá la materialización de la nueva certificación descriptiva y gráfica.

Ambos documentos, el certificado descriptivo y gráfico y el Informe de Validación Grafica Alternativa, van asociados con su correspondiente Código Seguro de Verificación (CSV). El Código Seguro de Verificación garantiza, mediante el cotejo en la Sede electrónica de la Dirección General del Catastro, la integridad y autenticidad de los documentos electrónicos del citado centro directivo. Dicho código, regulado por la Orden HAP/12002/2012, se visualiza en el margen derecho de todas las páginas de los documentos electrónicos emitidos por la Dirección General del Catastro. Además, permite la recuperación de la información asociada a los mismos como el PDF del IVGA o los ficheros XML asociados a los propios informes.

#### **2.1. Certificado descriptivo y gráfico**

La obtención directa de este certificado será el documento empleado en los supuestos en los que no exista discrepancia con la información obrante en catastro.

Se establece este documento como el medio por el cual los Registros, una vez comprobada la correspondencia, solicitan la coordinación de la finca registral con la parcela catastral. Una vez alcanzada esta coordinación, las certificaciones emitidas para la parcela coordinada mostraran publicidad de este hecho.

Desde la Sede Electrónica tanto los titulares, como los notarios y registradores, entre otros agentes colaboradores, pueden consultar y descargar certificaciones descriptivas y gráficas de las parcelas.

Este certificado ofrece la siguiente información:

- Datos descriptivos del inmueble: localización, clase, uso, valor catastral, información de titularidad, y otros datos descriptivos en función de si la parcela catastral es de naturaleza rústica o urbana.
- Croquis de la parcela catastral y su superficie.
- Estado de coordinación.
- La relación de todas las parcelas colindantes, incluyendo la referencia catastral, localización, titularidad y si se encuentra coordinada con el Registro de la Propiedad.

El certificado muestra los datos del solicitante, la fecha de emisión y la finalidad declarada por la que fue solicitado, adjuntando tres documentos útiles para su tratamiento por sistemas de información:

- Un archivo en formato XML con los datos contenido en el certificado.
- Un archivo en formato GML con las coordenadas georreferenciadas de la parcela objeto del certificado.
- Un archivo en formato PDF con las coordenadas georreferenciadas de la parcela objeto del certificado.

Este certificado es el medio también por el cual los Registros solicitan, una vez comprobada la información, la coordinación de la finca registral con la parcela catastral. Una vez alcanzada esta coordinación, las certificaciones catastrales emitidas para la parcela coordinada mostraran publicidad de este hecho, identificando el código registral único de la finca registral con la que queda coordinada la parcela, el registro que solicito la coordinación, la fecha y el estado de coordinación, que será parcela coordinada o inmueble sobre parcela coordinada en el caso de tratarse de inmuebles sobre divisiones horizontales.

Además, si la parcela ha sido objeto de alteración física posterior a la fecha de coordinación, se indica tal circunstancia.

Ejemplo de Certificación Descriptiva y Gráfica de una parcela coordinada (figura 1)

En la segunda página del certificado se muestra la información relativa a las parcelas colindantes (figura 2).

La información del estado de coordinación de la parcela queda presentada visualmente en el archivo XML adjunto (figura 3).

El archivo XML también aporta información del estado de coordinación de las parcelas colindantes (figura 4)

#### **2.2. Informe de Validación Gráfica Alternativa frente a parcelario catastral**

Este documento es el medio necesario para comunicar las alteraciones físicas del parcelario catastral, siendo necesario generarlo para los supuestos que impliquen una reordenación de los terrenos del parcelario obrante en catastro o subsanaciones de discrepancias.

El Informe de Validación Gráfica frente a Parcelario Catastral, también conocido como Informe de Validación Grafica Alternativa (IVGA), nace con el objetivo de facilitar la obligación de comunicación de las alteraciones del parcelario catastral, que se engloban dentro de dos grupos:

- Declaración. Segregación, división, agregación y agrupación.

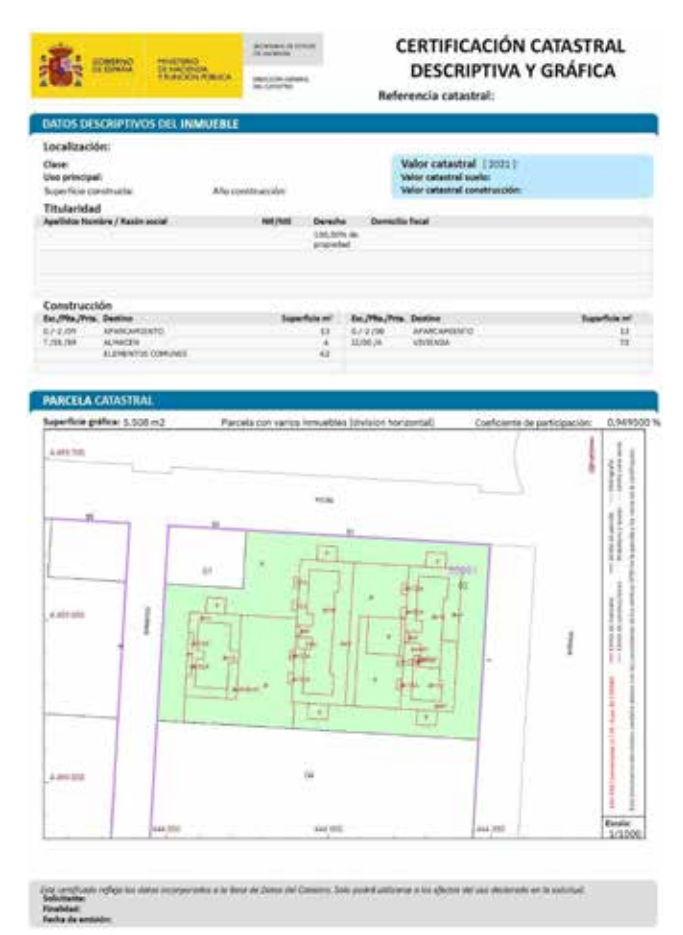

*Figura 1. Página principal de la Certificación Descriptiva y Gráfica*

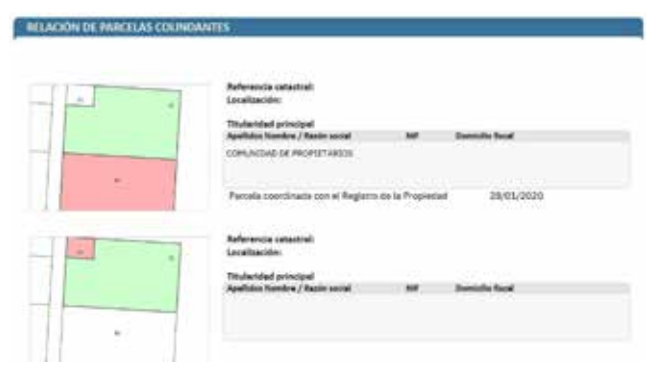

*Figura 2. Información relativa a las parcelas colindantes*

#### Publicidad de coordinación en los certificados

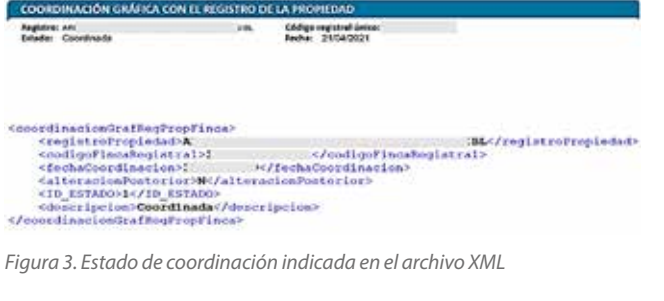

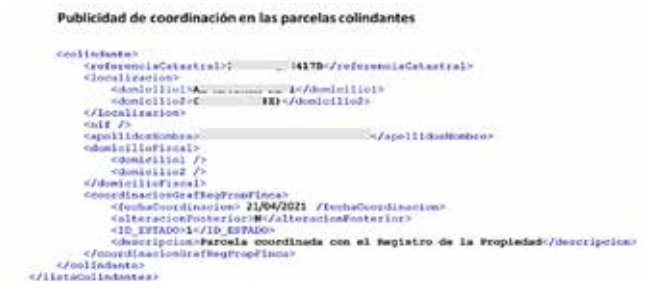

*Figura 4. Etiquetas del estado de coordinación de las parcelas colindantes*

- Subsanación de discrepancias. Cuando se pone de manifiesto la falta de concordancia entre la descripción gráfica catastral del bien inmueble y la realidad y no se esté dentro de alguno de los supuestos de la declaración.

El Informe de Validación Gráfica Alternativa ofrece la siguiente información (figura 5):

- Valida si el resultado encaja en la cartografía catastral, siendo el resultado: positivo, positivo con afección de dominio público o negativo.
- El tipo de operación realizada.
- La representación de la nueva parcelación.
- La representación de la cartografía catastral inicial.
- Una representación gráfica de la superposición de la nueva parcelación con la cartografía catastral. En un informe positivo se muestra todo la superficie como coincidente, pero si se trata de un informe con resultado negativo, se diferencia de la superficie coincidente, aquella superficie de la parcela catas-

tral fuera de la representación gráfica aportada, y/o la superficie de la representación gráfica aportada fuera de la parcela catastral.

- La identificación de las referencias catastrales de las parcelas afectadas, distinguiendo, si estas quedan afectadas total o parcialmente.
- En el caso de resultar un informe positivo, además se ofrece la enumeración de las parcelas resultantes con la identificación de sus linderos locales y externos.
- Además, se adjunta un archivo XML con los datos contenido en el informe referente a las parcelas aportadas y afectadas (figura 6)

Tal y como se indica en la Resolución de 7 de octubre de 2020, de la Subsecretaría, por la que se publica la Resolución conjunta de la Dirección General de Seguridad Jurídica y Fe Pública y de la Dirección General del Catastro, para poder llegar al estado de coordinación, es necesario que el Informe de validación Gráfica Alternativa (IVGA) sea positivo. El IVGA positivo culminará, en su caso, en la nueva en la nueva Representación Gráfica Catastral (RGA) que permitirá la obtención del Certificado Descriptivo y Gráfico asociado.

# 3. HERRAMIENTAS EN LA COORDINACIÓN CATASTRO-REGISTRO

Uno de los objetivos de la Dirección General del Catastro consiste en facilitar el acceso a herramientas que permitan interactuar con la información catastral, como las siguientes:

- Editor parcelario. Más enfocado al público en general.
- Aporte de fichero GML. Más dirigido a técnicos.
- Identidad gráfica que en breve se encontrará disponible en la Sede Electrónica del Catastro. Aún está en fase de desarrollo. Perfil de usuario sin definir.

Estas herramientas permiten, para los casos del editor y del aporte del fichero GML, la generación de la correspondiente Representación Gráfica Alternativa (RGA) que se materializará mediante el IVGA asociado.

La herramienta de identidad gráfica generará un informe, que permitirá chequear si la RGA aportada y el actual parcelario catastral se pueden considerar equivalentes.

Para todos los casos, la emisión del correspondien-

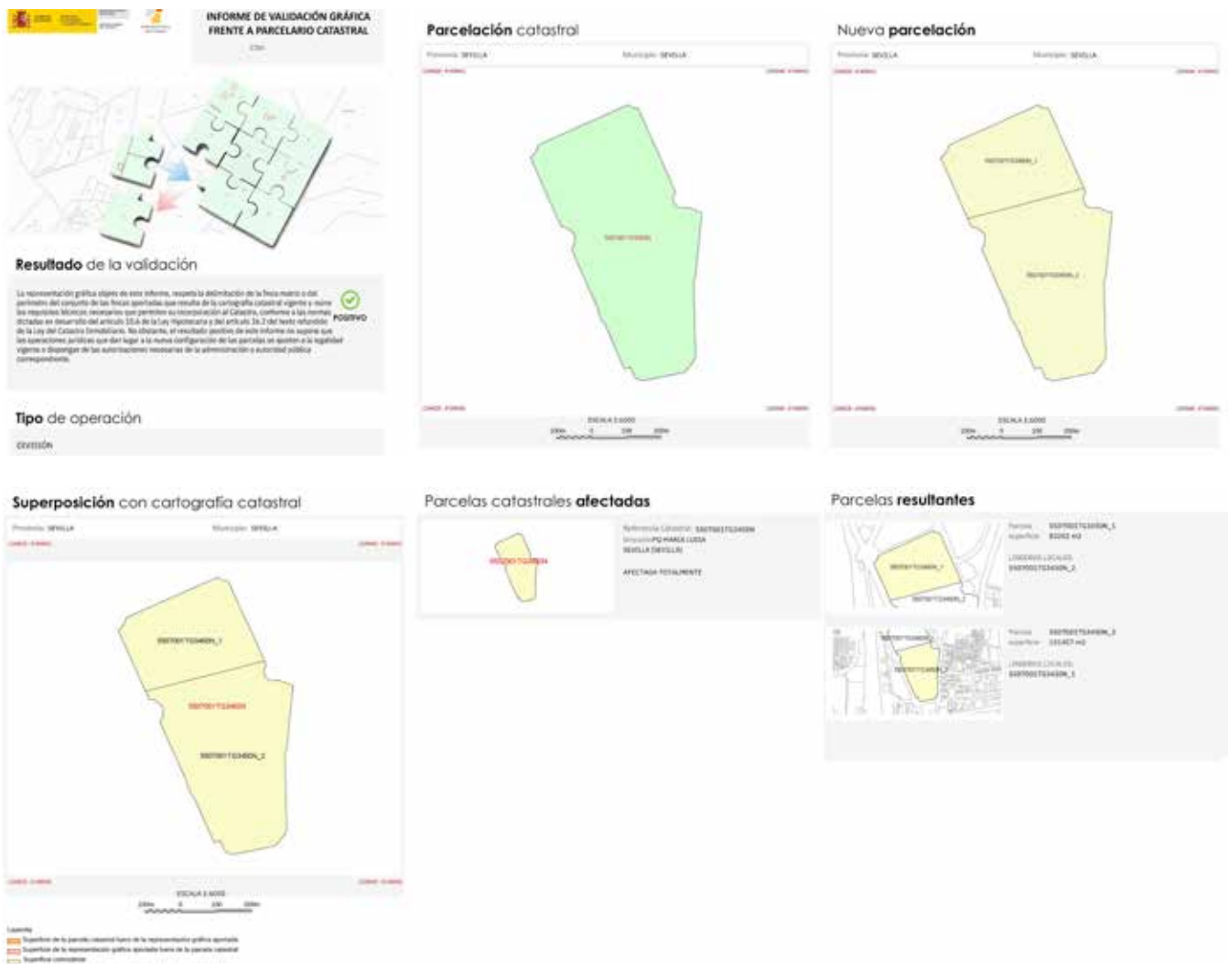

*Figura 5. Ejemplo de Informe de Validación Gráfica Alternativo (IVGA)*

te informe (producto) no supone modificación directa alguna de la base de datos catastral, es decir, los informes, en ningún caso validan que las operaciones jurídicas que dan lugar a la nueva configuración de las parcelas se ajusten a la legalidad vigente o dispongan de las autorizaciones necesarias de la administración o autoridad pública correspondiente.

#### **3.1. Editor gráfico parcelario**

El editor gráfico parcelario permite elaborar nuevas parcelaciones y subsanaciones tomando como base la cartografía catastral, siempre y cuando no se invada el dominio público en zona urbana (excepción sólo ejecutable con el aporte del fichero GML).

Esta herramienta permite, entre otras posibilidades, la sencilla ejecución de las siguientes acciones:

- Realizar uniones de varias parcelas.
- Hacer particiones de una parcela en varias sin necesidad de trazar linderos, indicando el número de parcelas resultantes y el lindero que se usa para la partición.
- Hacer particiones de una parcela mediante el trazado de linderos, para lo cual se proporcionan herramientas de medición de ángulos y distancias para la digitalización de puntos y trazado de líneas.
- Realizar reparcelaciones y subsanaciones basándose en uniones y divisiones del parcelario existente.
- Calificar el tipo de unión (agregaciones o agrupaciones) o partición (segregaciones o divisiones).

El resultado obtenido con el manejo del editor parcelario será:

- Un fichero en formato GML con las modificaciones realizadas.
- El correspondiente Informe de Validación Gráfica Alternativa (IVGA).

El acceso a esta herramienta es a través del enlace «https://www1.sedecatastro.gob.es/Cartografia/mapa. aspx?buscar=S»

y requiere de la ejecución de los siguientes pasos

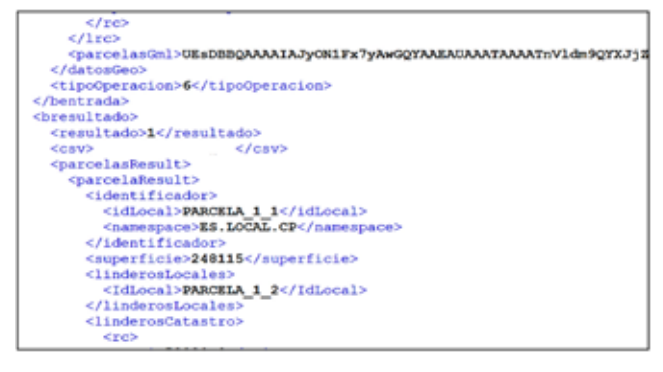

*Figura 6. Archivo XML adjunto en el informe IVG. Etiqueta que incluye el GML de la representación aportada*

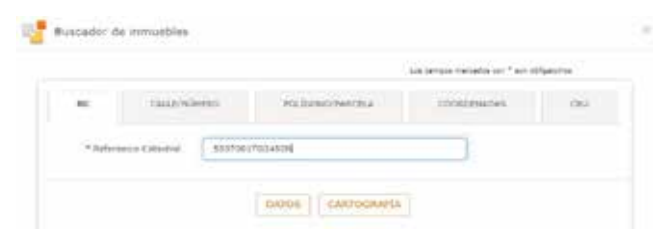

*Figura 7.1. Búsqueda de parcela*

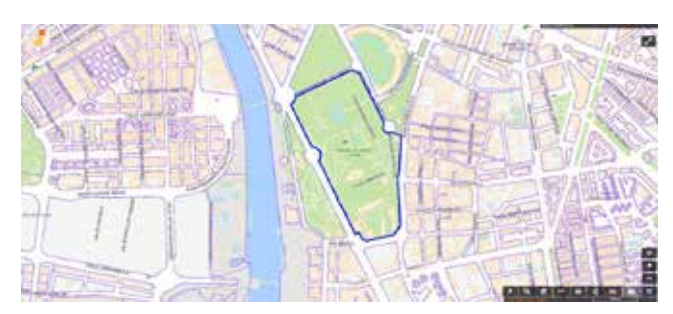

*Figura 7.2. Visualización de parcela (tras pulsar sobre cartografía).*

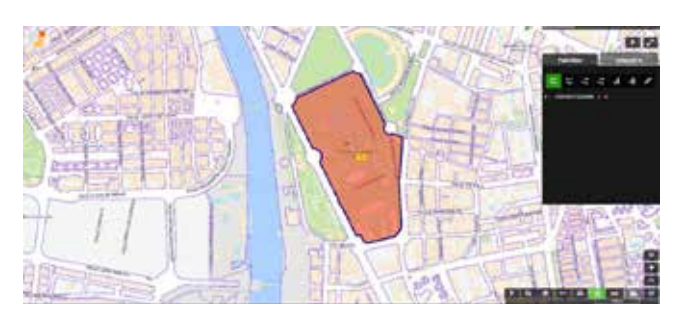

*Figura 7.3. Selección de parcelas y acceso a editor.*

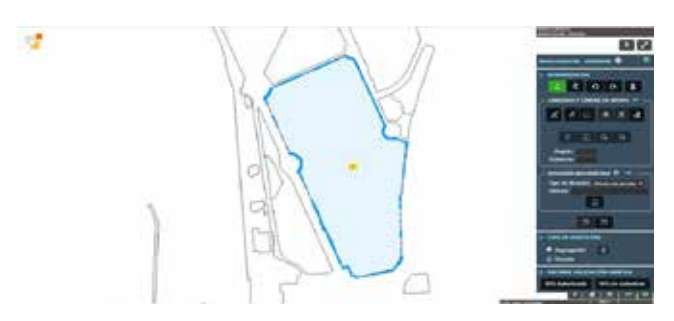

*Figura 7.4. Proceso de edición.*

*Figura 7. Acceso al editor parcelario de la Sede Electrónica del Catastro (SEC)*

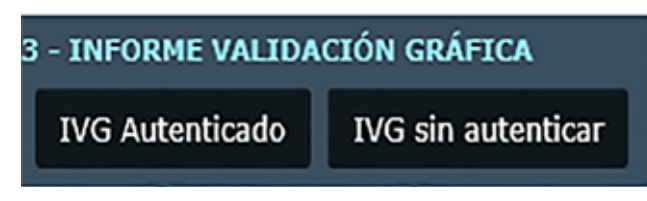

*Figura 8. Elección de forma de validación*

(figura 7): búsqueda de parcela, visualización de la parcela (tras pulsar sobre cartografía), selección de parcelas y acceso al editor y proceso de edición.

El editor, por tanto, permite modificar la base gráfica para obtener la representación gráfica alternativa precisa y ajustada a las especificaciones técnicas de la cartografía catastral, ya sean para la presentación de una declaración o de una subsanación de discrepancias.

El editor gráfico permite la ejecución directa de cuantos pasos de división, agrupación, agregación, segregación y de modificación de linderos deseemos hasta obtener la situación parcelaria final deseada.

Una vez realizada la nueva configuración obtendremos el fichero GML ajustado a nuestra pretensión y el correspondiente IVGA de forma autenticada o sin autenticar (figura 8).

Para poder generar el IVGA en formato «autenticado», es necesario disponer de certificado electrónico, permitiendo de una forma automática incorporar de los datos del solicitante y del trabajo profesional tales como titulación del técnico, escala y precisión del trabajo, posibles desplazamientos y/o giros identificados entre otros.

En el caso que opte por la opción de «Sin autenticar», no es necesario disponer de certificado electrónico, no pudiéndose incorporar los datos del solicitante y del trabajo profesional.

#### **3.2. Incorporación de fichero GML**

El Sede Electrónica del Catastro pone a disposición de los todos los usuarios, pero con un enfoque con mayor profundidad técnica que el editor, un servicio de validación a partir de una representación gráfica aportada en formato GML (Geographical Markup Language) que comprueba si dicho parcelario aportado respeta la delimitación que consta en la cartografía catastral.

Mediante esta opción, el usuario debe configurar por sí mismo, la RGA que se ajuste a sus pretensiones y validarlo frente al parcelario del catastro. Además, es el único camino disponible en el caso de que se esté afectando, invadiendo el dominio público en zona urbana.

El usuario, por tanto, ha de generar mediante herramientas y software de tipo SIG y CAD el/los ficheros GML y posteriormente realizar la validación de los mismos a

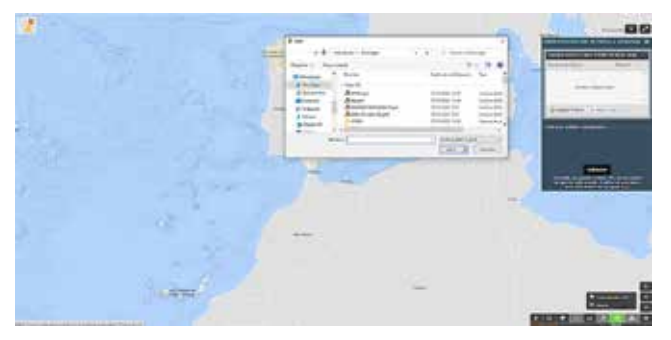

*Figura 9. Agregación de archivo GML*

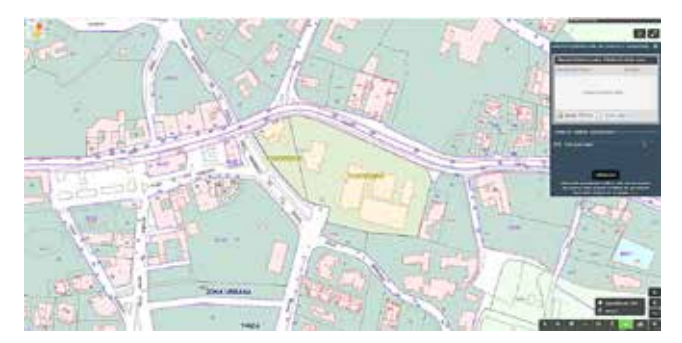

*Figura 10. Carga y verificación de ficheros*

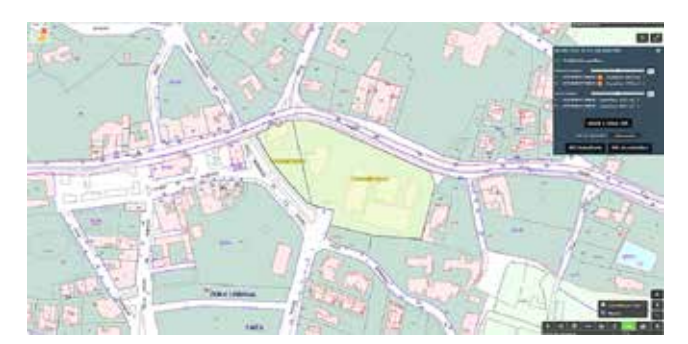

*Figura 11. Validación de archivo*

través del siguiente enlace de la Sede Electrónica del Catastro: «https://www1.sedecatastro.gob.es/Cartografia/ mapa.aspx?IVGActivo=S»

Un vez se ha accedido, se podrá «arrastrar» directamente el/los ficheros GML o acceder a ellos mediante la opción de «agregar ficheros». Para ambos casos, una vez seleccionados los ficheros, pulsaremos sobre «iniciar carga» y posteriormente sobre «validación» de forma autenticada o sin autenticar de igual forma que para la herramienta del editor gráfico parcelario (figs. 9, 10 y 11).

#### **3.3. Identidad gráfica de parcela**

La coordinación Catastro-Registro posee una gran componente dinámica con la finalidad de ir mejorándola en sus diversas facetas. Se persigue de forma constante avanzar en los desarrollos y mejoras que incorporen las resoluciones de 2020 y 2021 con la intención de mejorar los productos y servicios asociados a la coordinación Catastro-Registro. En este sentido, se indican los siguientes elementos en las resoluciones:

*«Las representaciones gráficas georreferenciadas alternativas (RGGA), correspondientes a la cartografía elaborada por técnicos, normalmente se realizan con instrumentación y metodologías de mayor precisión que las utilizadas en la cartografía catastral, lo que supone que las escalas a las que se representan son diferentes.*

*Para poder comparar estas representaciones gráficas, es necesario definir unos parámetros, en función de la escala o precisión de captura de la información catastral, que permitan definir cuando una RGGA y la cartografía catastral son equivalentes o similares»*.

Se hace referencia directa a un parámetro que permita indicar cuándo una Representación Gráfica Alternativa (RGA) y la cartografía catastral son equivalentes o similares y qué hacer cuando esta situación de equivalencia se produzca, de tal forma que, se habilitará la posibilidad de que el propietario pueda elegir fundadamente entre la representación catastral o la mejora de su exactitud métrica a través de una representación gráfica alternativa. Además, el registrador podrá disponer de un criterio objetivo para decidir si inscribe o no una determinada representación gráfica catastral.

Para verificar esta equivalencia se establece el denominado «**Margen de tolerancia**», definido por un *buffer* de forma que:

- La línea exterior que delimita el perímetro de la geometría de la RGGA debe estar comprendida, en el caso de cartografía urbana, dentro de la zona delimitada entre un borde exterior, situado a una distancia de +0,50 metros y un borde interior, situado a una distancia de –0,50 metros, trazados ambos a partir de la línea que delimita el perímetro de la representación geométrica de la parcela catastral. En el caso de cartografía rústica, la distancia para delimitar el borde exterior será de +2,00 metros, mientras que para el borde interior será de –2,00 metros, medidos a partir de la citada línea.
- Adicionalmente, se verifica que la diferencia de superficie entre la RGGA y la cartografía catastral no exceda del 5 % de la superficie catastral.

La herramienta de **identidad gráfica de parcela,** que será accesible desde la Sede Electrónica de la Dirección General de Catastro, ayuda a determinar si una RGA, cumple los criterios anteriormente descritos, y por tanto, el criterio de identidad gráfica.

El Certificado de Identidad Gráfica de parcela catastral, es el medio por el que la Dirección General de Catastro acredita que la diferencia entre el contorno y

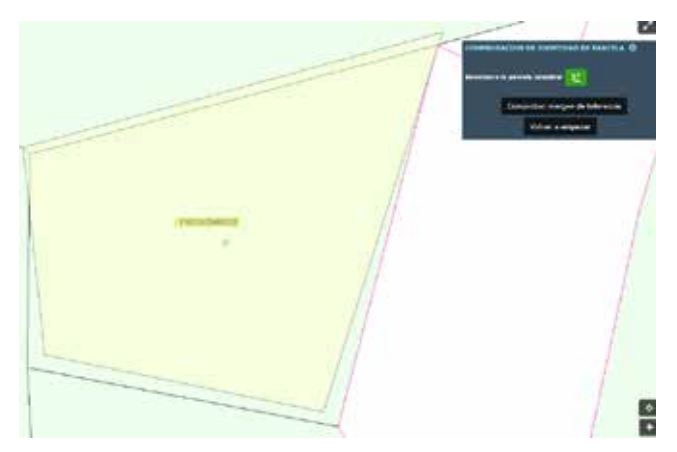

*Figura 12. Carga y visualización de archivo* 

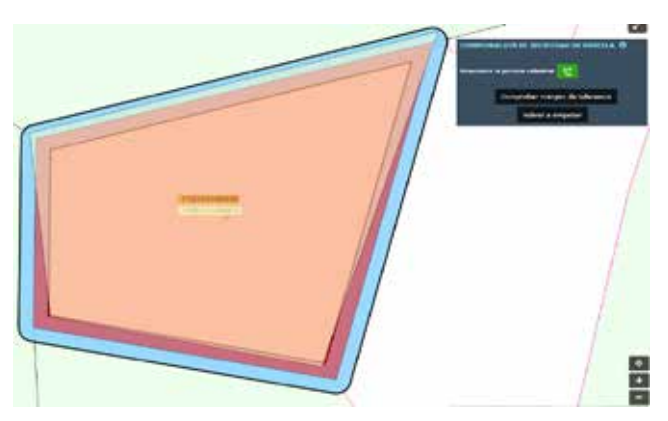

*Figura 13. Identificación de parcela*

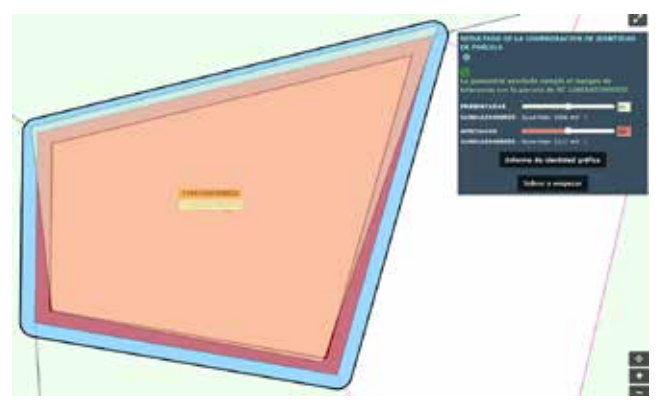

*Figura 14. Validación de parcela*

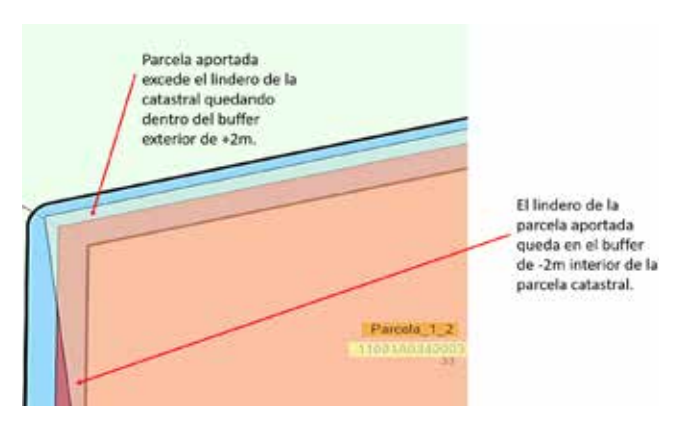

*Figura 15. Validación de parcela*

superficie de la representación gráfica alternativa, incorporada a la herramienta a partir de su fichero GML, y la representación de la parcela catastral afectada, se encuentra dentro de los márgenes de tolerancia, y por tanto puede determinarse que estas dos representaciones cumplen el criterio de **identidad gráfica.**

En consecuencia, con lo indicado anteriormente, solo será posible obtener un certificado de identidad gráfica de parcela entre una representación gráfica alternativa y una única parcela catastral. No podrá obtenerse un certificado de identidad gráfica entre una representación gráfica alternativa y un conjunto de más de una parcela.

En todo caso, y aunque no se permite obtener el certificado de identidad respecto a un conjunto de parcelas catastrales, la herramienta ofrecida a través de la SEDE, sí que permitirá la comprobación del contorno de un GML incorporado frente a varias parcelas catastrales, aunque en este caso, solo será posible la mera observación de los límites de los contornos de ambas con ayuda de los selectores y gradientes de transparencia y color.

A continuación, se muestran un ejemplo de uso de esta herramienta.

La carga y visualización del fichero GML con la nueva Representación Gráfica Catastral (RGA) se realizará de igual forma que para la validación estándar del fichero GML anteriormente indicado. La carga del fichero permitirá la visualización de la situación (figura12).

Con objeto de asegurar sobre cuál parcela catastral quiere realizarse la comprobación de identidad gráfica, se solicita al usuario que la identifique sobre el visor (figura 13).

Una vez seleccionada, pulsando sobre ella, se realiza de forma inmediata la validación (figura 14).

Al tratarse en este caso de una parcela rústica, el margen se establece por un área cuyo borde exterior está a +2,00 metros, y el borde interior será de –2,00 metros, ambos medidos a partir de la línea que delimita el perímetro de la de la representación geométrica de la parcela catastral. Adicionalmente, se comprueba que la diferencia de superficie entre la RGGA y la cartografía catastral no excede del 5 % de la superficie catastral.

El grado de transparencia de cada elemento, permite observar de forma superpuesta, tanto por la parte interior, como exterior de la parcela catastral, el *buffer* o área que se establece como el margen de tolerancia (figura 15).

Ajustando los selectores de color, se puede observar con mayor claridad los límites de la parcela afectada y de la representación gráfica alternativa aportada (figuras 16, 17).

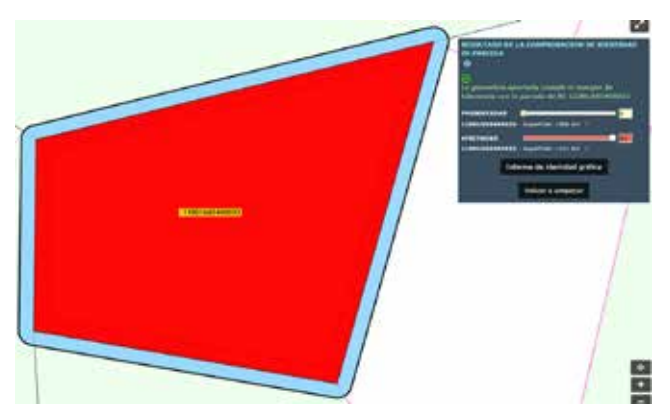

*Figura 16. Visualización de parcela afectada* 

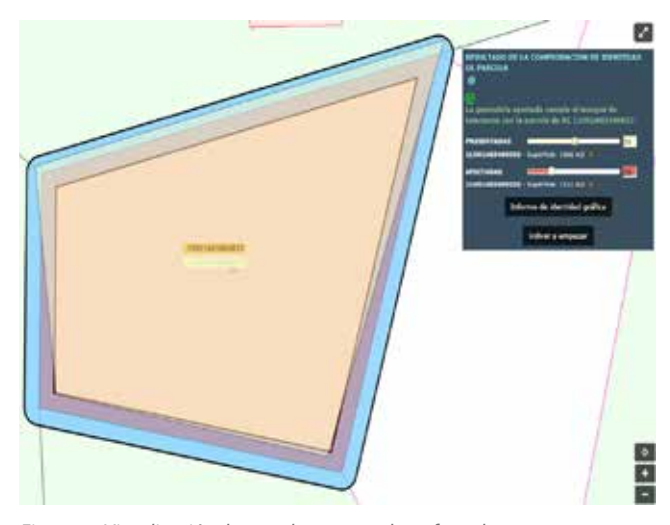

*Figura 17. Visualización de parcela presentada y afectada*

Incrementando la saturación en el selector amarillo de la parcela aportada, puede observarse que esta queda, en todos sus linderos, dentro del margen interior o exterior alrededor de la catastral (figura 18).

En caso de que esta comprobación de la identidad gráfica sea positiva, como en este ejemplo, se permitirá la descarga del certificado a través del botón Informe de Identidad gráfica.

Con el **Informe de Identidad Gráfica**, la Dirección General de Catastro (DGC) acredita que la parcela aportada por el usuario a través del fichero GML está dentro de los márgenes de tolerancia definidos en las Resoluciones, con respecto a las coordenadas que, para la parcela seleccionada por el propio usuario sobre el visor cartográfico, constan en la base de datos catastral de la DGC. Además, para facilitar su identificación por el usuario se indica cuál es la localización catastral de dicha referencia catastral.

Este informe solo puede obtenerse si ambas representaciones se encuentran dentro de margen, por lo que, en caso de poder obtenerse, se concluye que se cumple la identidad gráfica con indicación expresa de cuál ha sido el margen aplicado en función de si la

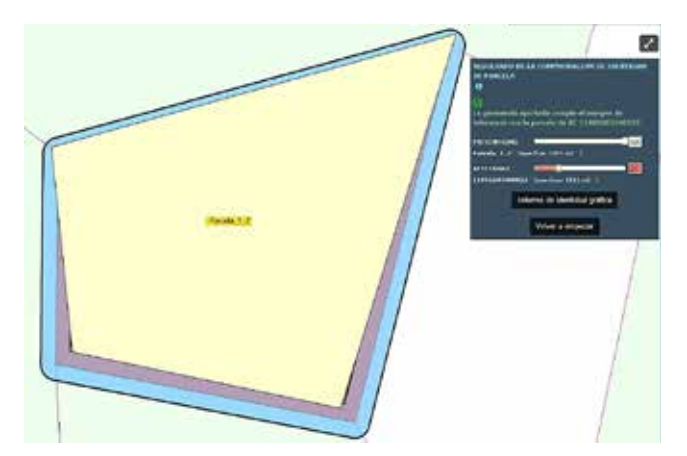

*Figura 18. Visualización de linderos*

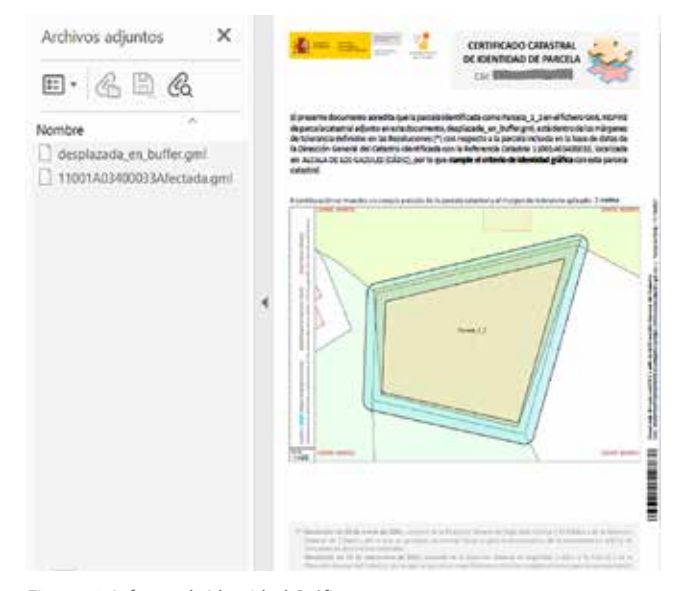

*Figura 19. Informe de Identidad Gráfica*

parcela es rústica o urbana.

Este informe incorpora adjuntos dos ficheros GML, el correspondiente a la representación gráfica alternativa y el de la parcela catastral.

El informe presenta en su lateral izquierdo una leyenda de colores que ayuda a interpretar el croquis a escala de la parcela catastral y el margen de tolerancia (figura 19).

En el caso de que la parcela aportada quede fuera del margen de tolerancia, se informará al respecto y se ofrecerá un selector que permita visualizar más fácilmente las discrepancias. No se ofrecerá en todo caso la posibilidad de descarga del informe al no ser el resultado positivo.

## 4. CONCLUSIONES

El proceso de coordinación entre el Catastro y Registro: - Permite la mejorar la seguridad jurídica y eficiencia

en el tráfico inmobiliario.

- Simplifica trámites a los ciudadanos.
- Evita información duplicada en administraciones que actúan en el mismo ámbito.
- Mejora las comunicaciones y mejora los tiempos de respuesta entre ambas instituciones.
- Involucra al resto de agentes que actúan sobre el territorio, como pueden ser administraciones locales, técnicos, empresas y gestores.
- Facilita el acceso a la información y aporta más información a los fedatarios públicos.
- Se minimizan los errores en las comunicaciones realizando validaciones previos.
- Se aprovechan los nuevos escenarios tecnológicos.

# REFERENCIAS

- Ley 13/2015, de 24 de junio, de Reforma de la Ley Hipotecaria aprobada por Decreto de 8 de febrero de 1946 y del texto refundido de la Ley de Catastro Inmobiliario, aprobado por Real Decreto Legislativo 1/2004, de 5 de marzo.
- Resolución de 26 de octubre de 2015, de la Dirección General del Catastro, por la que se regulan los requisitos técnicos para dar cumplimiento a las obligaciones de suministro de información por los notarios establecidas en el texto refundido de la Ley del Catastro Inmobiliario.
- Resolución de 29 de octubre de 2015, de la Subsecretaría, por la que se publica la Resolución conjunta de la Dirección General de los Registros y del Notariado y de la Dirección General del Catastro, por la que se regulan los requisitos técnicos para el intercambio de información entre el Catastro y los Registros de la Propiedad.
- Resolución de 7 de octubre de 2020, de la Subsecretaría, por la que se publica la Resolución conjunta de la Dirección General de Seguridad Jurídica y Fe Pública y de la Dirección General del Catastro, por la que se aprueban especificaciones técnicas complementarias para la representación gráfica de las fincas sobre la cartografía catastral y otros requisitos para el intercambio de información entre el Catastro y el Registro de la Propiedad.
- Resolución de 8 de abril de 2021, de la Subsecretaría, por la que se publica la Resolución de 29 de marzo de 2021, conjunta de la Dirección General de Seguridad Jurídica y Fe Pública y de la Dirección General del Catastro, por la que se aprueban las normas técnicas para la incorporación de la representación gráfica de inmuebles en documentos notariales.

## *Sobre los autores*

#### **Elisa Martín Ortega**

*Ingeniería en Informática por la Universidad Carlos III de Madrid, Master en Dirección de Sistemas de Información y Comunicación, y en Seguridad Informática. Jefe de Área en la Sede Electrónica de Catastro. Pertenece al Cuerpo Superior de Sistemas y Tecnologías de la Información del AGE.*

*Con 10 años de experiencia en el sector privado, continúa su labor profesional en el sector público, primero en la Entidad Pública Empresarial RED. ES, a continuación en el Centro para el Desarrollo Tecnológico Industrial y actualmente en el área de la Sede Electrónica y de Sistemas de intercambio de información con fedatarios en la Dirección General de Catastro.*

#### **Juan Francisco Martos Rodríguez**

*Graduado en Ingeniería Geomática y Topografía, técnico de Inspección en la Dirección General del Catastro y perteneciente al Cuerpo de Ingenieros Técnicos en Topografía.*

*Más de 10 años de experiencia en el sector privado como jefe de departamento de topografía en obras de ingeniería civil de gran envergadura.*

*Tres años de antigüedad en la administración pública desarrollados en ámbitos y proyectos directamente relacionados con la información geográfica, colaboración en las distintas herramientas y asistentes vinculados a la coordinación y participación en el proyecto internacional de hermanamiento de la FIIAPP, fortalecimiento de la capacidad de gestión e interoperabilidad de datos geoespaciales de la Agencia Nacional de Catastro (NCA).*

#### **Juan Carlos Ojeda Manrique**

*Dr. Ingeniero en Geodesia y Cartografía, Jefe de Área de Programas en la Dirección General del Catastro y perteneciente al Cuerpo de Ingenieros Geógrafos. Con una experiencia de más 27 años en la Administración Pública, ha participado en numerosos proyectos relacionados con la información geoespacial. Durante los últimos años ha colaborado en grupos de trabajo con fedatarios públicos para la coordinación e intercambio de información y la publicación de nuevas resoluciones con fedatarios públicos.*

# *Coordination cadastre-register. New graphical tools* **MAPS & CRAFTS**

REVISTA MAPPING VOL.30 Nº206 2022 ISSN: 1131-9100 **Pág. 23**

y la artesanía hecha con ella

Nuestra pasión es la Cartografía

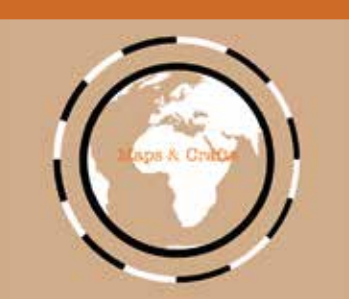

*www.mapsandcrafts.com info@mapsandcrafts.com*

# **Espacios de color y perfiles de color en las IDE. Técnicas de gestión del color para la distribución correcta de información geográfica ráster y vector por la web**

*Color spaces and color profiles in SDI. Color management techniques for the correct distribution of raster and vector geographic information over the web*

> Guillermo Villa Alcázar, Andrés Arístegui Cortijo, Borja Rodríguez Cuenca, Rosa Rodríguez Sánchez-Montañez, Alfonso de Tomás Gargantilla

REVISTA MAPPING Vol.30, 206, 24-35 2022 ISSN: 1131-9100

#### **Resumen**

Hoy en día es habitual que la publicación de información geográfica sea realizada casi directamente por los departamentos o personas que generan dicha información, que habitualmente conocen sólo superficialmente, en el mejor de los casos, las técnicas de gestión del color. Podría pensarse que, al usarse monitores y ordenadores tanto para la edición y publicación de los datos como para su utilización, la gestión del color ya no es necesaria. Por desgracia, no es así: unos valores de RGB dados no producen el mismo color en todos los casos. El color visualizado varía en función del monitor, formato de archivo, *software* empleado, configuración aplicada, etc. Pero la edición y la publicación se realizan usando una enorme variedad de tecnologías de: monitores (IPS, TN, VA, OLED…), marcas, modelos, *drivers*, dispositivos (de sobremesa, móviles, máquinas virtuales...), sistemas operativos y programas concretos (SIG *desktop*, clientes ligeros, herramientas ETL…), que hacen uso de distintas librerías (GDAL, etc.). La explotación de la información se hace con la misma variedad de *hardware* y *software*. En este artículo se hace un breve repaso de las técnicas de gestión del color que siguen siendo de aplicación para la publicación web, y se explican los factores que hay que tener en cuenta para el diseño de un flujo de trabajo que evite variaciones notables en los colores que realmente le llegan al usuario final.

#### **Abstract**

Nowadays it is common for the publication of geographic information to be carried out almost directly by the departments or people generating such information, who usually know superficially, in the best of cases, the techniques of color management. One might think that, by using monitors and computers both for editing and publishing data and for its "consumption", color management is no longer necessary. Unfortunately, this is not the case: editing and publishing are carried out using a huge variety of monitors (of different types -IPS, TN, OLED- brands, models, drivers ..., devices (desktop, mobile, virtual machines ...), operating systems and specific programs (desktop GIS, Thin clients, ETL tools ...) that use different libraries (GDAL ...). The "consumption" of information is done with the same variety of hardware and software. This article makes a brief review of the color management techniques that are applicable for the publication on the web and explains the factors to consider in the design of a workflow that avoids "surprises" in the colors that really reach the end user.

Palabras clave: Calibración, espacios de color, perfiles de color, ICC, International Color Consortium, gamma, brillo, contraste, tonalidad, saturación, CIE.

Keywords: Calibration, color spaces, color profiles, International Color Consortium, gamma, brightness, contrast, hue, saturation; ICC, CIE

*Guillermo Villa Alcázar. Ingeniero Geógrafo gmvilla2@hotmail.com Andrés Arístegui Cortijo. Instituto Geográfico Nacional aaristegui@mitma.es Borja Rodríguez Cuenca. Jefe de Servicio. Instituto Geográfico Nacional brcuenca@mitma.es*

*Rosa Rodríguez Sánchez-Montañez. Instituto Geográfico Nacional rmrsanchez@mitma.es Alfonso de Tomás Gargantilla. Instituto Geográfico Nacional jadetomas@mitma.es*

*Recepción 16/11/2021 Aprobación 20/12/2021*

# LA NECESIDAD DE CONTROLAR EL COLOR

El problema básico que aborda este artículo es que unos valores RGB dados no producen el mismo color en todos los casos: el color visualizado varía en función de los monitores, formatos de archivo, *software* empleado, configuración aplicada, etc. (figura 1)

La gestión del color es un tema muy importante en campos como: comercio electrónico, fotografía digital, diseño gráfico, preimpresión, etc. En las Infraestructuras de Datos Espaciales (en adelante IDE) y en la infor-

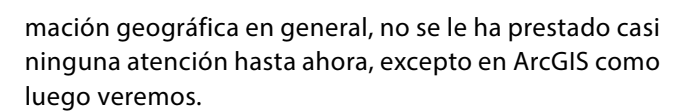

# 1. MODELOS DE COLOR Y ESPACIOS DE COLOR

#### **1.1. ¿Qué es un modelo de color?**

Un modelo de color (o «modo de color» en terminología Adobe) es una descripción de cómo los colores se representan con tuplas de 3 ó 4 números.

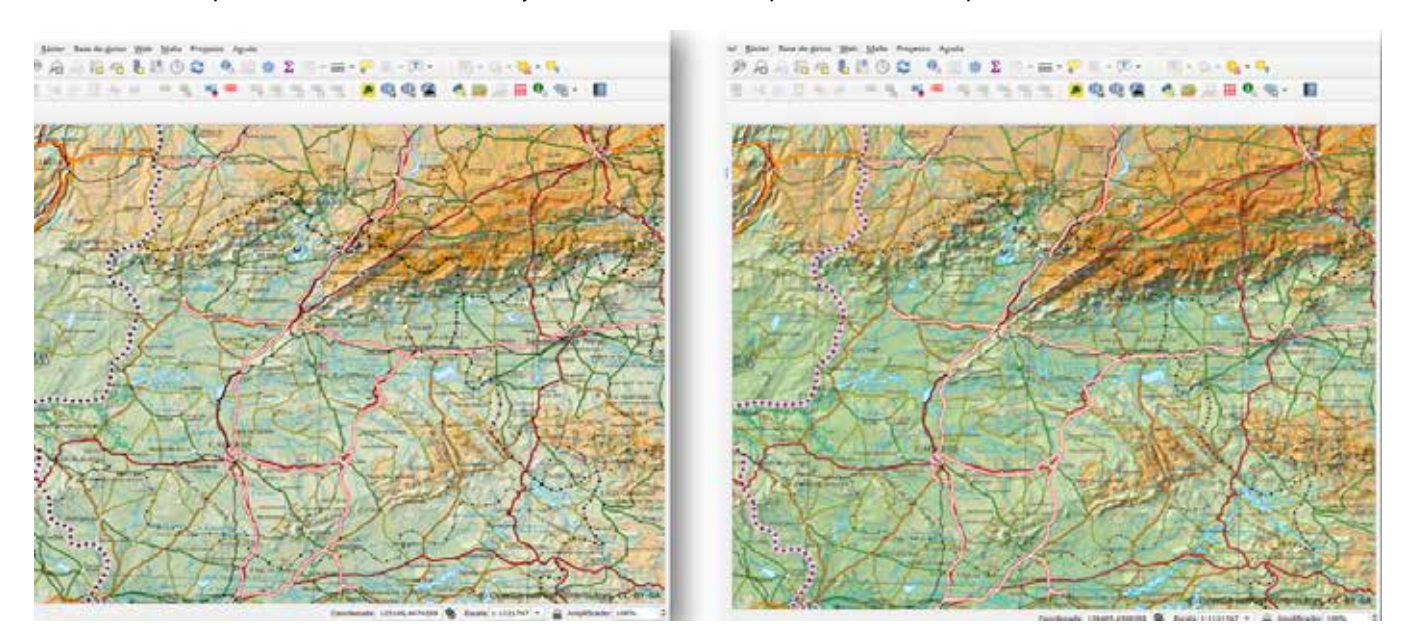

*Figura 1: Sin gestión del color, visualizados en QGIS, el mismo mapa en dos formatos distintos tiene distintos colores en pantalla y distintos valores RGB (izquierda: GeoTIFF, derecha: GeoPDF)*

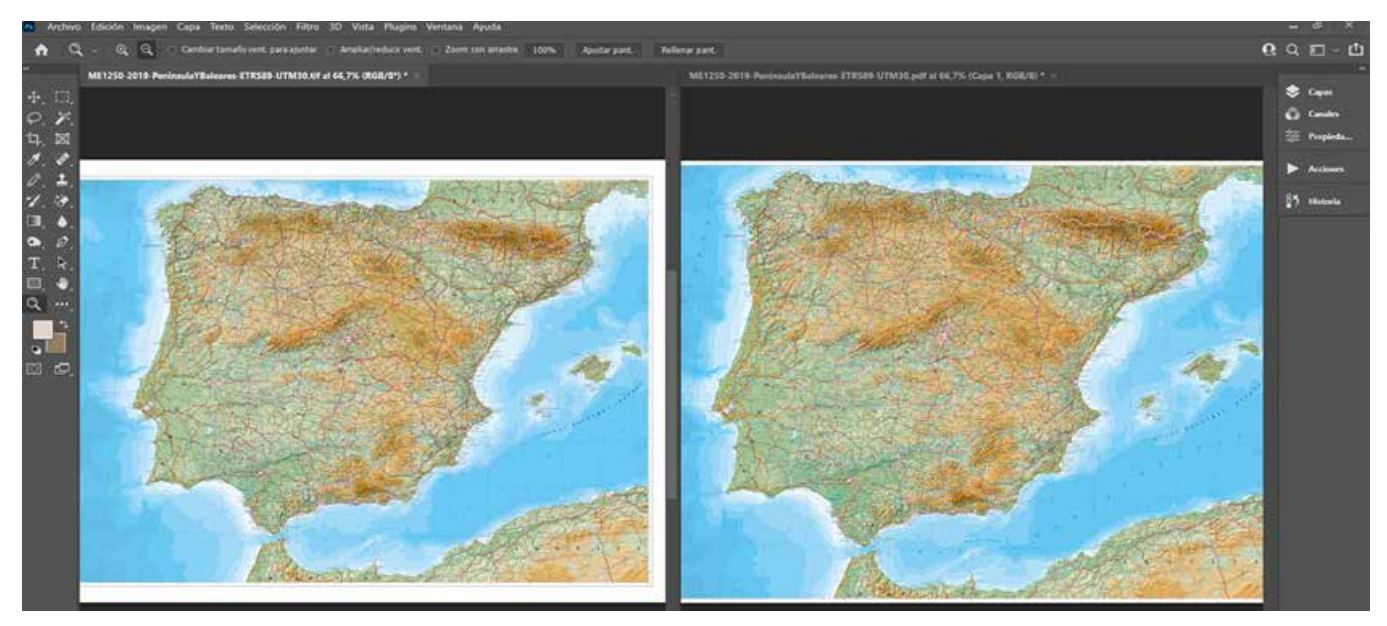

*Figura 2: Con gestión del color (en Adobe Photoshop) el mismo mapa, aún con distintos valores RGB, tiene el mismo aspecto en los dos formatos*

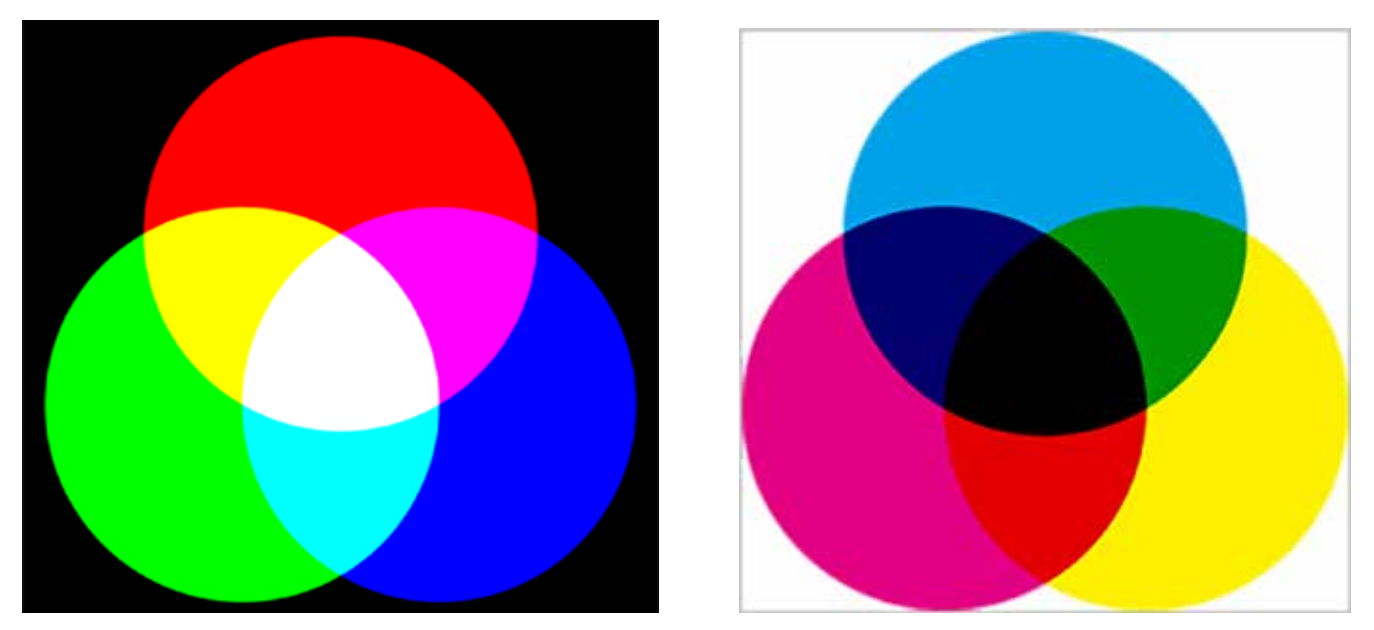

*Figura 3: Síntesis aditiva RGB (a la izquierda https://es.wikipedia.org/wiki/RGB) y síntesis sustractiva CMYK (a la derecha https://es.wikipedia.org/wiki/ Modelo\_de\_color\_CMYK)*

Los modelos de color más conocidos son el RGB y CMYK. El modelo de color RGB utiliza los tres colores primarios (rojo, verde, azul), que se pueden mezclar para formar todos los demás colores, según la llamada «síntesis aditiva». Las cámaras digitales y móviles producen imágenes RGB, y los monitores muestran imágenes RGB. El modelo de color CMYK utiliza las 4 tintas (cian, magenta, amarilla y negra) de las impresiones en papel. Las tintas absorben la luz blanca, por lo que este proceso se denomina «síntesis sustractiva».

El modelo de color CIE Lab (figura 4) está diseñado

para aproximarse a la visión humana.

El color L\* a\* b\* utiliza tres valores para representar el rango teórico de la visión humana: Luminosidad (L\*) y dos canales de color: rojo-verde (a\*); amarillo-azul (b\*). Debido a que este modelo de color incluye tantos colores, se utiliza al traducir de un modelo de color a otro (ej: RGB -> CMYK)

#### **1.2. ¿Qué es un espacio de color?**

Un espacio de color es un modelo de color asociado con una descripción precisa de cómo se interpretarán

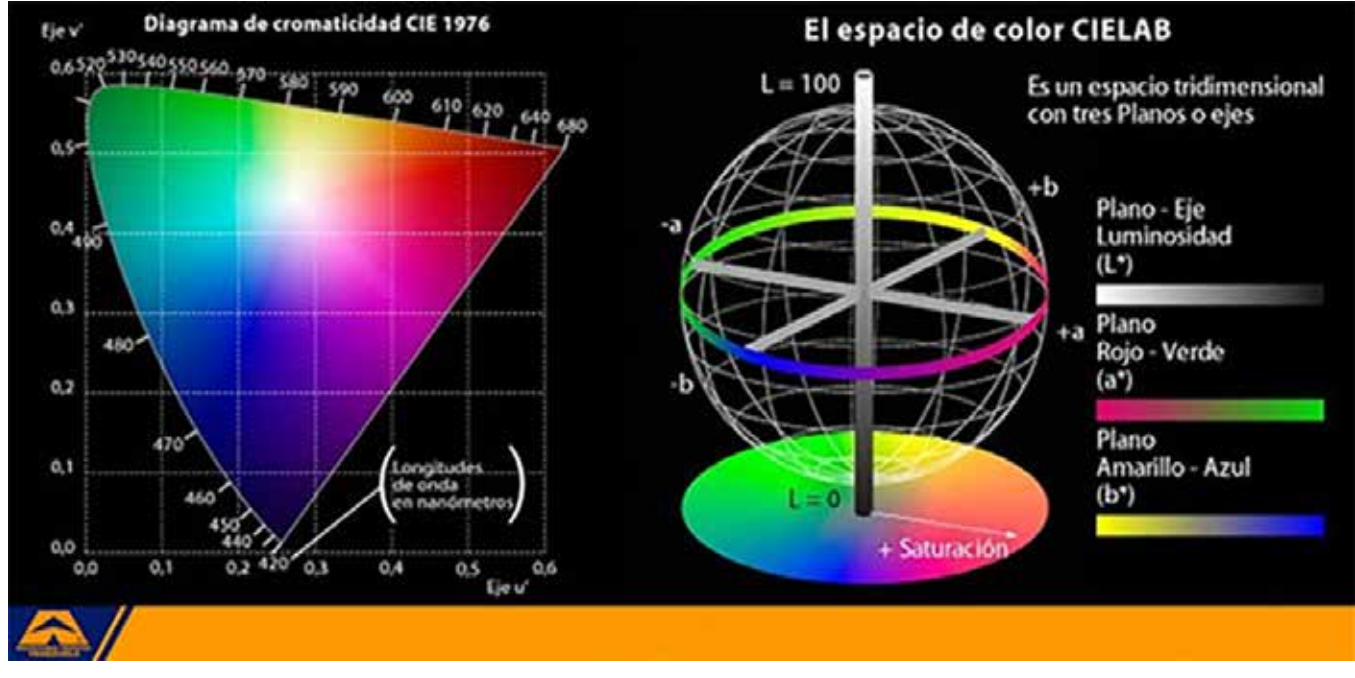

*Figura 4: Modelo de color y Espacio de color CIE Lab (https://es.wikipedia.org/wiki/Espacio\_de\_color\_Lab)*

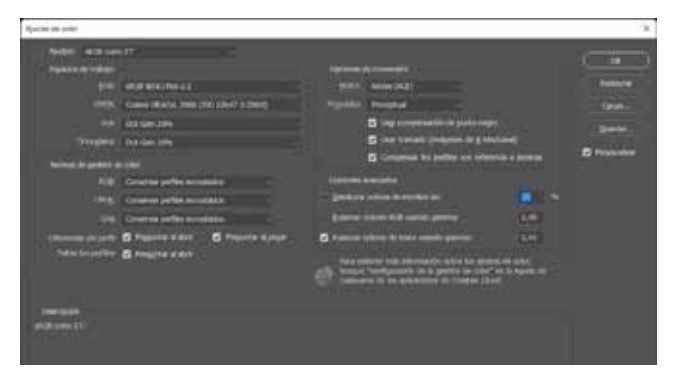

los componentes (condiciones de visualización, etc.) Relaciona los números con colores reales percibidos por nuestros ojos. Cada dirección en un espacio de color representa algún aspecto del color, como la claridad, la saturación o el tono. A veces se denomina «espacio de color» al ámbito tridimensional que contiene todas las combinaciones de colores posibles. Dos de los más empleados y conocidos son:

**sRGB:** su nombre completo es sRGB IEC61966-2.1. Propuesto por HP y Microsoft en 1966, se aproxima a la gama de colores de los monitores de aquella época, que eran del tipo CRT. Abarca solo el 35 % de los colores visibles especificados por CIE pero se considera suficiente para la mayoría de las aplicaciones, y se utiliza como una estimación de cómo el monitor de otra persona muestra los colores. Por ello se ha convertido en el espacio de color estándar para publicar imágenes en internet.

**Adobe RGB (1998):** fue propuesto por Adobe con el objetivo de abarcar la mayor parte de los colores generados por las impresoras CMYK o las imprentas *offset*, pero utilizando solo colores primarios RGB en un monitor. Comprende aproximadamente el 50 % de los colores visibles especificados por la *Comission Internationale de l´Éclairage* (en adelante CIE), mejorando la gama de sRGB principalmente en cian-verdes. Es el espacio de color más utilizado para el procesado y creación de imágenes, siendo muy apreciado por los fotógrafos digitales y otros expertos en entorno Adobe.

#### **1.3. El problema de omitir el espacio de color en la publicación web**

Las imágenes que se generan en el espacio Adobe RGB, pero que se publican en web sin conversión al espacio sRGB, si no se «incrustan» el espacio de color y perfil de color correctos, suelen visualizarse en los navegadores de internet oscuras y poco saturadas. Esto nos lleva al primer consejo: definir sRGB como espacio de color si nuestro principal objetivo es publicar en la web (figura 5).

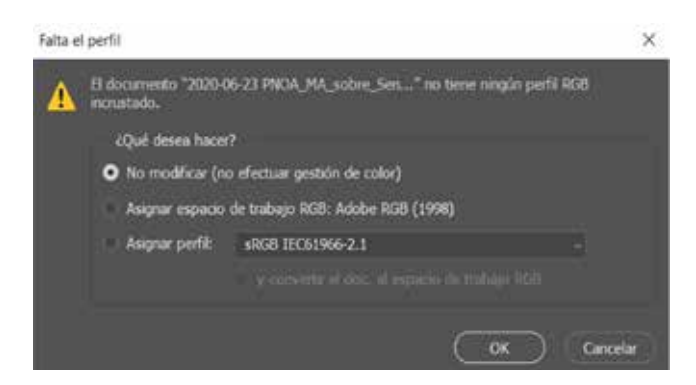

*Figura 5: Ajustes de color en Adobe Photoshop Figura 6: el diálogo de Adobe Photoshop pidiéndonos que asignemos perfil de color a una imagen sin perfil incrustado*

# 2. PERFILES DE COLOR

Un perfil de color es un modelo numérico de un espacio de color. La gestión del color correcta requiere que todos los ficheros de imagen tengan un perfil incrustado. Los distintos programas utilizan estos perfiles, que describen el significado de los valores de color, para poder interpretar el color correctamente. Los términos «espacio de color» y «perfil de color» a veces se usan indistintamente, ya que un perfil es una descripción de un espacio de color específico

Asignar perfil a una imagen sin perfil incrustado: Si su imagen no tiene un perfil incrustado, es necesario asignarle uno al abrirla, y el programa de edición debería avisar al usuario de ello (figura 6). Conviene probar varios perfiles hasta encontrar aquél en que la imagen se vea mejor. La mayoría de las imágenes RGB sin ningún perfil incrustado tienen mejor aspecto cuando se les asigna un perfil sRGB.

## 3. MONITORES

#### **3.1. Tipos de panel para monitores de sobremesa**

Los paneles TN (*Twisted Nematic*) son los más baratos y de peor calidad de color, ángulo de visión, etc. por lo que deben evitarse a toda costa. La arquitectura VA (*Vertical Alignment*) y sus variantes suponen una cierta mejora con respecto a TN, pero la mejor arquitectura para pantallas de alta calidad es IPS (*In-Plane Switching* -conmutación en el plano). Los paneles IPS son los que hay que utilizar para la edición correcta de color.

Las ventajas de los paneles IPS son: amplitud del ángulo de visión óptima (colores más precisos y uniformes en mayor ángulo de visión), colores reales (imágenes más cercanas al color real), comodidad ocular (menos fatiga visual en comparación con VA y TN), imagen estable (sin efecto de «pegado» cuando se toca la pantalla con un dedo). A medida que avanza la tecnología se van

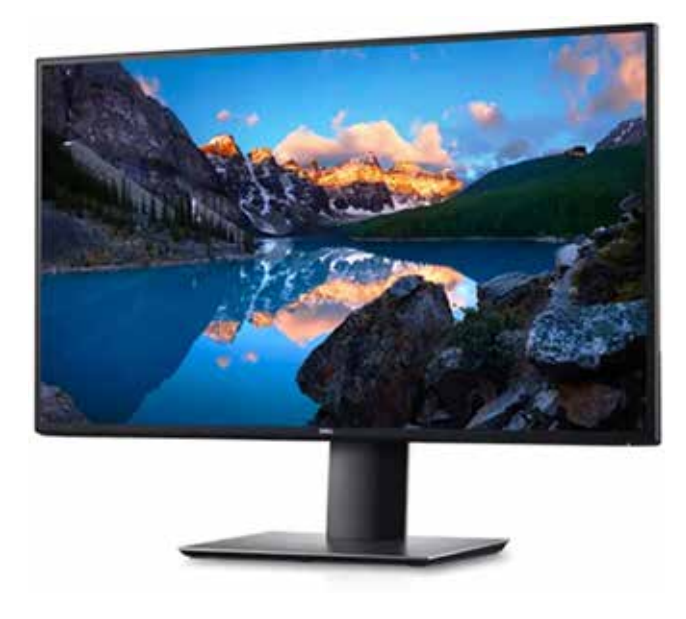

*Figura 7: Monitor moderno LCD con tecnología de panel IPS*

desarrollando variantes mejoradas de IPS: S-IPS, H-IPS, AH-IPS, etc.

Muchos monitores profesionales, basados en IPS, cuentan con alta «profundidad» de bits (12 o más) y una gama de colores «ultra amplia» (igual o mayor que el espacio de color Adobe RGB). Por otra parte, los monitores de calidad tienen controles (gamma, punto blanco…) que los más baratos no tienen, y que son necesarios para una perfecta calibración. El precio de los monitores de calidad media-alta es poco más alto que los de bajo coste, por lo que merecen la pena sobradamente (figura 7).

Se pueden obtener excelentes resultados de color con buenos monitores de precio medio y dispositivos de calibración y perfilado, que suele ser un *hardware* bastante económico, además de que uno solo de ellos sirve para calibrar muchos monitores distintos.

#### **3.2. Tipos de pantallas en dispositivos móviles**

Las pantallas LCD son principalmente de dos tipos: IPS y TN. IPS permite ángulos de visión mucho más amplios que TN y mucho mejor color. Además, las pantallas IPS se pueden hacer muy brillantes para que se vean bien en exteriores.

Las pantallas AMOLED (diodo emisor de luz orgánica de matriz activa) producen su propia luz utilizando una capa electroluminiscente basada en sustancias químicas. Si se buscan negros más profundos y colores más brillantes, la elección sería Super AMOLED; si se prefieren imágenes más nítidas, IPS sería la mejor opción

En ambos casos nuestro objetivo es el mismo que en monitores de sobremesa: que el usuario vea los colores lo más parecidos posible a los que vemos nosotros cuando diseñamos el mapa o retocamos las imágenes.

#### **3.3. Calibración y perfilado de monitores**

Este proceso hace que el dispositivo muestre una imagen lo más precisa posible. Si no se calibran y perfilan los monitores que se usen para la edición, la apariencia de las imágenes puede diferir mucho de los colores que se verán en otros monitores y puede inducir a error. Un dispositivo de calibración de monitor, junto con su correspondiente *software*, es el que realiza las tareas de calibración y de creación de perfiles o «perfilado». Los dispositivos de calibración más utilizados incluyen marcas como: X-Rite (Calibrite), ColorVision, etc.

#### a) Calibración

Es el proceso de configurar el monitor a la salida neutra deseada. Incluye ajustes de luminancia, gamma y «punto blanco»:

a.1) Luminancia o brillo: se mide en candelas por metro cuadrado (cd/m²), también llamadas «nits». El valor de 100 cd/m² es el más habitualmente recomendado para trabajos de preimpresión.

a.2) La corrección de Gamma: la gamma (no confundir con «gama» de colores) define la relación entre el valor numérico de un píxel y su luminancia real. Cuando el doble de fotones golpea el sensor, recibe el doble de señal (una relación lineal); en cambio, nuestros ojos perciben el doble de luz como una relación «no lineal». Gamma= 2,2 es el estándar acordado actualmente por la industria. Una excepción notable fueron los ordenadores Macintosh, que utilizaron una gamma= 1,8 hasta el lanzamiento de Mac OS X 10,6 en 2009. Gamma= 1,8, era el valor habitual en la industria de la preimpresión; esta era una de las razones por las que los Mac eran tan utilizados en diseño gráfico y preimpresión.

a.3) El «punto blanco» (o «temperatura» de color) define el color del blanco que se muestra en el monitor, expresado como la de un «cuerpo negro» incandescente, que emite radiación luminosa en una longitud de onda que depende de su temperatura. Blanco cálido (5000 K), también denominado D50, es un blanco amarillento, recomendado para los antiguos monitores CRT. Blanco medio (6500 K), también denominado D65, es un blanco de luz diurna recomendado para monitores CRT o LCD si se prefiere que el blanco sea más frío que D50. Blanco frío (7500 K) es un blanco azulado, adecuado para situaciones específicas. Puede haber un solo control de punto blanco, o tres controles para rojo, verde y azul por separado.

#### b) Perfilado

La creación de perfiles es el proceso de medir las

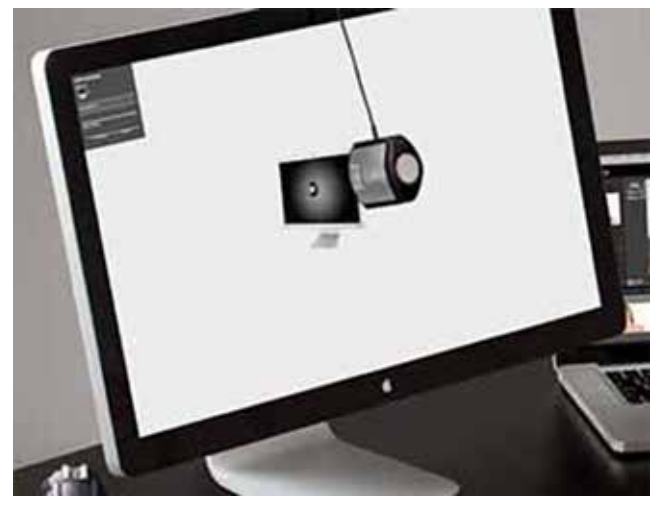

*Figura 8: dispositivo de calibración y perfilado (https://www.xrite.com)*

imperfecciones en el monitor y crear un «filtro» que compense esas imperfecciones. Este proceso requiere el uso de un colorímetro o espectrofotómetro (figura 8) que lee varios conjuntos de parches rojos, verdes, azules y grises sobre la pantalla del monitor, generados por el *software* de creación de perfiles. Las diferencias entre los colores que muestra el monitor en su estado nativo y los colores verdaderos de los parches se utilizan para crear un perfil de esa unidad de monitor en concreto que hará que muestre los colores más ajustados que antes.

c) Comprobación final con prueba impresa Al final del proceso de calibración y perfilado conviene hacer una comprobación de que todo ha ido bien comparando una imagen de referencia impresa en papel (una prueba de imprenta profesional) con la misma imagen en pantalla (figura 9). A ser posible usar un iluminante estándar (Por ejemplo: D65). Esto conviene repetirlo antes de cada trabajo importante.

# 4. SISTEMAS DE GESTIÓN DEL COLOR

Los Sistemas de Gestión del Color (CMS -Color Management Systems-) son entornos de *software* que cumplen las siguientes funciones:

- a) Los perfiles de color caracterizan la respuesta de color de cada dispositivo (por ejemplo, un monitor en particular).
- b) El espacio de conexión de perfil (PCS -Profile Connection Space) describe los colores en relación con un conjunto estandarizado de colores de referencia.
- c) El módulo de gestión del color (CMM -Color Management Module) traduce el color de un dispositivo a otro, de forma que todos los dispositivos presenten los mismos colores.

Conversión entre espacios de color: si el espacio de color original tiene una gama de colores más grande que el espacio de color final, algunos de esos colores estarán fuera del espacio final. Esto ocurre en casi todas las conversiones y se denominan discrepancias de gama (*gammut mismatch*). Hay 4 «propósitos de conversión» para estos casos; es decir 4 formas de traducir los colores de un espacio al otro:

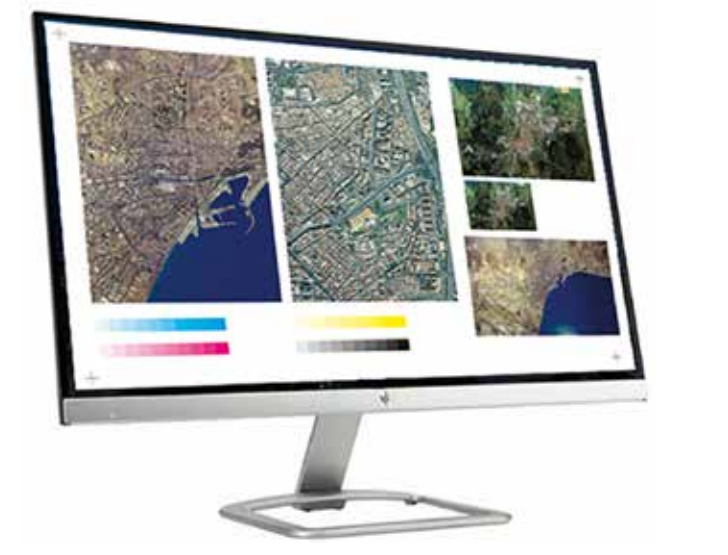

- Perceptual: comprime el espacio de origen en el espacio de destino, para que se conserven lo más

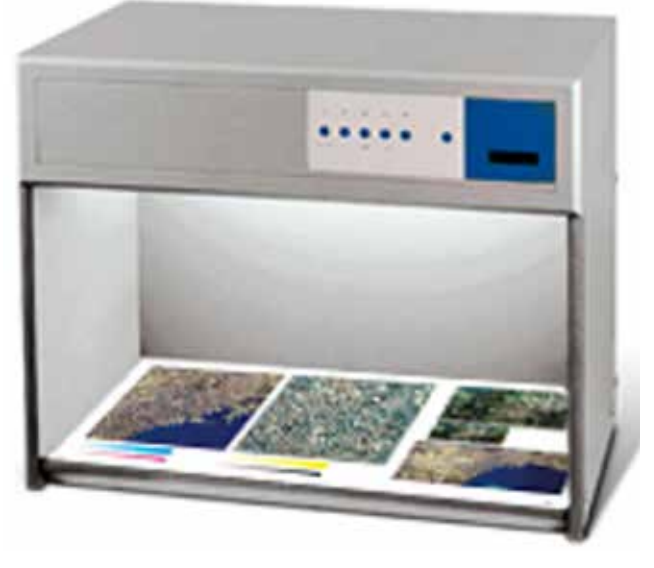

*Figura 9: Prueba de color en pantalla (izquierda) e impresa en papel bajo iluminación controlada (derecha)*

posible las relaciones de color.

- Colorimétrico relativo: convierte el blanco de origen en el blanco de destino, y ajusta el resto de los colores proporcionalmente.
- Saturación: convierte los colores saturados del origen en colores también saturados del destino, sin preocuparse de la precisión del color
- Colorimétrico absoluto: intenta reproducir todos los colores de origen del modo más exacto posible, incluso modificando el punto blanco.

Los dos más utilizados son los dos primeros.

#### **Analogía: gestión del color versus georreferenciación**

Para que los profesionales de la información geográfica entiendan la necesidad de la gestión del color, creemos que es útil hacer esta analogía:

- 1) Una imagen sin espacio de color ni perfil incrustado sería el equivalente a una imagen sin georreferenciar.
- 2) El modelo de color (ej: CIE Lab, RGB, CMYK, …) equivaldría al tipo de coordenadas o tipo de proyección cartográfica (ej: geográficas, UTM, Lambert…).
- 3) El espacio de color (ej: CIE L\*a\*b\*, sRGB, Adobe RGB…) equivaldría a la proyección cartográfica concreta (ej: UTM Huso 30 Norte…).
- 4) El perfil de color (ej: perfil de esta unidad de monitor Dell E2722HS) equivaldría al Sistema Geodésico de Referencia (ej: ETSR89, WGS84).
- 5) Una imagen con el color totalmente definido (con espacio de color definido y perfil incrustado) equivaldría a una imagen completamente georreferenciada (con CRS, EPSG…).
- 6) La transformación de un perfil de color a otro (paramétrica, matricial), equivaldría a la transformación entre un CRS y otro (ej: Molodenski, Grid NTv2…).
- 7) El espacio de color de trabajo en entorno Adobe, al CRS (Coordinate Reference System) del proyecto en QGIS.

De esta manera, se entiende mejor por los cartógrafos la necesidad de asignar un perfil de color a una imagen que carece de él, por ejemplo.

# 5. FORMATOS DE FICHEROS RÁSTER Y VECTORIALES

#### **5.1. Incrustación de perfiles ICC en formatos de ficheros ráster**

a) Los formatos de ficheros que admiten la incrustación de perfiles ICC y describen cómo se deben incrustar los perfiles son los siguientes: PDF, DNG, PNG, CSS4

- b) Los formatos de fichero que admiten la incrustación de perfiles ICC, pero no definen específicamente cómo se deben incrustar dichos perfiles ICC se dan en el Anexo B de la especificación ICC: EPS, TIFF, JPEG
- c) Gestión del color en GDAL (Geospatial Data Abstraction Library) con sus *drivers* de distintos formatos ráster: ECW, GeoTIFF, COG, JPEG, JP2, PDF, PNG, Geopackage, etc. Ninguno de estos *drivers* soporta la gestión del color.

#### **5.2. Incrustación de perfiles ICC en formatos de archivo vectoriales**

- a) Los formatos de ficheros vectoriales que admiten la incrustación de perfiles ICC son: PDF, Adobe Illustrator, SVG
- b) Gestión del color en GDAL (*drivers* de distintos formatos vectoriales): PDF, Adobe Illustrator, SVG, ESRI Shape, KML, Vector Tiles, Geopackage, etc. Ninguno de estos *drivers* permite la gestión del color.

## 6. METADATOS DE IMAGEN. EXIF

Los metadatos Exif (Exchangeable Image Format) se incrustan en cada imagen tomada por una cámara digital o teléfono móvil y, eventualmente, en las generadas a partir de tratamientos posteriores. Esta información incluye: espacio de color, fecha y hora de captura, coordenadas geográficas del sitio desde donde se tomó la imagen, etc. ExifTool es una librería de código abierto muy potente, utilizada masivamente para ver y editar distintos tipos de metadatos de imagen.

## 7. *SOFTWARE*

Desde el punto de vista de la gestión del color, se puede distinguir los siguientes tipos de *software*:

- Sistemas operativos: Windows, MacOS, Android, iOS. Todos ellos soportan la gestión del color.
- *Software* de edición de Sistemas de Información Geográfica (en adelante SIG) y cartografía: no suele soportar la gestión del color, salvo ciertas conversiones muy básicas RGB a CMYK o similares. No soportan gestión del color: QGIS, gvSIG, Global Mapper, FME, etc. Sí soportan gestión del color: ArcGIS (una excepción notable que incluye la opción de activar la gestión del color que viene desactivada por defecto), así como el *software* de Adobe, al cual los *plugins* de Avenza para Photoshop (Geographic Imager) e Illustrator (MAPublisher) dotan de ciertas

capacidades geoespaciales. Hay que tener en cuenta que el principal *software* que gestiona y hace uso de perfiles y modos de color es el de Adobe.

- *Software* de Servicios web en IDE: GeoServer y Map-Server no soportan la gestión del color.
- Clientes SIG «ligeros»: OpenLayers y Leaflet no soportan la gestión del color.
- Navegadores de internet: Edge, Firefox, Chrome y Safari sí soportan la gestión del color, con diferentes grados de funcionalidad.
- Clientes SIG pesados o "*desktop*": Por norma general en el *software* SIG no existe una gestión de color «al uso» y las definiciones de color están basadas únicamente en el modelo RGB. No soportan gestión del color: QGIS, gvSIG, etc. Sí soporta gestión del color ArcGIS como hemos dicho antes.
- Librerías de código abierto para información geográfica: GDAL/OGR (OSGeoLive) no soporta gestión del color. Sin embargo, ésta se puede realizar con la librería de código abierto Little CMS (utilizada por ejemplo por ArcGIS).

La forma más lógica y eficiente para incluir la gestión del color en el *software* de información geográfica, sería integrar librerías ya existentes y probadas (Little CMS, ExifTool, etc.) con GDAL. De esta forma se conseguiría facilitar la gestión del color en los «ecosistemas» de *software* libre o comercial para SIG o IDE.

# 8. FLUJOS DE TRABAJO

Vamos a poner tres ejemplos de flujos de trabajo habituales en la información geográfica, pero cada caso será distinto y cada técnico debería hacer el análisis equivalente con su flujo real.

#### **8.1. Ortofotos: producción, publicación y consumo**

Un diagrama del posible flujo de trabajo sería este:

Y, según lo expuesto anteriormente en los apartados 5 y 7, esta es la situación del soporte de gestión del color de cada programa y formato de fichero:

#### **8.2. Mapas rasterizados: producción, publicación y consumo**

Un diagrama del posible flujo de trabajo sería este (figura 12)

Y, según lo mencionado anteriormente en los apartados 5 y 7, esta es la situación del soporte de gestión del color de cada programa y formato de fichero (figura 13)

**8.3. Datos vectoriales: producción, publicación y consumo**

Un diagrama del posible flujo de trabajo sería este (figura 14) Y, según lo dicho anteriormente en los apartados 5

y 7, esta es la situación del soporte de gestión del color de cada programa y formato de fichero (figura 15)

Como vemos, por norma general en el *software* SIG

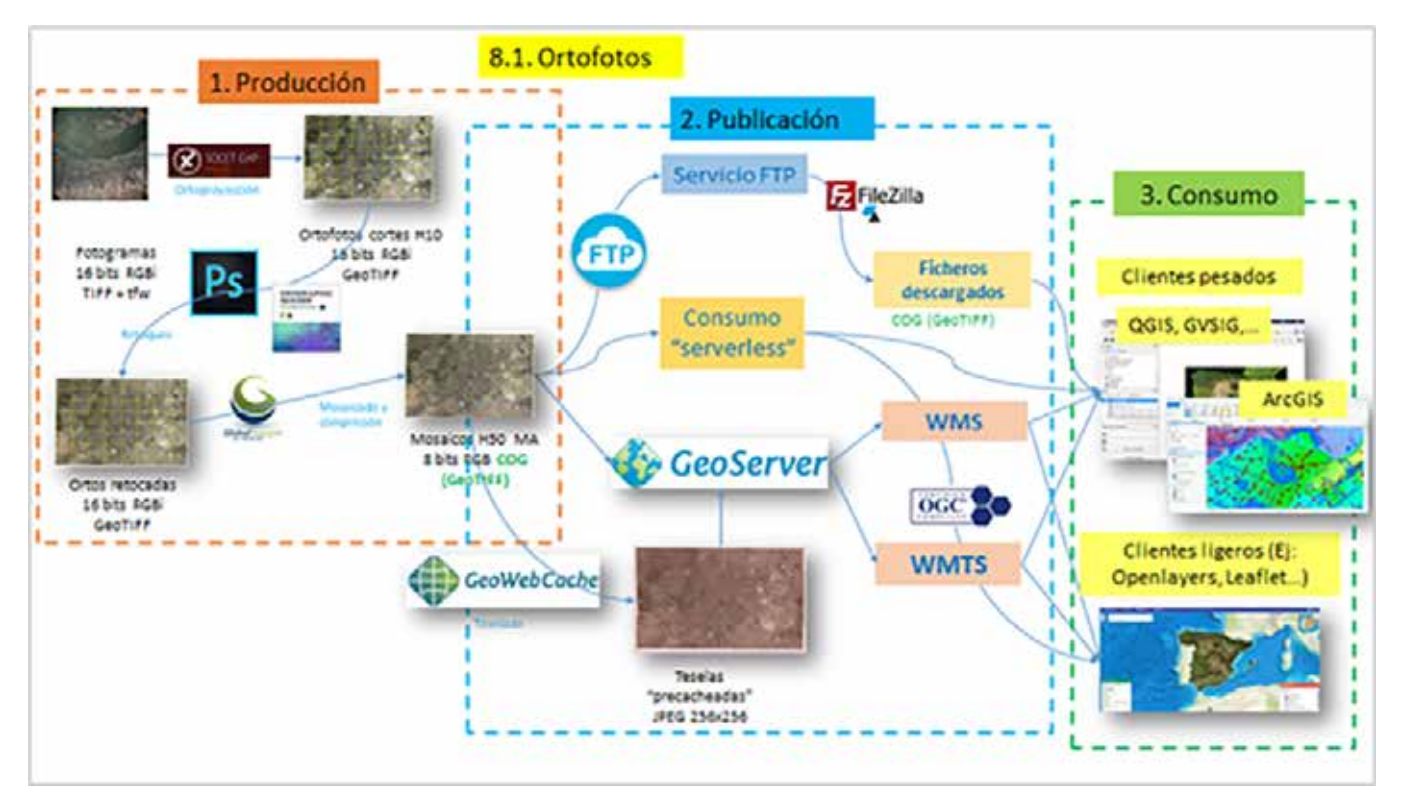

*Figura 10: Flujo de trabajo de ortofotos*

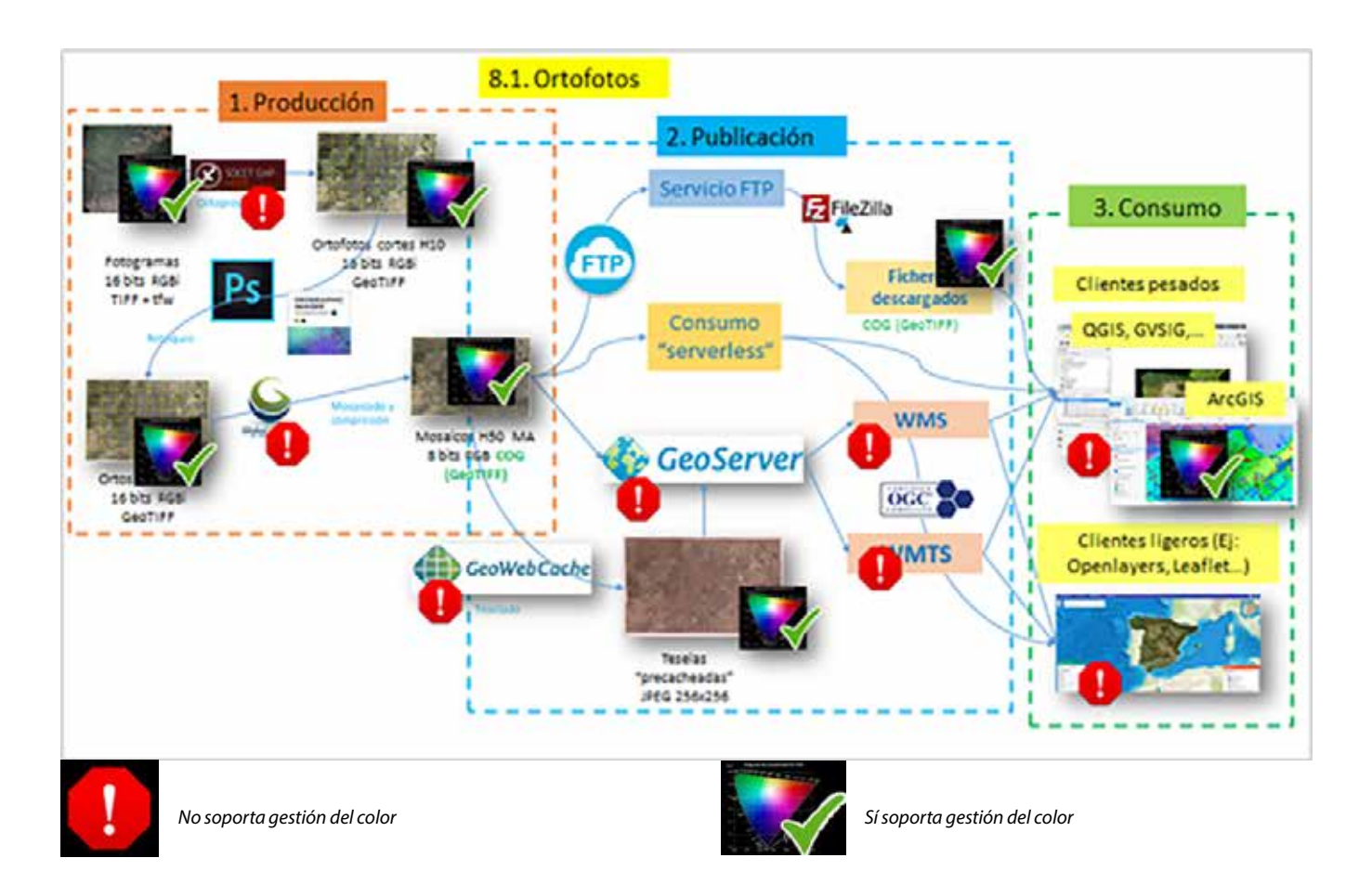

*Figura 11: Gestión del color en el flujo de trabajo de ortofotos*

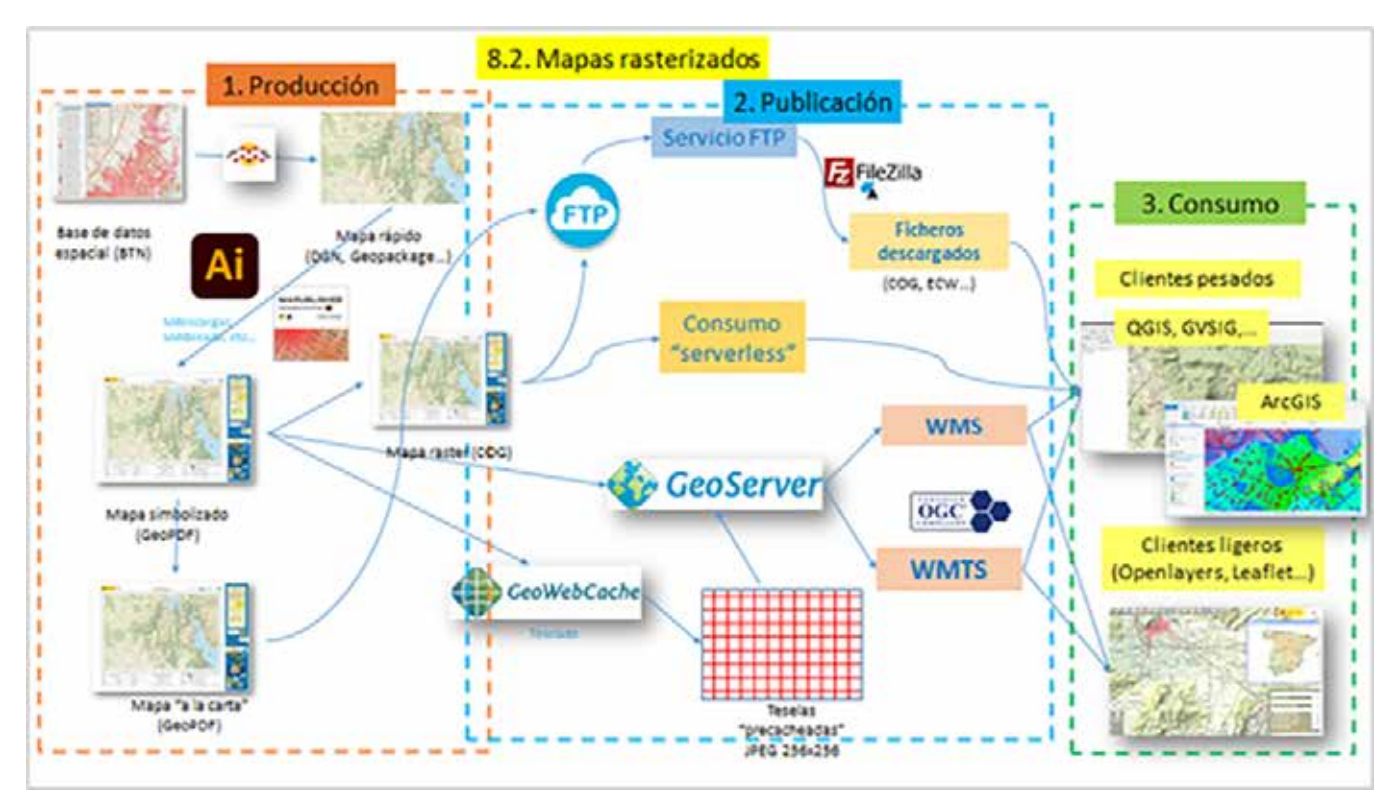

*Figura 12: Flujo de trabajo de mapas rasterizados*

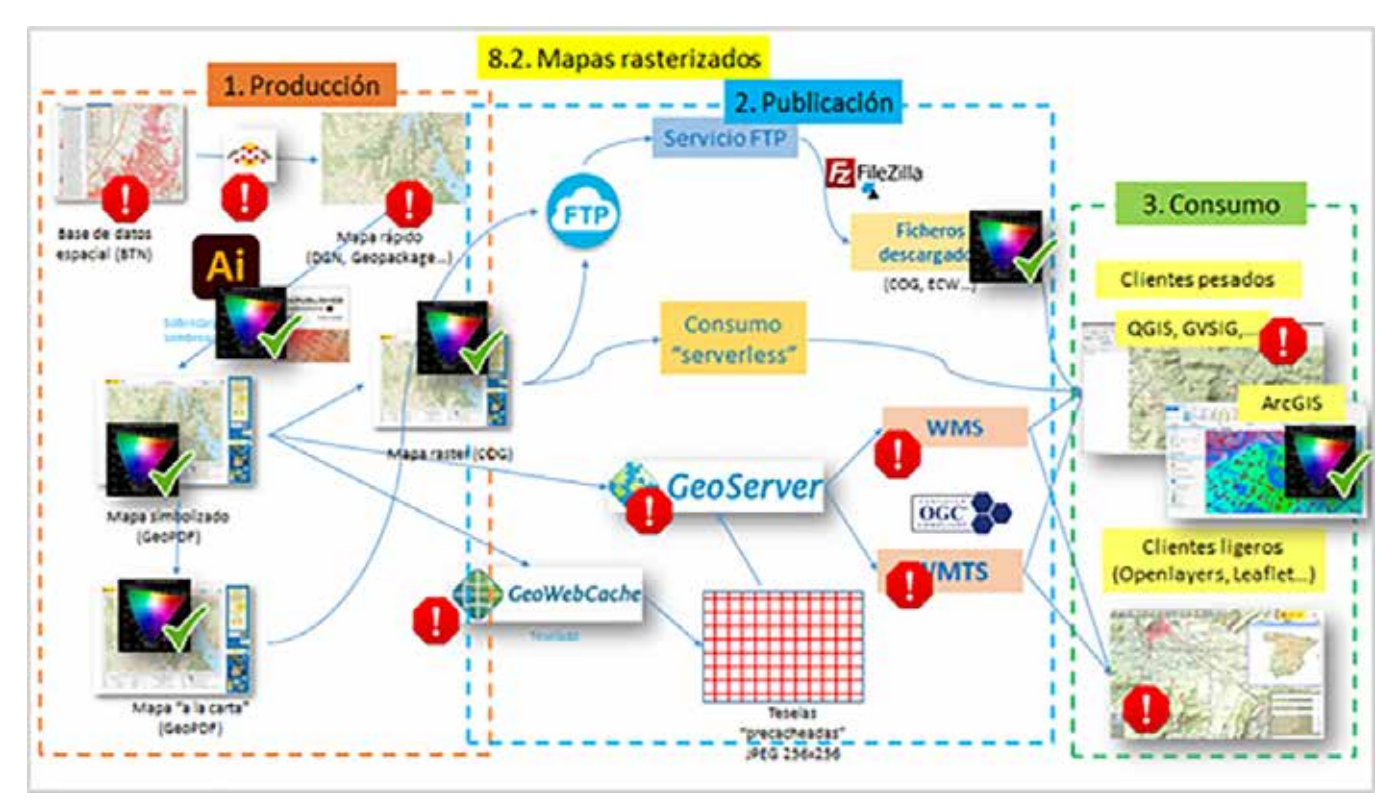

*Figura 13: Gestión del color en el flujo de trabajo de mapas rasterizados*

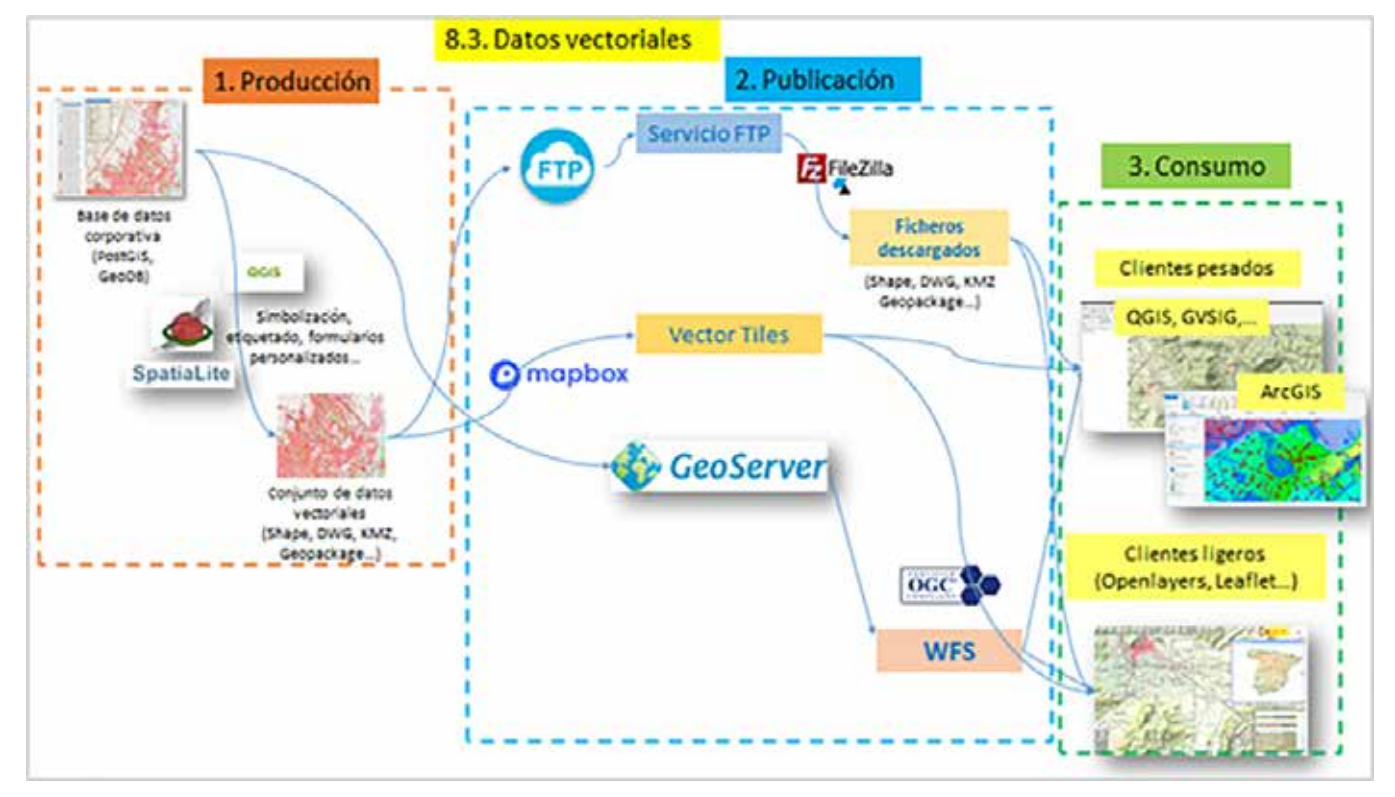

*Figura 14: Flujo de trabajo de datos vectoriales*

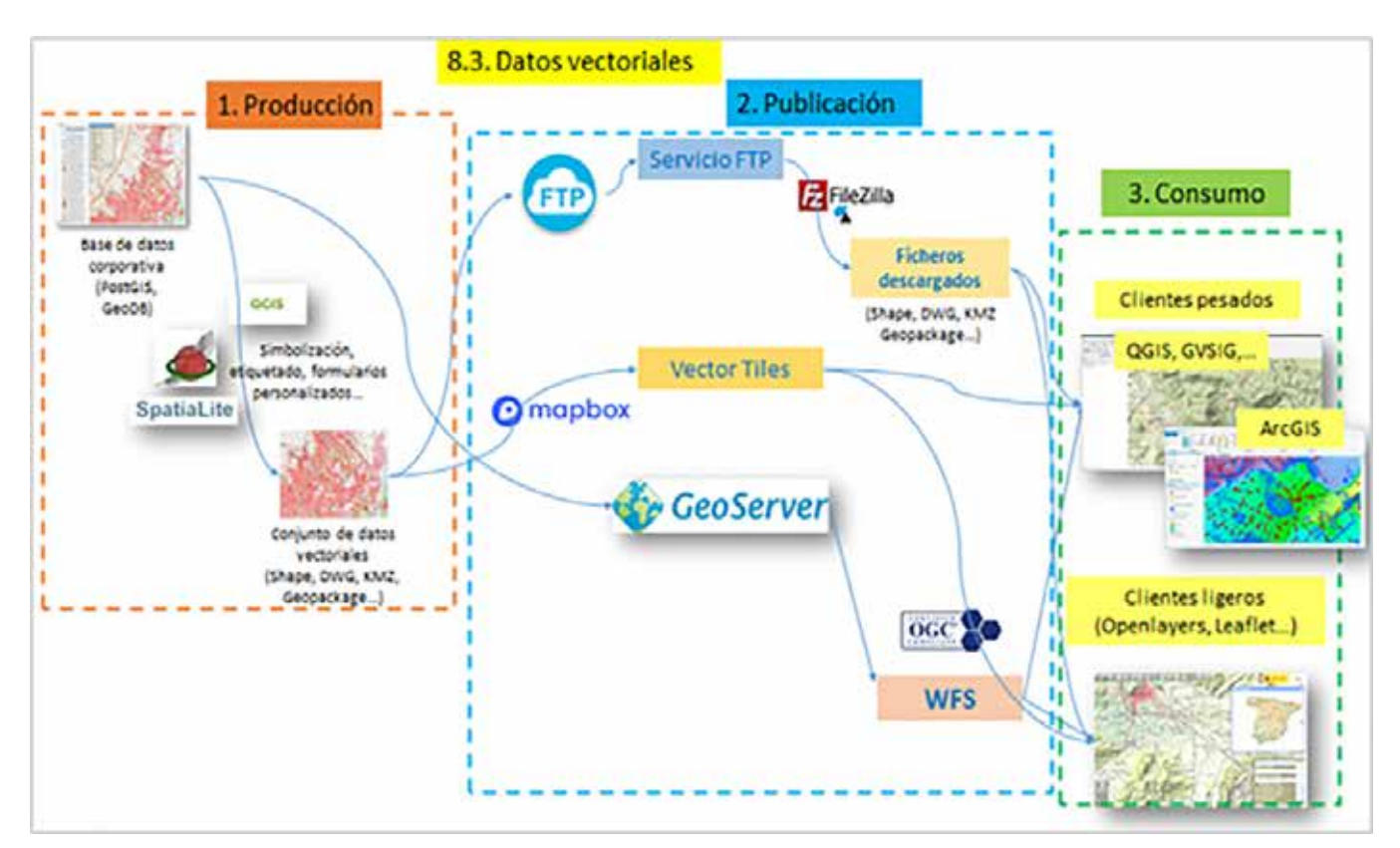

*Figura 15: Gestión del color en el flujo de trabajo de datos vectoriales*

no existe una gestión de color «al uso» (excepto en ArcGIS). Las definiciones de color normalmente están basadas en el modelo RGB.

¿Se puede hacer algo entonces? Creemos que sí. Se pueden intentar aplicar estas soluciones:

- a) Intercalar Adobe Photoshop o Illustrator (con los *plugins* Avenza Geographic Imager / MAPublisher) o bien ArcGIS.
- b) Convertir al espacio de color sRGB justo antes de decidir los colores que queremos que vea el usuario.
- c) Al final del proceso, incrustar en los ficheros:
- Espacio de color
- Perfil de color
- Metadatos (Exif al menos)

Utilidad del uso de los colores comunes a sRGB y CMYK para ficheros vectoriales: si a la hora de asignar los colores a un mapa se seleccionan solamente colores que estén comprendidos dentro de los dos espacios sRGB y CMYK, se minimiza el cambio de colores entre el monitor y la copia impresa en el caso de que estos datos se impriman (en impresoras CMYK, *offset*…). Además, la visualización de los mismos datos en distintos monitores, eventualmente sin calibrar como con toda probabilidad será el caso de la mayoría de los usuarios, sería más coherente.

## 9. RECOMENDACIONES

Basándonos en todo lo dicho hasta aquí, podemos enunciar las siguientes recomendaciones, a evaluar por cada técnico según las circunstancias concretas de su trabajo:

- a) *Hardware*:
- Usar buenos monitores, siempre con panel IPS, a ser posible de últimas generaciones
- Monitores con superficie mate (evitar brillos)
- Usar un dispositivo de calibración, con sus elementos auxiliares (Ej: XRite i1Studio, etc.)
- Mantener los monitores regularmente calibrados y perfilados y en un medio ambiente adecuado
- Evitar la iluminación natural intensa, ya que es variable por naturaleza
- Controlar la iluminación artificial de la sala (no muy fuerte, neutra -luces LED «de día» D50)
- Controlar los colores del mobiliario y paredes, lo más gris y mate posible, para evitar brillos o contaminación cromática visual
- Al final del proceso de calibración y perfilado conviene hacer una comprobación de que todo ha ido bien, comparando una imagen de referencia impresa en papel («prueba de color» profesional) con la misma imagen en pantalla
- Esto conviene repetirlo antes de cada trabajo importante.
#### b) *Software:*

- Usar siempre la misma imagen como «fondo de escritorio», para detectar rápidamente cambios involuntarios en los ajustes de color (botones de brillo, contraste, etc…)
- Intercalar en el flujo de trabajo algún *software* que soporte correctamente la Gestión del Color (perfiles ICC…)
- c) Espacios y Perfiles de Color «incrustados»:
- Utilizar sRGB como espacio de trabajo si no se está muy seguro de dominar la gestión del color (usuarios básicos)
- Los usuarios avanzados pueden plantearse usar Adobe RGB u otros como espacio de trabajo
- Incrustar los perfiles de color en los ficheros de imagen al final del proceso

#### d) Formatos de fichero:

- Utilizar GeoTIFF o COG como formatos de archivo ráster sin compresión
- Usar COG o JPEG como formatos de ficheros ráster comprimidos

e) Flujo de trabajo:

- Estar pendientes de los programas que pueden eliminar espacios y perfiles de color en los distintos pasos del flujo de trabajo y añadirlos al final de cada flujo
- f) Servicios web:
- Alimentarlos con datos ráster y datos vectoriales en el espacio de color sRGB
- Usar para ello formatos que permitan la incrustación de perfiles de color, como: COG, PDF…

#### g) Metadatos:

- Incluir información de crédito, contacto, etc. en los ficheros a descarga
- Incluir los metadatos necesarios (al menos Exif) y borrar los no deseados al final del proceso
- Estar al tanto de los programas y pasos del flujo de trabajo que pueden eliminar o añadir metadatos no deseados.

## 10. CONCLUSIONES

La gestión del color es un tema muy importante en campos tan trascendentes como: comercio electrónico, fotografía digital, diseño gráfico, preimpresión, etc.

En las IDE y en la información geográfica en general

no se le ha prestado casi ninguna atención hasta ahora (excepto en ArcGIS). Esto debería cambiarse:

- Usando buenos monitores (IPS) y calibrándolos frecuentemente con un dispositivo de calibración especializado
- Utilizando sRGB como espacio de trabajo o equivalentes.
- Incrustando perfiles de color en los ficheros a descarga y en los que alimentan los servicios web (WMS, WMTS,…)
- Editando los metadatos (al menos Exif) y borrando los que no se usen

## AGRADECIMIENTOS

Agradecemos al Instituto Geográfico Nacional los materiales y datos necesarios para la realización de este estudio.

## **REFERENCIAS**

https://www.color.org/index.xalter

- https://cie.co.at/
- https://www.dpbestflow.org/color/color-space-and-color-profiles
- https://gdal.org/drivers/raster/index.html
- https://gdal.org/drivers/vector/index.html

https://en.wikipedia.org/wiki/Exif

https://en.wikipedia.org/wiki/Color\_space

https://www.loc.gov/preservation/digital/formats/intro/intro.shtml

## *Sobre el autor*

#### **Guillermo Villa Alcázar**

*Hasta el año 2020, fue subdirector General Adjunto de Observación del Territorio de la Subdirección General de Cartografía del Instituto Geográfico Nacional (IGN) del Ministerio de Transportes, Movilidad y Agenda Urbana.*

## **Caracterização de planos de água na área da administração da região hidrográfica do tejo e ribeiras do oeste (arhto) – inventariação e análise geoespacial por meio de dados de observação da terra**

*Water Bodies Identification in Tagus River Region, Portugal using multispectral Earth Observation data and Geospatial Data Analysis*

Isabel Patriarca, Rui Gouveia, Luís Sousa, Pedro Vilar

#### REVISTA **MAPPING** Vol.30, 206, 36-43 2022 ISSN: 1131-9100

#### **Resumo**

Tendo presente a necessidade de conhecimento atualizado sobre a inventariação, georreferenciação e caracterização dos reservatórios existentes na região hidrográfica do rio Tejo e das ribeiras do Oeste, foi desenvolvido o presente trabalho para suporte das atividades de planeamento e de licenciamento, na gestão dos recursos hídricos. A aquisição de informação geográfica para a identificação e o conhecimento de pequenas e médias barragens e charcas existentes neste território, através de técnicas de deteção remota, constitui-se como uma mais valia para a atualização das pressões existentes sobre os recursos hídricos num contexto de constrangimentos operacionais, em que a gestão dos recursos disponíveis exige uma atuação expedita. Os métodos de aquisição de informação geoespacial através de deteção remota, nomeadamente imagens de satélite captadas pela missão Sentinel-2 (S2), demonstram ser um fator diferenciador para este importante propósito. Devido à possibilidade de adquirir, com acesso gratuito, um grande volume de dados numa extensa área de cobertura do território, bem como por via da resolução espacial disponível, as imagens do S2 forneceram características adequadas para desenvolver e implementar uma metodología através de dados de Observação da Terra. Com o trabalho desenvolvido e aqui descrito pretendeu-se atualizar o conhecimento do território na área de jurisdição da ARHTO, no que respeita à delimitação de planos de água ainda não identificados no período entre 2015 e 2018. Assim, foram utilizadas imagens Sentinel-2 com data de aquisição correspondente a ocorrências com nível de enchimento próximo do Nível de Pleno de Armazenamento (NPA) dos corpos de água para, desta forma, extrair as áreas com o objetivo referido anteriormente. Desta forma, a informação resultante relativa aos corpos de água extraída das imagens de satélite foi integrada com informação proveniente do programa Copernicus 2015 e com outros inventários e fontes de informação existentes na Agência Portuguesa do Ambiente, I.P. (APA, I.P.). A metodologia utilizada foi o pré-processamento das imagens multiespectrais Sentinel-2 (12 bandas para cada imagem S2), cuja área geográfica total correspondeu à área de jurisdição da ARHTO, o cálculo do NDWI com as bandas 03 e 08, reclassificação da imagem raster obtida do NDWI e conversão do raster para formato vetorial georreferenciado (polígono). Após obtenção da informação em formato vetorial foi efetuada a eliminação dos falsos espelhos de água passando os dados obtidos à fase de validação e controlo de qualidade. No processo de validação dos dados considerou-se, na análise dos polígonos, a precisão da delimitação obtida por meios automáticos, a rever consoante a topografía do terreno. Foi também efetuado o preenchimento de atributos nas tabelas associadas à informação geográfica por meio de análise espacial e compilada meta-informação associada.

#### **Abstract**

*In this article we aims to identificate water bodies in Tagus River region, Portugal using multispectral Earth Observation data acquired by Sentinel-2 mission and using geospatial data analysis techniques. The methodology applied in this study consists in using Normalized Difference Water Index (NDWI) to estimate Water bodies using remote sensing data. Furthermore, to validate the methodology several case studies are discussed.*

Palabras claves: Sentinel-2, Programa Copernicus, Monitorização, Planos de Água, Análise Geoespacial

*Isabel Patriarca. Agência Portuguesa do Ambiente isabel.patriarca@apambiente.pt Rui Gouveia. Agência Portuguesa do Ambiente rui.gouveia@apambiente.pt Luís Sousa. Agência Portuguesa do Ambiente Luis.sousa@apambente.pt*

Keywords: *Sentinel-2, Copernicus Programme, Monitoring, Water Bodies, Geospatial Analysis.* 

*Pedro Vilar. Engenheiro Geógrafo pedro\_vilar18@hotmail.com*

> *Recepción 16/11/2021 Aprobación 20/12/2021*

## 1. INTRODUCCIÓN

Tendo presente a necessidade de conhecimento atualizado sobre a inventariação, georreferenciação e caracterização dos reservatórios existentes na região hidrográfica do rio Tejo e das ribeiras do Oeste, foi desenvolvido o presente trabalho para suporte das atividades de planeamento e de licenciamento, na gestão dos recursos hídricos. Os métodos de aquisição de informação geoespacial através de deteção remota, nomeadamente imagens de satélite captadas pela missão Sentinel-2 (S2), demonstram ser um fator diferenciador para este importante propósito. Devido à possibilidade de adquirir, com acesso gratuito, um grande volume de dados numa extensa área de cobertura do território, bem como por via da resolução espacial disponível, as imagens do S2 forneceram características adequadas para desenvolver e implementar uma metodología através de dados de Observação da Terra (OT).

A informação obtida por meio da metodologia proposta com base em dados de OT, constitui uma base de trabalho em que utilizando Técnicas de Deteção Remota obteve-se o índice da água denominado Normalized Difference Water Index (NDWI) e que permitiu isolar os planos de água também denominados corpos de água ou espelhos de água e cujos objetivos precursores deste trabalho foram:

- Atualização do inventário já existente de pequenas / médias barragens e charcas (2015) para a área de jurisdição da Administração de Região Hidrográfica do Tejo e Ribeiras do Oeste (ARHTO) considerando que o conhecimento destas infraestruturas releva para a inventariação das disponibilidades hídricas e que podem ter algum grau de perigosidade associado e como tal é necessário inventariar e monitorizar;

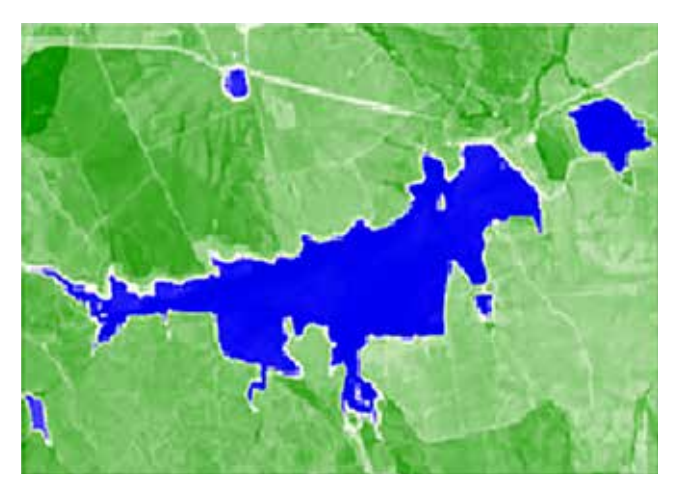

*Figura 2 – Imagem do site do programa Copernicus 2015 (https://land.copernicus.eu/)*

- Aquisiçao de informação de infraestruturas existentes que surgiram no período de tempo entre 2015 e 2018;
- Atualização de pressões existentes sobre os recursos hídricos;
- Esta informação sobre planos de água / corpos de água / espelhos de água encontra-se numa Layer de informação dinâmica em constante atualização podendo ter diferentes utilizações conforme as necessidades e propósitos.

Portugal continental encontra-se dividido em unidades de gestão territorial conforme indicado na figura 1 sendo que a área de jurisdição da ARHTO encontra-se conforme a Figura 1 (figura seguinte).

A máscara a utilizar para extrair os dados de observação da terra das imagens S2 será conforme evidencia a Figura 1 referente à área geográfica da ARHTO.

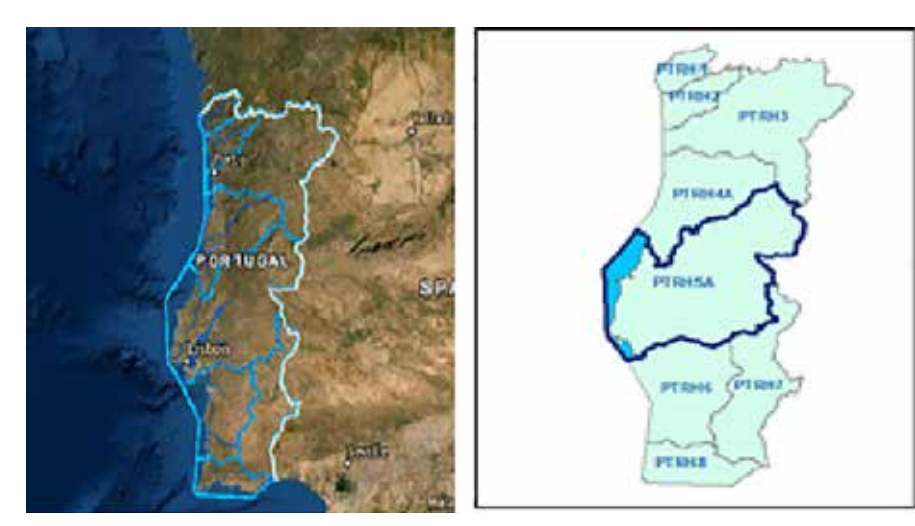

*Figura 1 – Unidades de gestão territorial e área geográfica da ARHTO* diferentes propósitos, conforme as

## 2. FONTES DE INFORMAÇÃO

As fontes de informação de base para o desenvolvimento deste trabalho são dados multiespectrais de OT e informação dos limites inventariados representativos da área de jurisdição da ARHTO (Figura 1). A informação final com base nestas fontes de informação tem como propósito ser uma camada de informação dinâmica e em constante atualização que servirá os mais

necessidades e a atividade operacional da ARHTO na APA, I.P.

#### **2.1. Dados de Observação da Terra**

Os dados de OT utilizados consistem na informação vetorial georreferenciada descarregada do site do programa Copernicus remetida ao ano de 2015 que à data de desenvolvimento do presente trabalho era a informação mais recente (Figura 2). O ponto de partida do trabalho efetuado foi a seleção dos dados de OT com as imagens de satélite da família S2. Assim, pretendeu-se obter informação da altura do ano em que as albufeiras estariam no seu máximo armazenamento, à cota do NPA (Nível Pleno de Armazenamento) pelo que se optou por obter as imagens que correspondessem à data de 15 de Maio de 2018 por ser altura do final do inverno.

#### **2.2. Informação dos limites administrativos ARHTO**

Os limites inventariados considerados para integrar os dados de OT foram os seguintes:

- Lagos, Lagoas e Albufeiras de Águas Públicas;
- Albufeiras de Águas Não Públicas;
- Informação sobre Barragens que remetem a 2009, 2010 e 2015;
- Informação do Gabinete de Segurança de Barragens;
- De acordo com o Plano de Gestão de Região Hidrográfica 2º ciclo (https://sniamb.apambiente. pt/content/planos-de-gest%C3%A3o-de-regi%- C3%A3o-hidrogr%C3%A1fica?language=pt-pt), foi integrada informação das massas de água costeiras e de transição (estuário do Tejo);

#### **2.3. Cartografia de Base**

- Carta Militar à escala 1:25 000;
- Ortofotomapas 2015 Serviço WMS da Direção Geral do Território)

A primeira informação a ser trabalhada são os da-

dos de OT nomeadamente o processamento das imagens S2. Posteriormente foram adicionados os dados de informação vetorial Copernicus (1) de 2015. Após se obter esta camada de informação estabilizada foram adicionadas todas as camadas de informação dos limites inventariados na ARHTO. No final obteve-se uma única camada de informação com os planos de água também chamados espelhos de água delimitados ou identificados em toda a área geográfica de jurisdição da ARHTO.

## 3. METODOLOGIA DE OBTENÇÃO DE CORPOS DE ÁGUA USANDO IMAGENS DA MISSÃO SENTINEL-2

#### **3.1. Seleção de imagens sentinel-2**

As imagens da família S2 são adquiridas por sensores óticos/multiespectrais, cada imagem é constituída por um conjunto de 12 bandas que se situam em termos de comprimento de onda na zona do espectro do visível e infra-vermelho próximo. As imagens utilizadas têm uma resolução espacial de 10 metros e referem-se à data de 15 de Maio de 2018 tendo sido descarregadas na página de internet do programa Copernicus conforme a Figura 3. Através da combinação das bandas da imagem S2 calculou-se e obteve-se a imagem em formato raster do índice da água NDWI, que permitiu delimitar os corpos de água. A combinação das bandas 03 e 08 para as 9 imagens S2 que cobrem a ARHTO leva-nos a uma única imagem NDWI que cobre a área da ARHTO (Figura 3).

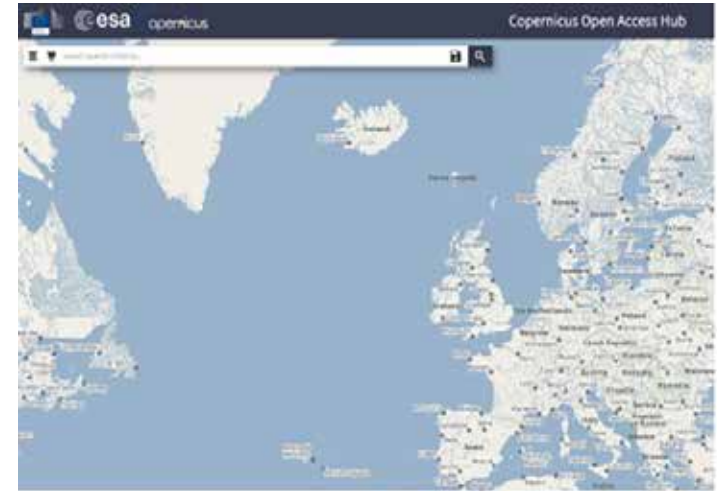

*Figura 3 – Imagens S2 e a cobertura geográfica da ARHTO*

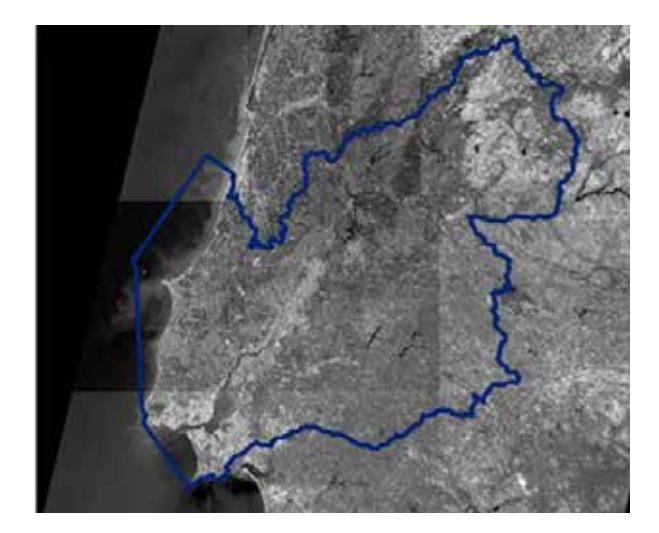

 $NDWI = \frac{Banda\ 03 - Banda\ 08}{Banda\ 03 + Banda\ 08}$ 

*Equação 1- algoritmo de cálculo do NDWI*

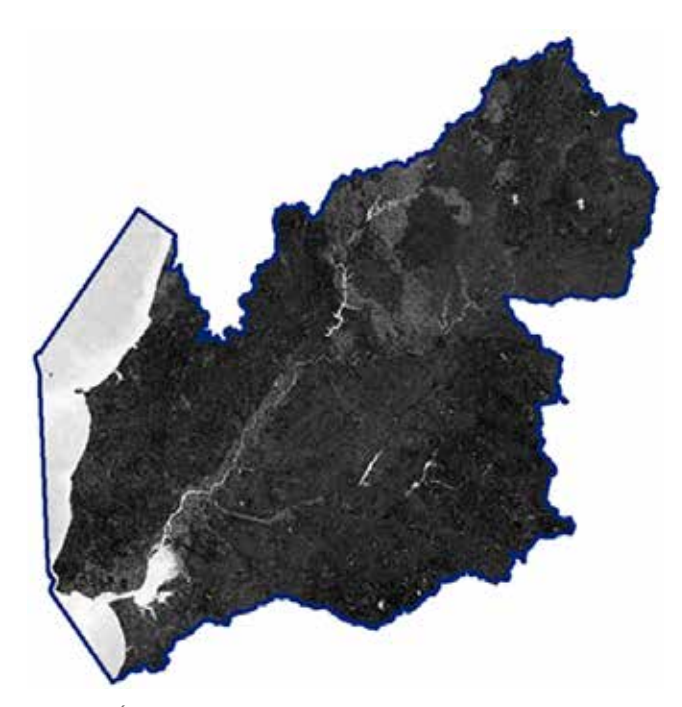

*Figura 4 – Área geográfica considerada para a cobertura S2*

#### **3.2. Cálculo do NDWI**

No presente trabalho o NDWI foi calculado através da combinação de bandas 3 e 8 de acordo com o seguinte algoritmo (Gao, 1996), expresso na equação 1.

Através das ferramentas disponíveis em ambien-

te ArcGis© foi efetuada a união das imagens raster S2 NDWI, obtidas pelo algoritmo apresentado na equação 1, e a delimitação pelo limite da área geográfica de jurisdição da ARHTO através de algoritmos de geoprocessamento de uma camada de informação vetorial georreferenciada sobre a união das 9 imagens raster NDWI. Desta forma, obteve-se uma única imagem NDWI para toda a área geográfica de jurisdição da ARHTO, conforme a figura 4.

#### **3.3. Obtenção dos polígonos representativos dos planos de agua**

A partir raster NDWI com os vários valores para os pixéis foi efetuada uma reclassificação da imagem obtendo-se por esse processo classificação binária uma imagem matricial com os valores "0" e "1" sendo que o valor "1" devolve-nos o que serão identificados na imagem como planos de água ou espelhos de água. O critério de classificação definiu-se pela utilização de um valor threshold no NDWI de 0.1, considerando valores acima deste como corpos de água (valor 1) e abaixo deste como zonas a não considerar (valor 0). A partir desta informação binária matricial, é feita a conversão para informação vetorial georreferenciada (polígonos) através das ferramentas ArcGis© (Figura 5).

Nesta fase obteve-se toda a informação vetorial georreferenciada na forma de polígonos que representam tanto os planos de água (valor "1") como as áreas terra (valor "0") sendo então necessário efetuar um filtro e pesquisa em ambiente ArcGis© (Query) de modo a isolar todos os polígonos que tenham associado o valor "1" (Figura 6).

**1.2. Eliminação dos falsos espelhos de água** O passo seguinte na metodologia consistiu na eli-

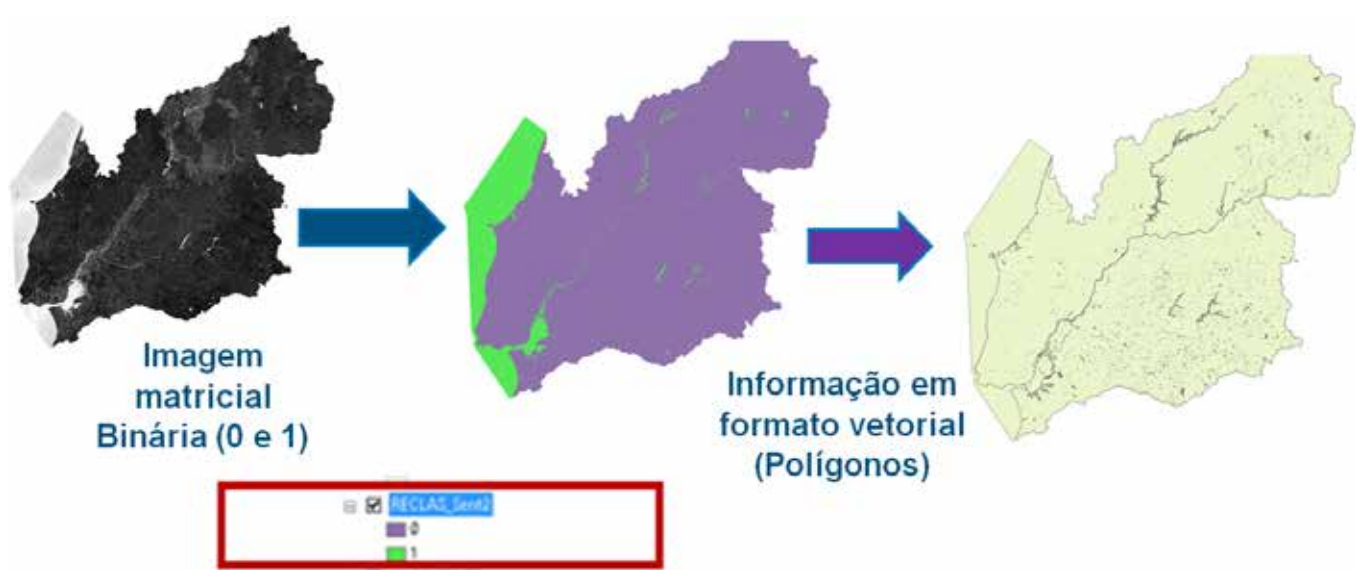

*Figura 5 – Conversão de imagem raster para imagem reclassificada e para informação vetorial georreferenciada.* 

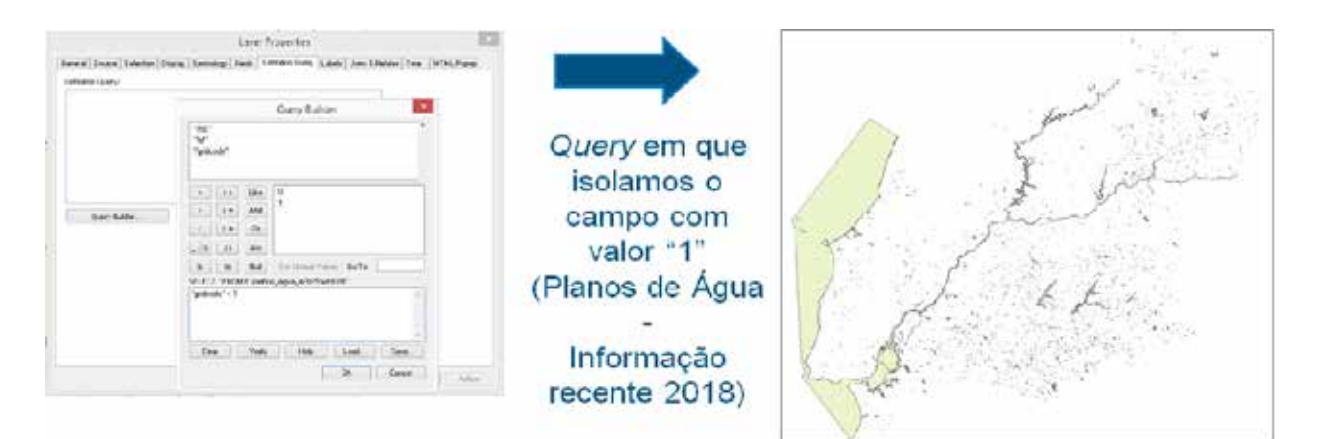

*Figura 6 – Query efetuada por meio das ferramentas ArcGis© para isolar corpos de água.*

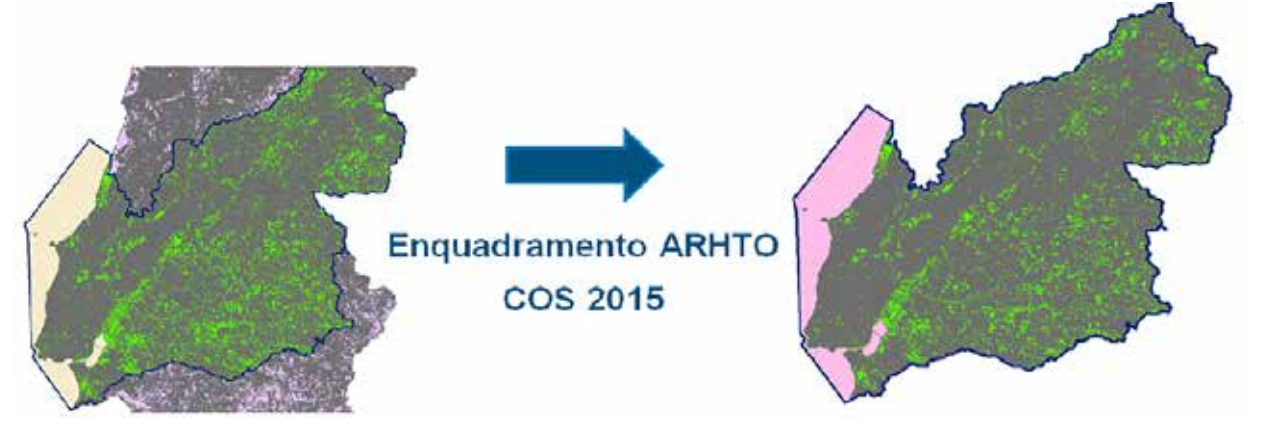

*Figura 7 – Delimitação da informação da COS pelo limite geográfico da ARHTOa.*

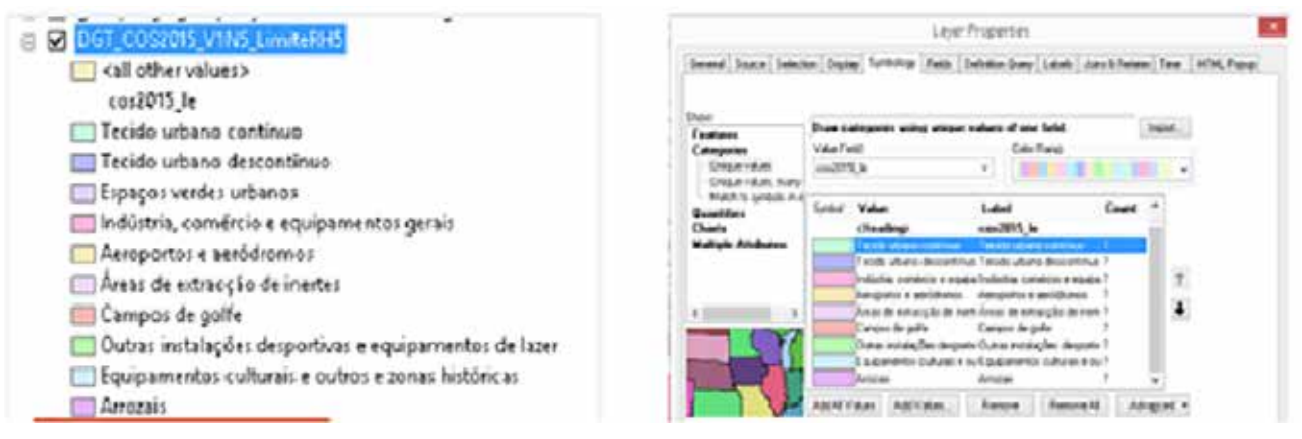

*Figura 8 – Classes da COS 2015 que correspondem a falsos espelhos de água*

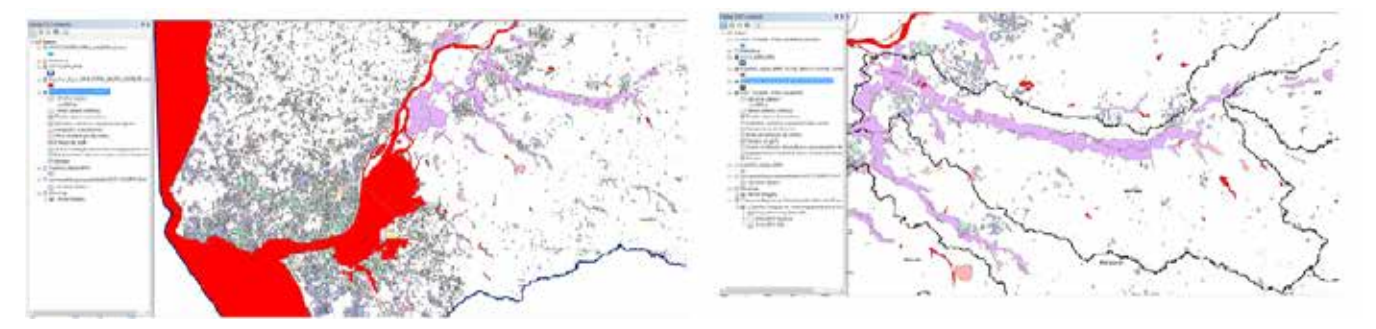

*Figura 9 – Imagem da sobreposição da informação COS 2015 a eliminar a informação S2*

minação dos falsos espelhos de água anteriormente obtidos. Assim, recorreu-se à Carta de Uso e Ocupação do Solo de Portugal Continental (COS) com data de 2015, informação da responsabilidade da Direção-Geral do Território. Através de algoritmos de geoprocessamento em ambiente ArcGis© procedeu-se à eliminação dos falsos espelhos de água. Para tal, foi efetuado primeiramente a delimitação desta informação pelo limite da área geográfica de jurisdição da ARHTO (Figura 7).

Foram consideradas várias classes da COS de 2015 a ser utilizadas para sobreposição com os polígonos obtidos através das imagens S2 de forma a se eliminarem os falsos espelhos de água. Este processo foi necessário devido a corpos e ocupações do solo que possuem um comportamento espetral similar aos corpos de água presentes nas imagens, tais como arrozais, campos de golfe, aeroportos, tecido urbano, parques verdes urbanos, etc.), conforme a Figura 8.

Os falsos espelhos de água são eliminados por um processo de geoprocessamento de obreposição e de inspeção visual em ambiente ArcGis© entre a informação que se obteve das imagens S2 (a vermelho) e as classes selecionadas como não-espelhos de água (rosa), conforme a imagen obtida, de acordo com s Figura 9.

## 4. METODOLOGIA DE IDENTIFICAÇÃO DOS FALSOS ESPELHOS DE AGUA NA ÁREA ÁREA GEOGRÁFICA ARHTO

Nesta fase obtemos informação geoespacial que contém polígonos obtidos a partir das Imagens S2 que é informação à data de Maio de 2018 integrada com Informação Vetorial Copernicus com origem em 2015 e também integrada com toda a informação de limites inventariados da jurisdição da ARHTO. A integração de toda esta informação foi efetuada com as ferramentas ArcGis© e geoprocessamento em ambiente ArcGis©. Deste modo, foi obtida uma única camada de informação que deverá permanecer em constante atualização e que servirá de base para diferentes utilizações.

## 5. VALIDAÇÃO DOS RESULTADOS OBTIDOS – CASOS DE ESTUDO

A informação estruturada e descrita anteriormente necessita de processo de validação antes de entrar em

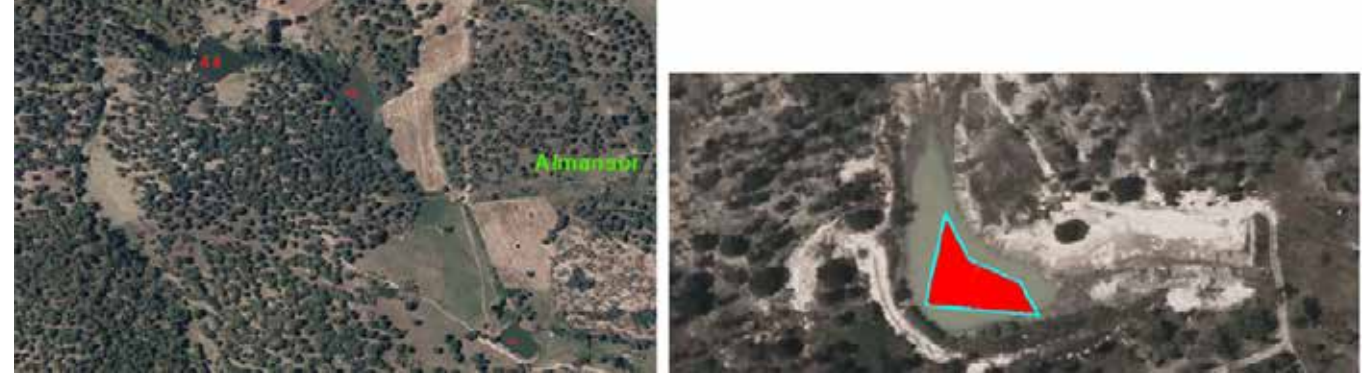

*Figura 10 – Obtenção de dois polígonos somente a assinalar os planos de água Vs delimitação de plano de água onde é necessário redelimitação do NPA*

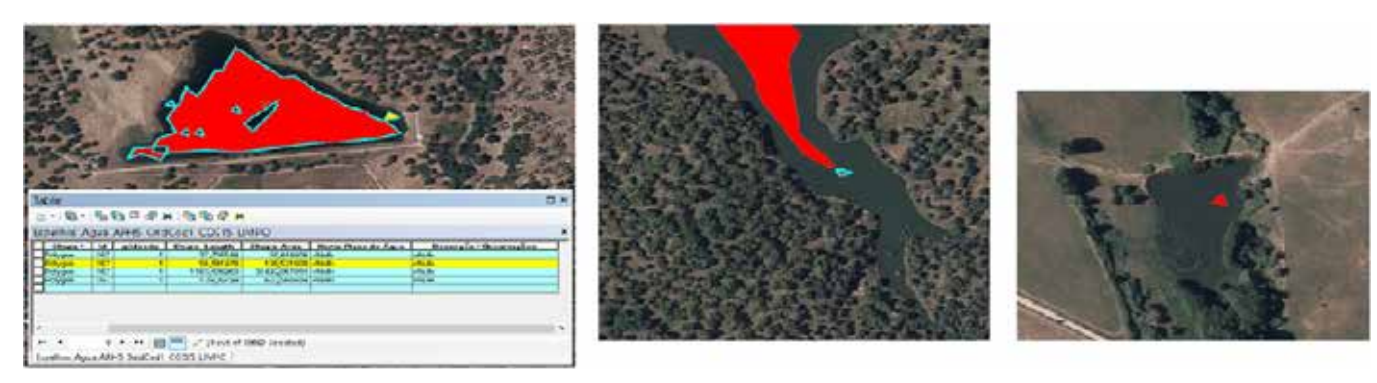

*Figura 11 – Obtenção de vários polígonos (mais do que um) a assinalar os planos de água* 

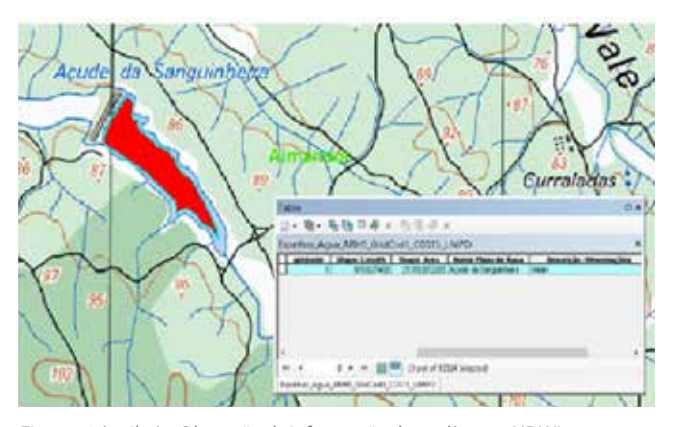

*Figura 12 (arriba) – Obtenção de informação dos polígonos NDWI que correspondem à informação cartografada na Carta Militar 1/25 000*

processos operacionais e de apoio à decisão. Assim, foi necessário verificar os dados obtidos na camada de informação resultante, pois existem incoerências na delimitação dos polígonos obtidos pela metodologia NDWI aqui apresentada. De seguida são apresentados (Figuras 10 a 13).

Nas figuras 10 a 13, a azul destaca-se a informação proveniente da informação Copernicus 2015 e verifica-se que não corresponde à informação cartografada da Carta Militar. Os polígonos da metodologia NDWI (informação de 2018 proveniente da metodologia anteriormente descrita) encontra-se concordante com a informação exibida na cartografia da Carta Militar 1/25 000, conforme a Figura 13.

A Figura 14 exibe a situação em que a informação cuja fonte foi Copernicus 2015 e que se cataloga de acordo com a informação COS 2015 como "Espaços Verdes Urbanos". Neste caso, a informação Copernicus de 2015 a azul será para eliminar da camada de informação única de espelhos de água da ARHTO obtida de todo este processo.

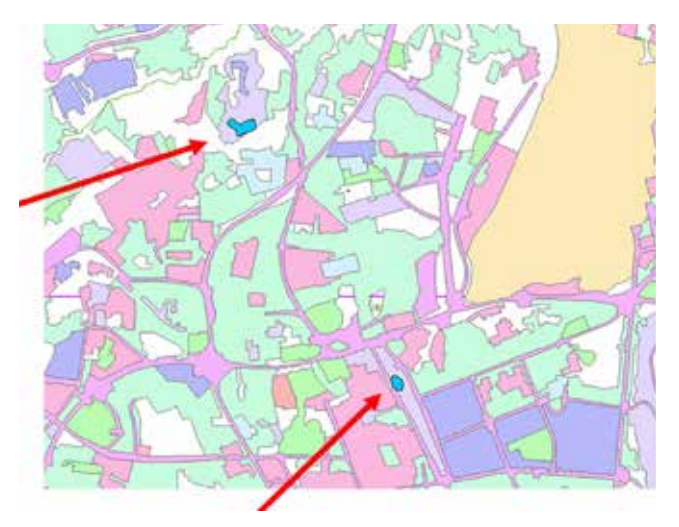

*Figura 14 – Informação Copernicus 2015 (azul) Vs informação da COS 2015 (multicor)*

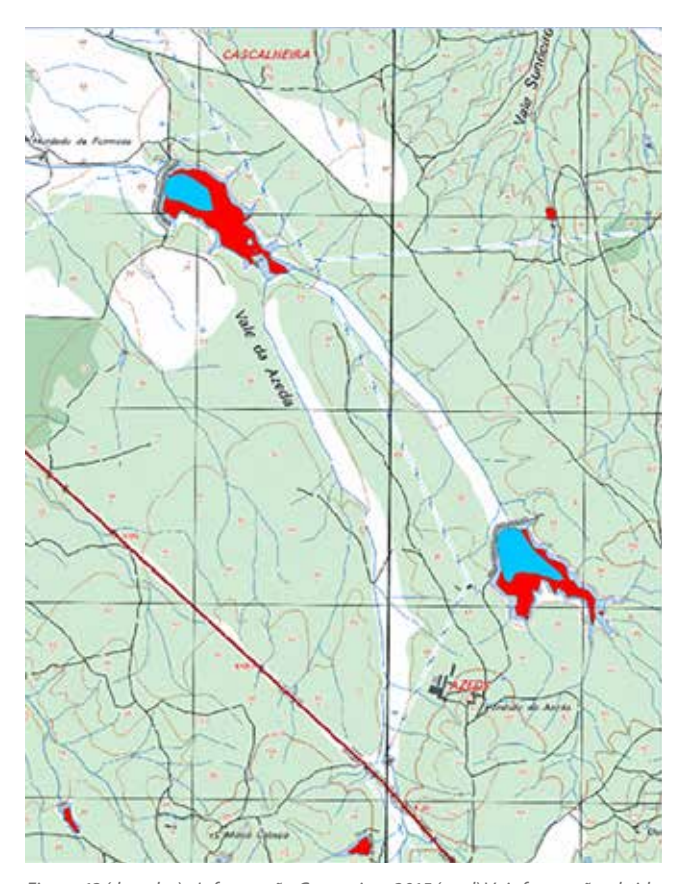

*Figura 13 (derecha)– Informação Copernicus 2015 (azul) Vs informação obtida por dados OT Sentinel-2 (vermelho)* 

Foram efetuados ainda processos de geoprocessamento para atribuir os nomes e a toponímia existente aos planos de água e polígonos NDWI através das fontes de informação do tipo ponto e dos inventários existentes de 2009, 2010 e 2012 da ARHTO e informação do tipo ponto disponibilizada pela Administração de Região Hidrográfica do Alentejo (ARH Alentejo). Através de análise espacial nomeadamente com a ferramenta ESRI ArcGis Spatial Join©, efetuou-se uma harmonização dos atributos na tabela de atributos final resultante da união de todas as fontes de informação nomeadas e referenciadas.

## CONCLUSÕES

Ao longo do presente estudo foi apresentada uma metodologia de obtenção de corpos de água através de métodos de OT de forma a monitorizar e inventariar os recursos hídricos em diferentes regiões de Portugal, bem como vários casos de estudo de validação da abordagem estudada. Como principais considerações finais do presente trabalho, referem-se as seguintes conclusões: 1) Convencionou-se que onde existir sobreposição e concordância da informação Copernicus

2015 à informação dos polígonos obtidos via NDWI, prevalece a Informação Copernicus 2015 e é eliminada a informação dos polígonos NDWI das imagens S2; 2) Por outro lado, onde se verifica inexistência de inventariação, mantém-se a informação da metodologia NDWI das imagens S2. Assim e através de métodos de uniformização, a camada de informação única obtida encontra-se harmonizada em termos de atributos e de dados alfanuméricos provenientes de diferentes fontes de dados. Este estudo realizou de forma preliminar uma abordagem que se pretende dinâmica e que se encontra em constante atualização recorrendo a dados de OT.

## AGRADECIMENTOS

Os Autores agradecem aos vários serviços e seções a quem recorreram no decorrer deste trabalho. Destacamos a interoperabilidade entre ARH's nomeadamente entre a ARHTO e a ARH Alentejo:.ARH Alentejo:

- Chefe Divisão Planeamento e informação Alice Fialho
- Divisão Planeamento e informação José Figueira Mendes

#### **ARH TEJO E OESTE:**

- Administradora da ARH do Tejo e Oeste Susana Fernandes
- Apoio à Administração ARHTO Helena Alves
- Apoio à Administração ARHTO Isabel Guilherme
- Chefe Divisão Planeamento e informação Mariana Pedras
- Chefe Divisão de Recursos Hídricos do Litoral Catarina Patriarca

## **REFERNCIAS**

https://scihub.copernicus.eu/dhus/#/home https://land.copernicus.eu/

https://sentinels.copernicus.eu/web/sentinel/home https://sentinels.copernicus.eu/web/sentinel/home https://www.copernicus.eu/pt-pt/acerca-do-coperni-

cus/infraestrutura/conheca-os-nossos-satelites Lira, C., Amorim, A., Silva, A. N. e Taborda, R., (2016).

Sistemas de Informação Geográfica: Análise de Dados de Satélite.

DGRM, Lisboa, Portugal

Gao, B., "NDWI – A Normalized Difference Water Index for Remote Sensing of Vegetation Liquid Water From Space," Remote Sens. Environ., 58(3), 257-266 (1996.

## *Sobre os autores*

#### **Rui Gouveia**

*Licenciado em Engenharia de Recursos Naturais e Ambiente, possui duas.*

#### **Isabel Silva Patriarca**

*Licenciada em Engenharia Geográfica Pré-Bolonha, fez parte de um organismo pertencente ao Ministério da Defesa até 2018, tendo sido pioneira em Portugal e integrado a equipa responsável pelo lançamento da cartografia náutica digital eletrónica oficial baseada em Sistemas de Informação Geográfica, contribuindo para uma maior segurança na navegação. Seguiu-se um período em que foi responsável pela gestão dos sistemas de informação na produção de cartografia náutica oficial eletrónica e em papel e atualização destes produtos cartográficos. Atualmente encontra-se a exercer funções de técnico especialista de SIG e Observação da Terra dando também apoio aos sistemas de informação na Agência Portuguesa do Ambiente I.P. Tem conhecimentos em linguagem de programação Phyton, Machine Learning e manipulação de imagens de satélite.*

*Graduações em SIG. Responsável pelo Gabinete Técnico Florestal da Câmara Municipal do Fundão. Membro Técnico de Proteção Civil Municipal do Fundão. Foi Comandante dos Bombeiros do Fundão e atualmente Técnico da Agencia Portuguesa do Ambiente, I.P.*

#### **Luís Miguel Sousa**

*Licenciado em Engenharia do Ambiente, Agronómica, Florestal ou Seurança e Higiene no Trabalho. Exerceu funções de Técnico do Ambiente no Projeto Tejo Limpo na Agencia Portuguesa do Ambiente, I.P. Exerceu funções de Técnico de Ambiente de Campo, Técnico de Planeamento e Técnico de Controlo de Campo.*

#### **Pedro Vilar**

*Possui Mestrado em Engenharia Geográfica pela Universidade de Lisboa e a pós-graduação em Gestão do Conhecimento e Business Intelligence pela Universidade Nova de Lisboa. Integrou diferentes projetos em Observacao da Terra com aplicação em áreas maritimas e costeiras e no setor agro-florestal, bem como projetos de sistemas de informação geográfica.* 

## **Los nuevos supervisualizadores de la IDE Municipal. El ejemplo urbanístico**

*Brand new viewers for the Municipal SDI: the town planning approach*

REVISTA MAPPING Vol.30, 206, 44-48 2022 ISSN: 1131-9100

Jesús Cerezo Arillo

#### **Resumen**

Las organizaciones usan visualizadores para divulgar la información georreferenciada que producen, pero ¿cuál es el alcance de esta información que publican? ¿a cuántas personas llega?

El Ayuntamiento de Madrid presenta la nueva generación de visualizadores de su Infraestructura de Datos Espaciales. Nada mejor para conocerlos que utilizar como hilo conductor la información urbanística que, como conjunto de disposiciones normativas que son, está sometida al principio de publicidad consagrado en nuestra Constitución y tiene, por tanto, como destinatario potencial al conjunto de la población del municipio. Pero ¿se ha llegado siempre a ese tope, a esa población total del municipio, o el alcance ha sido mucho menor? Este recorrido, apasionante, por la historia de la información urbanística de Madrid muestra el alcance real que ha tenido en cada momento y concluye con el gran potencial que supone para un Ayuntamiento como el de Madrid la nueva generación de visualizadores de la Infraestructura de Datos Espaciales municipal.

#### **Abstract**

*Organizations use viewers to disclose the georeferenced information they produce, but what's the actual scope of this information they publish? How many people do they reach?*

*Madrid City Council introduces the brand-new generation of viewers for its Spatial Data Infrastructure. Nothing better to get to know them than using urban information as a common thread, which, as a set of mandatory rules they are, are subject to the principle of publicity enshrined in our Constitution and has, therefore, as a potential recipient the entire population of the municipality.*

*But has that cap always been reached or has the scope been much less? This exciting journey through the history of Madrid's urban information shows the scope it has had throughout all the times to conclude with the great potential of the new generation of viewers of Madrid's Spatial Data Infrastructure.*

Palabras clave: visualizador, internet, datos espaciales, servicios, interoperabilidad

Keywords: viewer, internet, spatial data, services, interoperability

*Jesús Cerezo Arillo. Jefe de Servicio de Integración de Procesos, Ayuntamiento de Madrid cerezoajj@madrid.es*

*Recepción 16/11/2021 Aprobación 20/12/2021*

## LOS NUEVOS SUPERVISUALIZADORES DE LA IDE MUNICIPAL: EL EJEMPLO **URBANÍSTICO**

El planeamiento urbanístico es la disciplina que establece las reglas que rigen la evolución de las ciudades, cómo éstas han de transformarse para llegar a ser lo que demanda la ciudadanía. Por tanto, como disposiciones normativas que son, estas reglas se hallan sometidas al principio de publicidad consagrado en nuestra Constitución. Esto supone que los ayuntamientos tienen el imperativo legal de hacer público su planeamiento para conocimiento general por la ciudadanía. Pero mientras que publicar una ley o un reglamento es un acto trivial y cotidiano y lo viene siendo desde hace cerca de doscientos años, no sucede lo mismo con aquellas disposiciones como las urbanísticas que establecen condiciones particulares para zonas concretas del territorio y que sólo pueden entenderse a partir de una información gráfica que no ha sido fácil reproducir de manera seriada hasta hace pocas décadas.

#### **El papel**

Hace no mucho tiempo, toda la tramitación administrativa se realizaba en papel.

Cuando era éste el soporte, el acceso a la información se producía de una manera muy restringida. En las fases primarias del expediente, cuando se sometía a información pública, sólo una persona podía consultar la información —el expediente— a la vez. Una vez aprobado definitivamente se podía realizar alguna copia, como sucedió en los planes de 1946 o 1963, pero no una edición como tal. En estas circunstancias es evidente que el alcance de la difusión era más bien escaso.

La llegada de nuevos métodos de edición permitió que tras la aprobación definitiva del Plan General de 1985 se pudiera realizar una edición de la información más relevante en tamaño DIN A3. Si bien la edición tuvo una tirada limitada, el espectro de población alcanzada creció significativamente. Aun así, frente al total de la población del municipio, el resultado seguía siendo más bien escaso.

#### **La era informática**

Sin embargo, cuando se aprobó el Plan General de 1997 la situación era bien distinta. Para la elaboración de esta revisión se utilizaron por primera vez herramientas informáticas. Esto supuso que, tras su aprobación definitiva, se pudo realizar su publicación de una forma mucho más automática, más rápida y eficiente y no sólo en papel, sino también en formatos electrónicos. Mientras que el coste de la elaboración de los documentos con estas modernas herramientas pudo ser similar al correspondiente a su elaboración tradicional en papel, es evidente que su uso agilizó la realización de sucesivas correcciones hasta afinar el documento definitivo y permitió una edición en papel en un tiempo récord desde la aprobación y, lo que es más importante, con la seguridad jurídica de editar una copia idéntica al original, al estar empleando los mismos ficheros fuente usados para realizar la documentación del expediente.

El empleo de sistemas de información geográfica para ciertas tareas realizadas durante la elaboración del expediente permitió diseñar de manera complementaria una aplicación informática gráfica para acceder a la documentación del plan en un entorno cliente servidor. Los técnicos municipales pudieron acceder desde sus propios puestos de trabajo a la información del Plan General de uso más común. Además, de esta aplicación se realizó una versión en disco compacto que tuvo una importante difusión en entornos profesionales. Todo esto supuso el acceso distribuido a la información en unas condiciones de inmediatez nunca vistas hasta la fecha.

Estos dos hechos, la introducción de herramientas informáticas para la producción de la documentación en papel y la posibilidad de crear aplicaciones informáticas ex profeso para difundir la información del planeamiento, supusieron un nuevo hito en el crecimiento del público alcanzado. No obstante, frente al objetivo de la totalidad de la ciudadanía, aún había margen de mejora.

#### **La era de internet**

Con la llegada de internet en la última década del siglo XX y, sobre todo, con el desarrollo de los primeros clientes ligeros de internet para los sistemas de información geográfica corporativos en los primeros años del XXI, tuvo lugar una verdadera democratización de la información urbanística. Durante esa primera década los ayuntamientos pudieron empezar a publicar visualizadores en internet para difundir el planeamiento y así Madrid puso a disposición de la ciudadanía su Visualizador Urbanístico. Una vez más, la introducción de una tecnología concreta supone un nuevo paso en el crecimiento exponencial del alcance de la información publicada.

Volviendo la vista atrás por un momento y tratando de recordar cuántos ordenadores había en nuestro lugar de trabajo en el año 1997, cuántos de ellos tenían conexión a internet y nuestra disponibilidad de ordenador y de conexión a internet en casa en aquél año, y comparándolo con la situación actual, el número de ordenadores en nuestro lugar de trabajo, el acceso a internet y el equipamiento y acceso a la red que tenemos en casa, nos damos cuenta de cómo ha cambiado el entorno y de cómo este cambio favorece la penetración de la información urbanística en la sociedad civil. Y seguro que surge este pensamiento: con los teléfonos que

llevamos en nuestros bolsillos tenemos más posibilidades y mejor conectividad que con un ordenador de 1997 y todo ello en un dispositivo totalmente portátil, algo absolutamente impensable hace menos de veinticinco años, cuando se publicó el Plan General.

#### **La eclosión de la Inteligencia Artificial**

Sin embargo, esta permeabilidad en la sociedad civil merced a estas tecnologías no se ha visto acompañada de una mejora significativa desde el punto de vista de la usabilidad: poca diferencia hay entre aquellas aplicaciones instaladas en 1997 en los puestos de los técnicos municipales y los modernos visualizadores desplegados en internet. El método empleado para acceder a la información ha permanecido inalterado desde la época del papel: la informática ha condensado todos los pasos necesarios en una única herramienta, pero la acción es mimética de la que se realizaba en aquella época. Estaríamos, pues, ante una digitalización de un proceso, pero no ante su auténtica transformación.

La subdirección general de Innovación e Información Urbana del Ayuntamiento de Madrid, unidad responsable del mantenimiento del Visor Urbanístico y del geoportal —la IDE del Ayuntamiento de Madrid—, se planteó hace apenas dos años la posibilidad de acceder a la información georreferenciada mediante la voz, ante el auge que estaban teniendo estas tecnologías. Tras un estudio, logró realizar el prototipo Cibeles+, basado en el uso de nuevas tecnologías como el procesamiento del lenguaje natural o el *machine learning*. Con Cibeles+ se demostró que es posible acceder a la información urbanística mediante la voz -o interactuando a través de Twitter-. Sin más que interpelar a un teléfono o a un altavoz inteligente con un nombre de calle y un número Cibeles+ es capaz de recuperar de los servidores corporativos toda la información urbanística que es aplicable en ese punto determinado del término municipal y desgranar no solo la información estructurada y georreferenciada sino también cualquier otro dato necesario contenido dentro de las normas urbanísticas, como un texto articulado de carácter legal.

Por lo tanto hay posibilidades tecnológicas reales en la actualidad de acceder a la información geográfica de una manera radicalmente distinta de la que habíamos estado utilizando durante las últimas décadas y esto, en términos de alcance a la ciudadanía, que es lo que nos ocupa, supone un nuevo salto, también exponencial con respecto a los pasos anteriores en lo cuantitativo —se estima una reducción de los tiempos de acceso a la información de en torno a un 80 % —, pero fundamentalmente en lo cualitativo. El nivel de habilidades tecnológicas necesarias para acceder a la información geográfica de repente desaparece prácticamente, porque la interfaz pasa a ser la más humana posible: la voz. Principios que rigen el servicio público como el de la accesibilidad o el de la transparencia se ven potenciados hasta el extremo gracias al empleo de estas tecnologías.

#### **Los nuevos supervisualizadores de la IDE municipal**

En 2020 estaba prevista la migración del Visualizador Urbanístico existente y la subdirección general decidió hacerla junto con otras áreas del Ayuntamiento, los distritos, la Agencia de Actividades y, por supuesto, Informática del

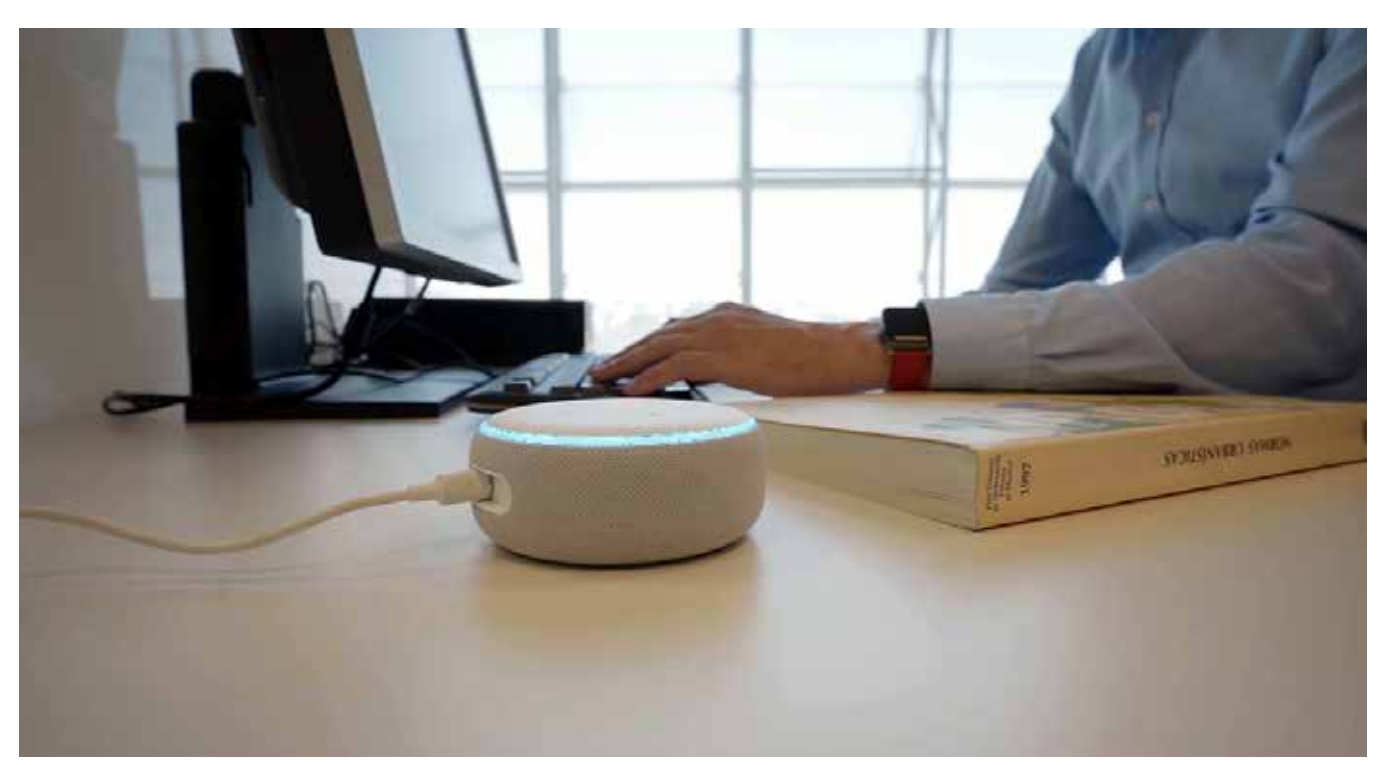

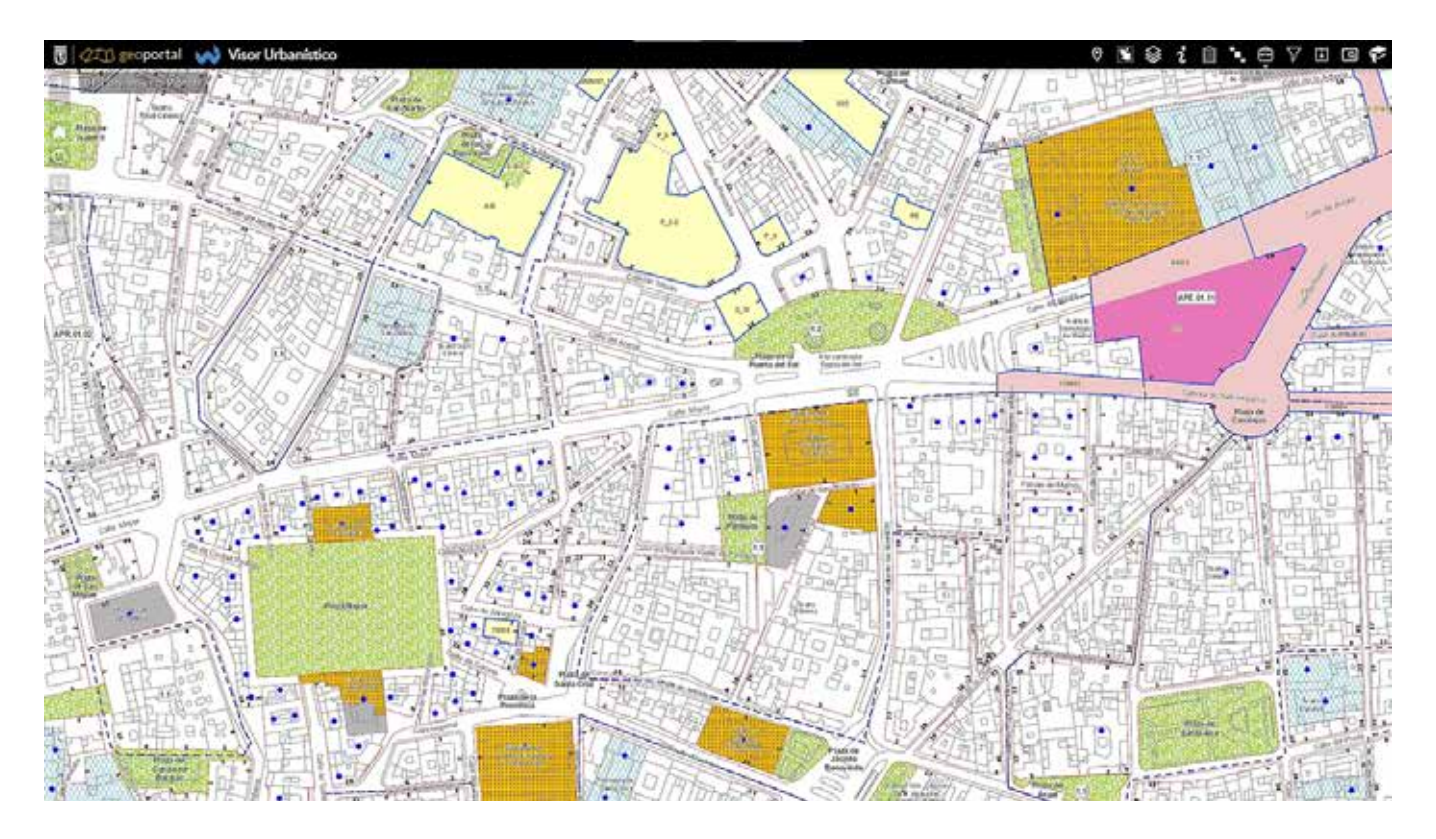

Ayuntamiento de Madrid. En un principio podría haberse planteado exclusivamente como la necesaria evolución de la plataforma en la que estaba basado por su obsolescencia tecnológica, pero al acometer el proyecto hubo una voluntad de someter a debate si el objetivo era resolver una mera transición tecnológica, es decir, reescribir todo el código del visualizador de la misma manera pero sobre una nueva plataforma o si, por el contrario, había que ser ambiciosos y dar un paso más allá, no solo en lo referente a la usabilidad, sino también en cuanto al concepto técnico en sí mismo de lo que debía ser un visualizador en el año 2021.

En ese sentido, hubo desde el principio una sintonía total en el enfoque del proyecto con el equipo de desarrollo contratado por Informática del Ayuntamiento de Madrid, la empresa Minsait, con Laura Izquierdo y Javier Guardia al frente de él. En primer lugar, porque había consenso pleno en reutilizar las tecnologías que disponibles desde hacía un año para el geoportal, pero no solo en cuanto a visores, sino también en lo referente a las funcionalidades de gestión y publicación de los datos. Había, eso sí, una serie de carencias que se pusieron enseguida de manifiesto, como, por ejemplo, el hecho de que no se pudiera distribuir distinta información en los entornos de internet e intranet.

En segundo lugar, eran patentes los beneficios que reportaba la gestión de roles diseñada para el geoportal. Manteniendo la clásica arquitectura de servicios de mapas y visores la creación del rol del publicador, totalmente desligado del equipo de desarrollo de la aplicación y muy cercano a los productores de los datos, permitía una mayor autonomía y agilidad del sistema, dentro de una estructura marcadamente colaborativa. De esta manera se superaba la antigua arquitectura del visualizador, en la que los servicios de mapas eran desplegados como evolutivos de la aplicación.

En tercer lugar, se quiso evitar que el acceso a los datos alfanuméricos se produjera a través de los servicios de mapas o accediendo directamente a las bases de datos. La experiencia reciente con otras aplicaciones corporativas enfocaba el pensamiento colectivo hacia una arquitectura de servicios web que permitiera diversificar el público objetivo. Sin ir más lejos, SLIM, el servicio de tramitación de licencias del Ayuntamiento de Madrid, ya utilizaba un servicio web para obtener los datos necesarios para determinar cuál era el órgano que debía resolver la solicitud y, en función de esto, enrutarla a la unidad administrativa competente para su tramitación. Estos datos se podían recuperar de los servidores municipales a través del nombre de la calle y el número que cada persona había introducido en el propio sistema SLIM al iniciar la petición. El prototipo Cibeles+, ya referido más arriba, usaba también un servicio web para recuperar la información de los servidores corporativos. Entonces, ¿por qué no iba a utilizar el Visualizador Urbanístico un servicio web para brindar toda la información disponible en un determinado punto? Es más, ¿por qué tres servicios web y no uno solo?

Un solo servicio web dará siempre la misma información a cualquier aplicación que lo invoque. El servicio devuelve todos los datos y son las aplicaciones las encargadas de utilizarlos en la medida en que le sean necesarios. De esta manera no se podrán construir sólo tres, sino todas las aplicaciones que se quiera para difundir y reutilizar dicha información. Visores, sí, pero también *chatbots* para webs, Twitter o Facebook, aplicaciones de voz como Cibeles+ e incluso, por qué no, aplicaciones de escritorio.

Por último, se debatió cómo debía utilizar un visualizador estos servicios web para mostrar la información. Se descartó usar la solución más inmediata —formatear la información dentro del código del propio Visor— para plantear una vez más la posibilidad de reutilización, no ya de la información, sino de los propios componentes que la utilizan, dando cumplimiento así al mandato legal de la ley 40/2015 de Régimen Jurídico del Sector Público. Surgieron entonces los servicios de identificación que recuperan la información devuelta por los servicios web y la presentan de una forma estructurada para su fácil lectura y comprensión. De esta manera se garantizaba un acceso uniforme a la información para todas las aplicaciones.

Llevando esta arquitectura a sus límites se diseñaron estos servicios de identificación como reutilizables por cualquier aplicación. Esto permite insertar componentes web en aplicaciones de escritorio como las usadas para el mantenimiento de los datos o incluso usar servicios de identificación de otros productores de datos dentro de visores municipales. Quizás el ejemplo más paradigmático en el mundo urbanístico sea el de Catastro: con esta arquitectura se puede incorporar dentro de un visualizador municipal el servicio de mapas de Catastro con todos sus datos, pero, además, configurándolo de tal manera que la identificación invoque el servicio que provee directamente la Dirección General de Catastro, sin tener que escribir código alguno para mostrar la información.

#### **Gestión de los visualizadores de la IDE municipal**

Contar con una arquitectura totalmente modular como lo ideada es una ventaja sin duda, pero exige el diseño de un centro de control que orqueste todos estos componentes. Por eso se diseñó una aplicación de intranet que permite la gestión colaborativa de todo el entramado de los visores sin mayores complicaciones que escoger unos pocos parámetros: un nombre, una dirección de acceso, un icono para el visor, la colección de planos que debe visualizar, los servicios web y de identificación que han de mostrar la información y una botonera.

En realidad, el desarrollo del nuevo Visualizador Urbanístico ha sido una excusa para diseñar un sistema modular con el que publicar cualquier tipo de visor a demanda. El objetivo ya no es llegar a un mayor público, sino que, ahora que se ha llegado a ese público, la organización quiere poder segmentarlo y darle a cada sector unas gafas propias, una nueva forma de mirar los datos.

#### **Una organización moderna**

La creación del geoportal supuso acceder a un sistema

que proporcionaba autonomía y facilitaba la colaboración dentro de la organización, dos principios básicos: una organización moderna no puede subsistir trabajando por silos. Los servicios públicos solo lograrán avanzar a la misma velocidad que la sociedad civil cuando empleadas y empleados públicos trabajen con autonomía, pero de forma colaborativa.

Con la creación de los nuevos visualizadores de la IDE municipal estos principios traspasan la barrera del Ayuntamiento al permitir la reutilización de sus componentes por cualquier organización externa y, recíprocamente, la reutilización por parte municipal de componentes desarrollados por otras administraciones públicas.

Es evidente que con esta nueva generación de visualizadores el alcance de la información ha llegado a sus límites ideales, y no sólo desde un punto de vista cuantitativo sino también cualitativo, abriendo la posibilidad de una proactividad en la prestación de los servicios públicos como nunca habíamos tenido.

### **REFERENCIAS**

Se puede acceder al Visor Urbanístico en https://madrid.es/visorurbanistico y al geoportal en https://geoportal.madrid.es

### *Sobre el autor*

#### **Jesús Cerezo**

*Arquitecto en Edificación y en Urbanismo por la Universidad Politécnica de Madrid.*

*Ha colaborado en la redacción de los proyectos básicos y de ejecución de los hospitales de Zamora y León, así como de numerosos centros de salud.*

*Formó parte del equipo de redacción del Plan General de Ordenación Urbana de Madrid de 1997. Desde entonces, su actividad ha estado siempre ligada a los sistemas de información geográfica municipal de carácter urbanístico, comenzando por la transformación digital del Inventario del Patrimonio Municipal de Suelo y continuando, desde 2015, con la integración de la toda la información urbana en el geoportal municipal y el Visor Urbanístico. Con la aplicación de técnicas de Inteligencia Artificial a los datos georreferenciados ha impulsado la transparencia de un sector de la información que tradicionalmente presentaba un difícil acceso para el público en general.*

*En sus ratos libres fotografía todo lo que se publica en webosfritos.es y luego se lo come.*

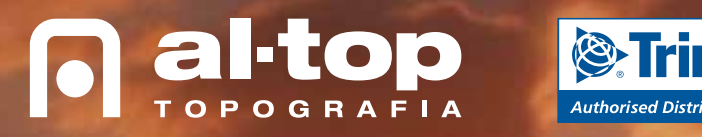

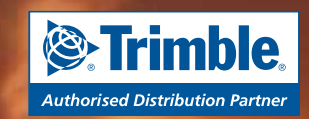

**Trimble X7, la revolución en escáner 3D, captura y fusión completa en campo.**

Ø,

# **Soluciones del mañana, hoy a tu alcance.**

**DJI Matrice 300 RTK, la solución dron más versátil.**

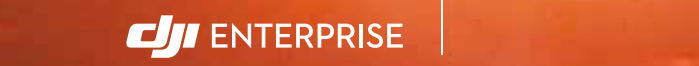

**www.al-top.com al-top@al-top.com 902 88 00 11**

**www.al-top.com al-top@al-top.com**

#### **Madrid**

REVISTA MAPPING VOL.30 Nº206 2022 ISSN: 1131-9100 **Pág. 49** 28919 Leganés (Madrid) • (+34) 91 640 78 31 Avda. Juan Caramuel, 1, Local 2B Parque Científico Leganés Tecnológico

28919 Leganés (Madrid) • (+34) 91 640 78 31

Avda. Juan Caramuel, 1, Local 2B Parque Científico Leganés Tecnológico 28919 Leganés (Madrid) • (+34) 91 640 791 640 791 640 791 640 791 640 78 31 640 78 31 640 78 31 640 78 31 640

> **Barcelona** Bofarull, 14 08027 Barcelona (+34) 93 340 05 73

**Barcelona** Bofarull, 14 **Communist Street, Street, Street, Street, Street, Street, Street, Street, Street, Street, Street, Street, Street, Street, Street, Street, Street, Street, Street, Street, Street, Street,**  $(1,3)$  33  $-$  33  $-$  33  $-$ 

Bofarull, 14

S. Trinble

 $\pm 32$   $\mu$ 

**Al-Top Topografía es distribuidor autorizado Trimble y DJI Enterprise**

ШI

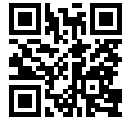

# MUNDO BLOG

## X encuentro de Ibercarto

Durante los días 24 y 25 de marzo de 2022 se ha celebrado en la sede del Instituto Geográfico de Madrid, el X Encuentro de Ibercarto (Grupo de Cartotecas Hispano-Lusas), con el título «Tesoros cartográficos: gestión y difusión».

El Grupo de Ibercarto integrado por profesionales españoles y portugueses de la documentación cartográfica tienen como objetivo establecer un diálogo y un intercambio de conocimientos en torno a la adquisición, conservación, catalogación y difusión de las colecciones públicas cartográficas.

El origen de este grupo se remonta al año 2003 en el que se convocó una reunión en la Biblioteca Nacional de España invitando a los profesionales que trabajaban en la descripción y conservación de los documentos cartográficos en las instituciones públicas españolas para organizar un foro abierto en el que se trataran temas que nos interesaran a todos y con el fin de hacer más fluidas las relaciones entre los colegas de nuestro ámbito profesional. Se reunió a más de 40 profesionales impulsando desde ese año esta iniciativa.

La reunión de Sevilla fue la primera de las reuniones que se organizan bianualmente (2004) y donde se tratan temas que preocupan a los profesionales de las cartotecas. Cada dos años se elige un lugar de la geografía española o portuguesa para celebrar el evento.

El encuentro de este año 2022 se ha dividido en seis sesiones con seis bloques temáticos en los que se han tratado variedad de temas relacionados con la cartografía:

- 1. Colecciones de cartografía
- 2. Difusión y conservación de fondos
- 3. Preservación y difusión de fondos
- 4. Gestión y difusión de fondos
- 5. Conservación, digitalización y difusión de fondos
- 6. Colecciones escondidas

El Encuentro se inició con el discurso la bienvenida a cargo del Director General del Instituto Geográfico Nacional, Lorenzo García Asensio y de la Presidenta de Ibercarto, Carme Montaner quienes aludieron a la importancia de la presencialidad de estas Jornadas ya que, por motivos de la pandemia, el Encuentro correspondiente al año 2020 había tenido que ser virtual (celebrado en mayo de 2021).

La primera sesión, «Colecciones de cartografía antigua», analizó desde el punto de vista de diferentes instituciones, el significado e importancia de la adquisición y catalogación de obras para el Patrimonio cultural de España. Las intervenciones fueron: La adquisición de obras antiguas por el IGN. Recientes incorporaciones ilustres desde el IGN a cargo de Marcos Pavo López, Antes del IGN: los mapas de la Junta General de Estadística de la cartoteca de la Universidad de Valencia desde dicha Universidad, a cargo de José Rueda Murria y, Fondos cartográficos del CRAI de la Universidad de Barcelona: digitalización, preservación y difusión desde dicha Universidad, a cargo de Georgina Basomba y Roberta Boscaro.

Las obras cartográficas que adquieren las instituciones van enriqueciendo el Patrimonio español y además, la descripción y el tratamiento de esas obras permiten la difusión de ese Patrimonio. De esta manera las compras de Estado se ponen a disposición del público.

La segunda sesión, bajo el epígrafe «Difusión y conservación de fondos», analizó la colección de obras de dos instituciones y de un repositorio de mapas. Las intervenciones fueron: Nuevos espacios cartográficos en el Museo Naval: entre la interacción y la conservación a cargo de José María Moreno Martín del Museo Naval de Madrid, Coleção de cartografia na Biblioteca da Faculdade de Ciências da Universidade do Porto a cargo de Isabel Sá de la Faculdade de Ciências da Universidade do Porto y Una colección particular *online* de cartografía de la bahía de Cádiz a cargo de Fernando Olmedo Granados del Instituto de Estadística y Cartografía de Andalucía.

En el Museo naval se ha llevado a cabo una gran reforma, la ponencia se centró en el mobiliario que se ha comprado para la conservación, y al mismo tiempo, para la exposición de cartografía en el museo, la biblioteca de la Universidad de Ciencias de Oporto dio a conocer sus fondos, la organización, disponibilidad y difusión de los mismos; y en esa misma línea, un repositorio *online* nos informaba de la recopilación y selección de una cartografía centrada en la ciudad de Cádiz. La tercera sesión, «Preservación y difusión de fondos», estuvo dedicada especialmente a la difusión de fondos cartográficos con las siguientes ponencias, Cartografía viva: SIG del plano parcelario de Madrid del Instituto Geográfico y Estadístico (1863-1900) a cargo de Álvaro Ruiz Cuevas (proyecto Independiente), El desarrollo urbano de Ceuta a través de su cartografía histórica por José Francisco Montes de la Vega de la Universidad de Sevilla y ¡Fuera del aula!: tratamiento de una donación de mapas escolares murales por Noelia Ramos Espinosa del lnstitut Cartogràfic i Geològic de Catalunya.

A través de dos investigadores pudimos conocer cómo se utiliza la cartografía institucional para la investigación, dando cuenta también de la importancia de la digitalización de las obras en las instituciones públicas como medio para facilitar su estudio. Con el lnstitut Cartogràfic i Geològic de Catalunya

aprendimos lo que se hace cuando ofrecen una donación de mapas, en este caso Mapas escolares, que han dejado de utilizarse en las aulas y pasan a convertirse en cartografía histórica para la investigación.

La cuarta sesión, «Gestión y difusión de fondos», se centró en la empresa EMASESA (Empresa de Abastecimiento y Saneamiento de Aguas de Sevilla S.A.) con dos ponencias, El avance de EMASESA en la digitalización y difusión de la Cartoteca y Crónica de un traslado: el nuevo archivo técnico histórico de EMASESA a cargo de Dulce Ramírez Parias e Ignacio Rivero, y una ponencia de gran actualidad, Andalucía y la cartografía histórica de las pandemias de Fernando Olmedo Granados de la Fundación Pública Andaluza Centro de Estudios Andaluces.

La empresa EMASESA está llevando a cabo un importante trabajo de digitalización y difusión de su cartografía dando a conocer, no solo su fondo histórico, sino también, el significado de éste para el desarrollo de los trabajos urbanos actuales. Y, un tema de gran actualidad la pandemia COVID 19, en esta ponencia se ha analizado la cartografía de pandemias, la que hemos sufrido actualmente y otras que ya quedaron atrás dejando su huella en la documentación cartográfica.

La quinta sesión, «Conservación, digitalización y difusión de fondos», con tres ponencias, Lo geográfico y la tarjeta postal.

Un retorno al pasado a través de una colección particular por Belinda Yúfera Rodríguez de la Biblioteca Regional de Madrid Joaquín Leguina, la segunda ponencia, El mundo en mis manos corrió a cargo de Ángeles Díaz Sánchez del Servicio de Cartografía de la Biblioteca Nacional de España y, Minerva: el gestor interno de las colecciones cartográficas de la Cartoteca de Catalunya a cargo de Carme Montaner y Noelia Ramos del Institut Cartogràfic i Geològic de Catalunya.

En las colecciones cartográficas incluimos otros documentos y otros trabajos que nos dan una visión más amplia del mundo de las cartotecas y lo que se está haciendo actualmente, las postales un importante documento que va perdiendo actualidad y ganando como herramienta para el estudio de las ciudades, El mundo en mis manos reflejó el día a día del recorrido que hacen los mapas en la BNE, desde que salen del depósito hasta que se ponen a disposición del público, ya sea en la Sala de investigadores, en una exposición o se trasladen a los laboratorios para su reproducción o restauración, Minerva, sin embrago nos introdujo en el mundo de la georreferenciación y la utilización de cartografía histórica con tecnología actual.

La sexta sesión y última, «Colecciones escondidas», nos dio a conocer cartotecas ocultas y desconocidas, Um arquivo escondido para descobrir: contributo para o estudo das politicas energéticas e da gestão dos recursos endógenos

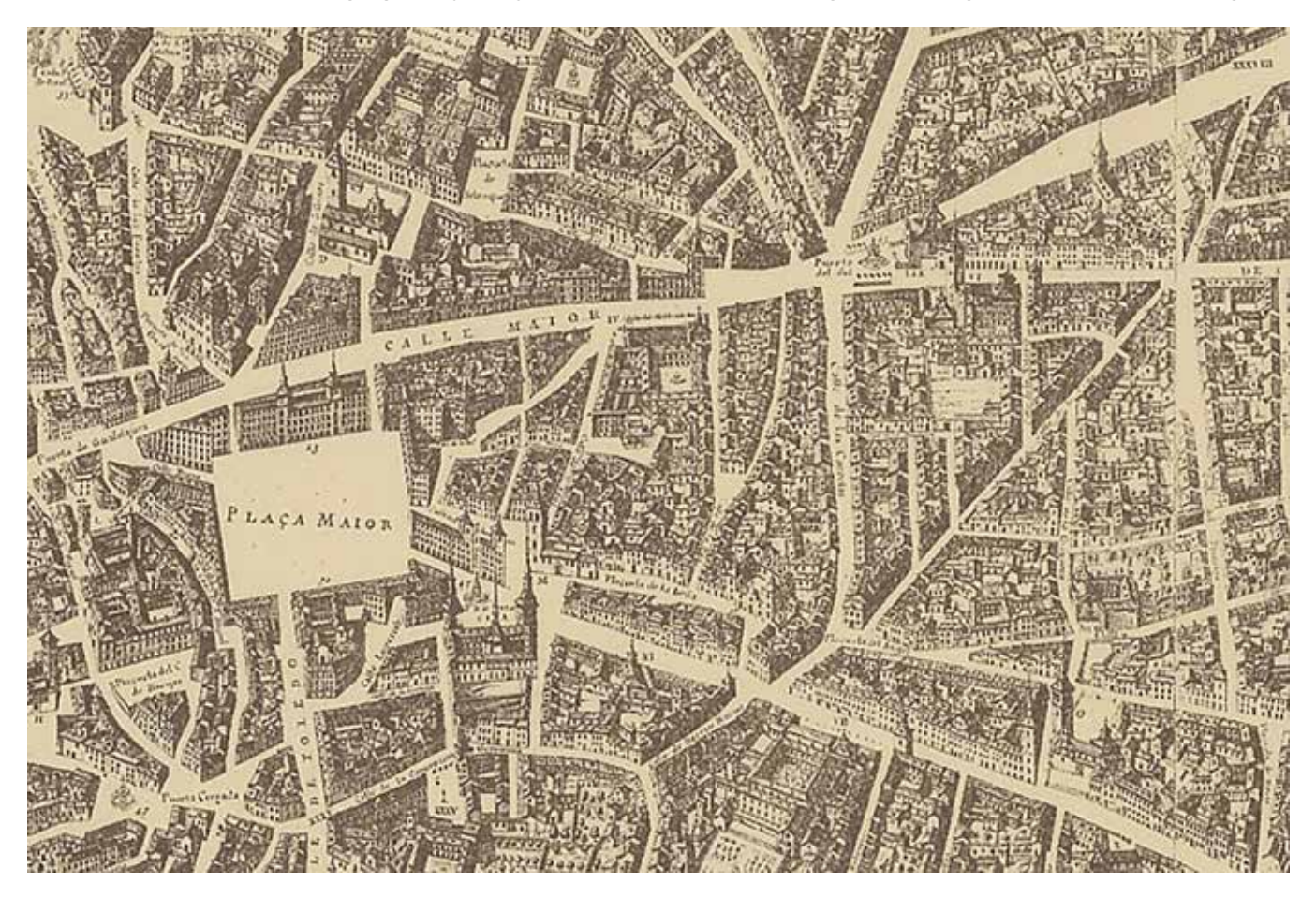

# MUNDO BLOG

(1855-1977), por Paulo Pitta de la Universidade de Coimbra, Colecciones desconocidas: sumando valor a la historia por Lucía Fernández Rivera del Instituto de Estadística y Cartografía de Andalucía y Periferia e centro: os mapas fronteiriços nos arquivos municipais da raia luso-espanhola por João Carlos Garcia de la Faculdade de Ciências da Universidade do Porto.

La finalidad de estas ponencias es dar a conocer cartotecas ocultas. El desconocimiento de estas cartotecas obedece a varias causas, bien porque tienen poca difusión, o están en instituciones poco accesibles o poco conocidas, bien porque son repositorios de mapas en línea y necesitan una difusión más acorde con los medios actuales. Estas Jornadas nos abren las puertas a estas cartotecas.

A lo largo de los dos días hubo dos sesiones especiales en que se habló de temas relacionados con los derechos de autor y la nueva Directiva europea, Aspectos más relevantes de la Directiva de Derecho de Autor en el Mercado Único Digital, y su trasposición en España a cargo de Alicia Maddio (Abogados Pérez-Llorca) y La trasposición en España de la directiva europea sobre derechos de autor. Aspectos más interesantes para bibliotecas, cartotecas y archivos por Antonio Bodi (Abo-

#### gados de las Artes).

El X Encuentro de Ibercarto permitió a los asistentes y ponentes participar de forma presencial y virtual.

La Jornada estuvo complementada con visitas a diferentes exposiciones en el IGN «Ciudades del mundo. Vistas. Planos» y en la Biblioteca Regional de Madrid «Madrid en las cimas de la Tierra». Estos Encuentros han ido conformando y consolidando el grupo de trabajo y nos permiten difundir nuestro trabajo a la comunidad científica y a los profesionales interesados en la conservación y descripción de los materiales cartográficos y, además, suponen un buen lugar para conocernos, intercambiar opiniones y buscar soluciones enriquecedoras a los problemas de la conservación, descripción y difusión de los materiales cartográficos.

> http://www.ibercarto.ign.es/ https://sge.org/ibercarto/

Carmen García Calatayud Vocal del Comité de Dirección de Ibercarto Jefe del Servicio de Cartografía de la Biblioteca Nacional de España

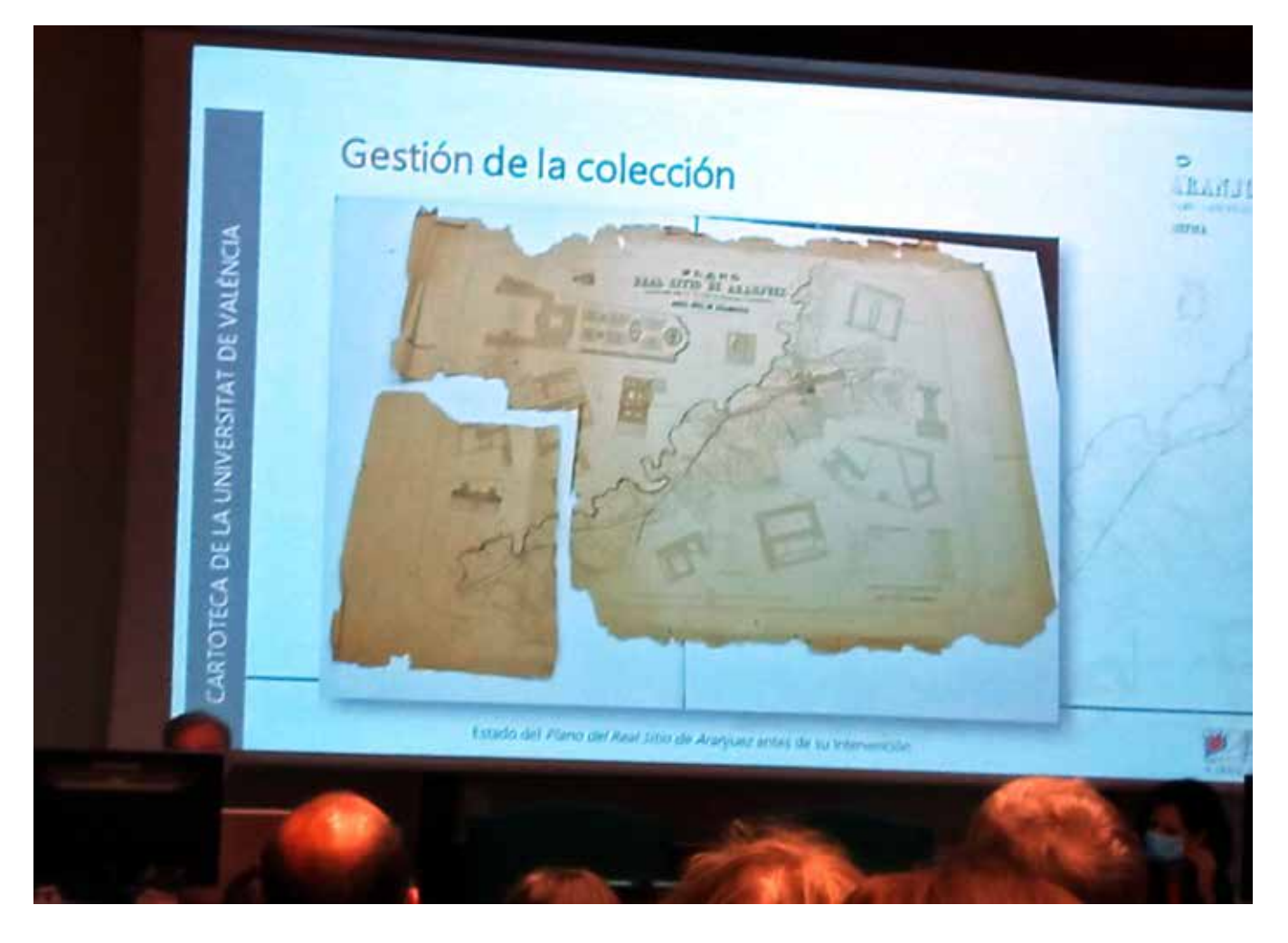

## Entrevista a Efrén Díaz *«Los modernos Sistemas de Información Geográfica son hoy poderosas herramientas de toma de decisiones»*

Entrevistamos a Efrén Díaz Díaz, Abogado y Doctor en Derecho, Responsable de las Áreas de Tecnología y Derecho Espacial del Bufete Mas y Calvet, con motivo de la Presentación en la sede del Colegio de Registradores de Madrid, de la nueva obra Código Geoespacial, publicada por el BOE, de la que él es el responsable de su selección y ordenación.

#### **1. Hola Efrén, para comenzar y pensando en aquellos de nuestros lectores que no conocen la existencia del Código Geoespacial ¿podría presentárnoslo y decirnos en qué consiste la obra?**

El Código Geoespacial es un compendio de las principales normas legales y reglamentarias, nacionales y europeas, que han sido publicadas en el Boletín Oficial del Estado (BOE) y que tienen interés para los sectores de la Cartografía e Información Geográfica, la Topografía, la Abogacía, el Notariado, el Catastro Inmobiliario y el Registro de la Propiedad.

#### **2. ¿Cómo nació la idea de crear este Código Geoespacial?**

La idea de crear este Código nace con vocación geoespacial. Surge de una reflexión detenida sobre las facetas de interés para las dimensiones espaciales, comprensivas de las terrestres, marítimas y aéreas de la Tierra. Alcanza también a las dimensiones temporales que, para los agentes técnicos y operadores jurídicos, poseen los datos geoespaciales. En el ámbito jurídico las dimensiones espaciales y temporales son esenciales para la correcta aplicación de la norma jurídica.

Esa vocación geoespacial se concretó en el desafío de tratar de integrar y armonizar aspectos que la regulación vigente contemplaba hasta ahora de forma separada o poco sistematizada. La perspectiva de este compendio responde a la visión del ejercicio práctico del Derecho en cuestiones privadas y públicas, a la defensa que ejerce la Abogacía en sede administrativa y judicial de los derechos e intereses legítimos de los ciudadanos, al trabajo que aproxima a los profesionales técnicos y jurídicos, así como a la perspectiva institucional de las Administraciones competentes en materia cartográfica y topográfica, así como notarial, catastral y registral.

Me gustaría aclarar además que el Código Geoespacial es un compendio «terminado pero inacabado», pues permitirá integrar en el futuro próximas normas de aplicación o interés geoespacial. En la práctica, cada vez que se publique en el BOE una nueva norma relativa a la información geográfica o se modifique cualquiera de las leyes que contiene, se producirá una nueva actualización del Código Geoespacial.

#### **3. ¿Qué objetivos persigue?**

El objetivo del Código Geoespacial reside en poner al alcance de todos, desde los ciudadanos hasta los agentes técnicos y operadores jurídicos, la relevancia de los contenidos normativos que sistematiza el Código Geoespacial a partir de un enfoque transversal, así como identificar las necesidades prácticas de los sectores técnicos y jurídicos interesados.

Este Código Geoespacial mediante la sistematización normativa de los aspectos técnicos y jurídicos relevantes para la geoinformación ofrece una aportación de valor añadido para la Academia y la Industria, particularmente al proporcionar una visión normativa amplia y de conjunto, multidisciplinar por incluir base técnica y jurídica a la vez, sobre las regulaciones vigentes o aplicables a la geoinformación o con una componente geoespacial.

La experiencia profesional en el ejercicio del Derecho Geoespacial pone de relieve la relevancia jurídica de los datos geoespaciales y su incidencia técnica, desde la cartografía hasta la topografía, y también jurídica, con la necesidad de conocer, disponer y aplicar un amplio conjunto de normas legales.

#### **4. ¿Existe normativa europea e internacional de Derecho Geoespacial? ¿Cómo nos afecta?**

Sí, existe normativa europea e internacional de Derecho Geoespacial, como por ejemplo la Directiva 2007/2/CE del Parlamento Europeo y del Consejo, de 14 de marzo de 2007, por la que se establece una infraestructura de información espacial en la Comunidad Europea (Inspire), que ha sido integrada en nuestro ordenamiento interno mediante la

# MUNDO BLOG

Ley 14/2010, de 5 de julio, sobre las infraestructuras y los servicios de información geográfica en España.

Esta normativa nos afecta de forma directa y cotidiana, especialmente cuando utilizamos datos geoespaciales, lo cual es más frecuente de lo que pudiera parecernos: ¿quién no utiliza cada día el navegador para desplazarse? La importancia de los datos geoespaciales es diaria y creciente, pues los Sistemas de Información Geográfica (SIG) tienen múltiples aplicaciones ciudadanas, empresariales, industriales, sociales, sanitarias y, entre otras, económicas y de gobernanza. Actualmente, los datos geoespaciales se pueden usar con facilidad, incluso en dispositivos móviles o drones. Y además no hay duda de que los modernos Sistemas de Información Geográfica son poderosas herramientas de toma de decisiones.

(Si se quiere ampliar: 20 usos de los datos geoespaciales en el día a día de personas y negocios, https://www.escudodigital.com/expertos/opinion/20-usos-datos-geoespaciales-personas-negocios\_50083\_102.html)

En este sentido, el Código Geoespacial publicado ha supuesto la «consolidación» normativa por parte del BOE de las más de cien normas nacionales que incorpora en las seis dimensiones de repercusión geoespacial que comprende (Cartografía e Información Geográfica, Topografía, Abogacía, Notariado, Catastro Inmobiliario y Registro de la Propiedad), si bien referencia las normas europeas cuando existen o hay relación con ellas, aunque su publicación oficial se realiza en el Diario Oficial de la Unión Europea (DOUE).

#### **5. En este sentido ¿en qué situación se encuentra nuestra normativa en esta materia respecto a la que ofrecen los países de nuestro entorno más cercano? ¿Estamos mejor o peor posicionados?**

Nuestra normativa en materia geoespacial se encuentra en una situación de vanguardia respecto a la de los países de nuestro entorno más cercano. España fue pionera al transponer al ordenamiento interno la Directiva INSPIRE de 2007, por citar una de las principales normas geoespaciales en la Unión Europea.

Mientras que la mayoría de los países de nuestro entorno jurídico plantearon la transposición de esta directiva limitada a la competencia medioambiental de la que emanaba, España planteó un desarrollo con mayor alcance y con un objetivo multipropósito. Consciente de la importancia medioambiental de los datos geoespaciales, España fue más ambiciosa en la transposición e integró aspectos como parcelas catastrales (que luego permitió desarrollar la coordinación Catastro-Registro), redes de transporte, hidrografía, lugares protegidos, ortoimágenes, geología, unidades estadísticas, uso del suelo o salud y seguridad humanas (como la pandemia sanitaria nos ha mostrado con los cierres perimetrales), así como instalaciones de observación del medio ambiente (según nos ha mostrado el seguimiento vulcanológico de la erupción del Volcán Cumbre Vieja en la isla canaria de La Palma).

oloc

#### **6. Respecto a las nuevas tecnologías como la Inteligencia Artificial, la realidad aumentada, blockchain… ¿tienen cabida en el Derecho Geoespacial?**

En efecto, las tecnologías emergentes como la Inteligencia Artificial, la realidad aumentada, el Blockchain o el Internet de las Cosas tienen interés para el Derecho Geoespacial. Dado que son tecnologías que en varios estadios de su diseño, desarrollo y despliegue comportan una componente geográfica, poseen directas implicaciones geoespaciales. Incluso algunas de ellas pueden comprometer derechos fundamentales, tales como el derecho a la privacidad o la protección de datos personales.

Considero que el Derecho Geoespacial, como disciplina que estudia las implicaciones jurídicas de la geoinformación, de todo ese conjunto de datos y servicios que, de forma directa o indirecta, hacen referencia a una localización o zona geográfica específica, alcanza a las tecnologías emergentes que plantean nuevos desafíos prácticos y jurídicos.

Puesto que toda la vida de las personas y empresas se desenvuelve en un lugar geográfico concreto, conviene recordar el aforismo romano que destacaba que «Allí donde hay sociedad hay Derecho». Pero pienso que este aforismo romano puede ser reformulado ya en pleno Siglo XXI para el ámbito geoespacial y en relación con las tecnologías emergentes: «allí donde hay espacio hay Derecho». Y me gustaría añadir que esa dimensión «espacial» comprende además la temporal, relevante para la efectiva aplicación de la norma jurídica temporalmente vigente en cada momento histórico.

#### **7. ¿Qué retos plantea el Metaverso, como nueva dimensión con implicaciones jurídicas, en la aplicación del Derecho Geoespacial? ¿Será necesario crear un Derecho Geoespacial específico para el Metaverso?**

El Metaverso requiere una reflexión jurídica pormenorizada, principalmente dirigida a determinar si se trata de una «nueva realidad» con implicaciones jurídicas diferenciadas o «una representación de la realidad» con las mismas normas jurídicas, lo cual aún no parece del todo claro en el actual estadio de la tecnología.

No obstante, gracias al actual impulso tecnológico, el Derecho Geoespacial contempla numerosas aplicaciones prácticas para ciudadanos, empresas y gobiernos: desde el Catastro Inmobiliario hasta el Registro de la Propiedad, incluida la infraestructura de datos espaciales para las Smart

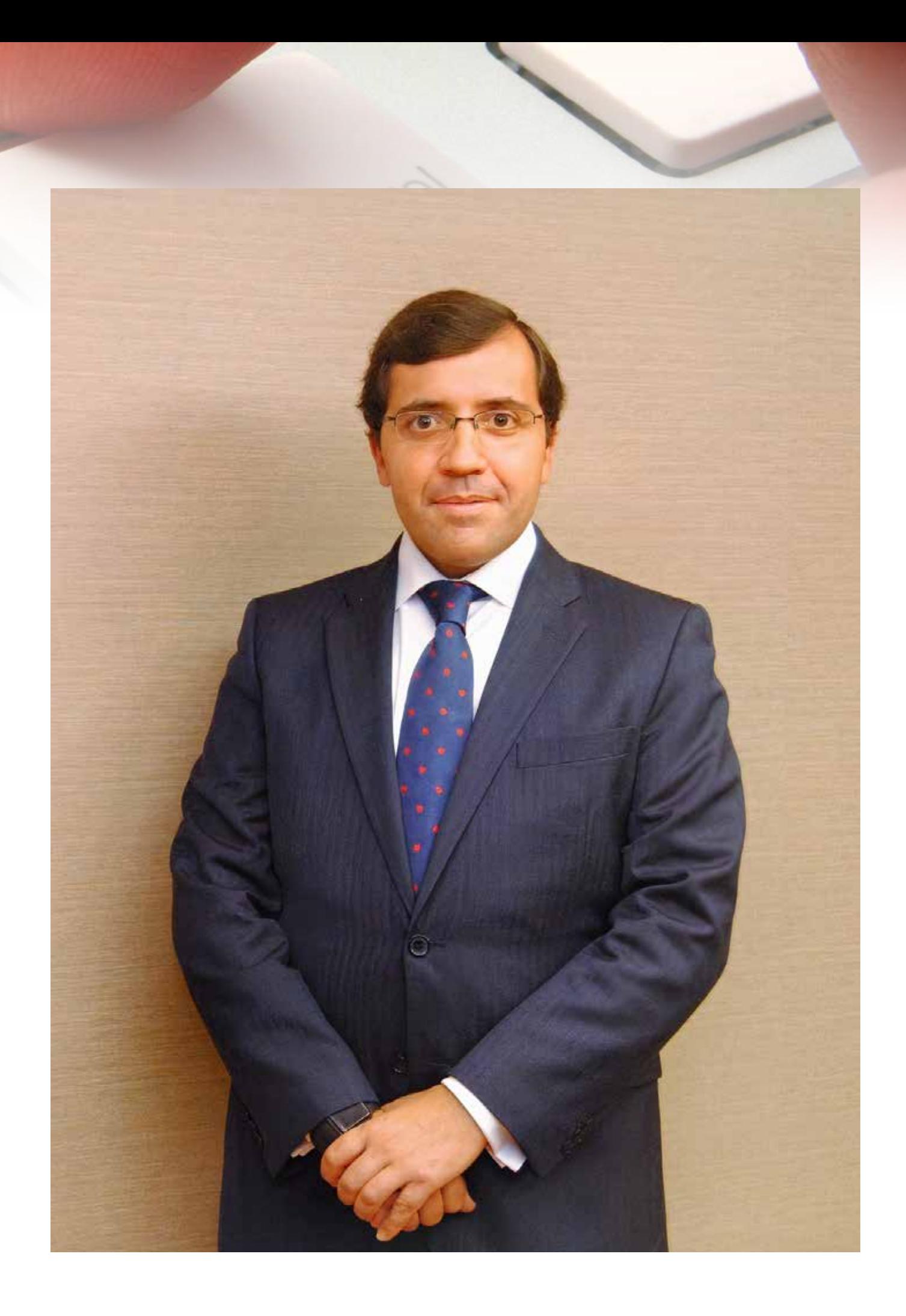

# MUNDO BLOG

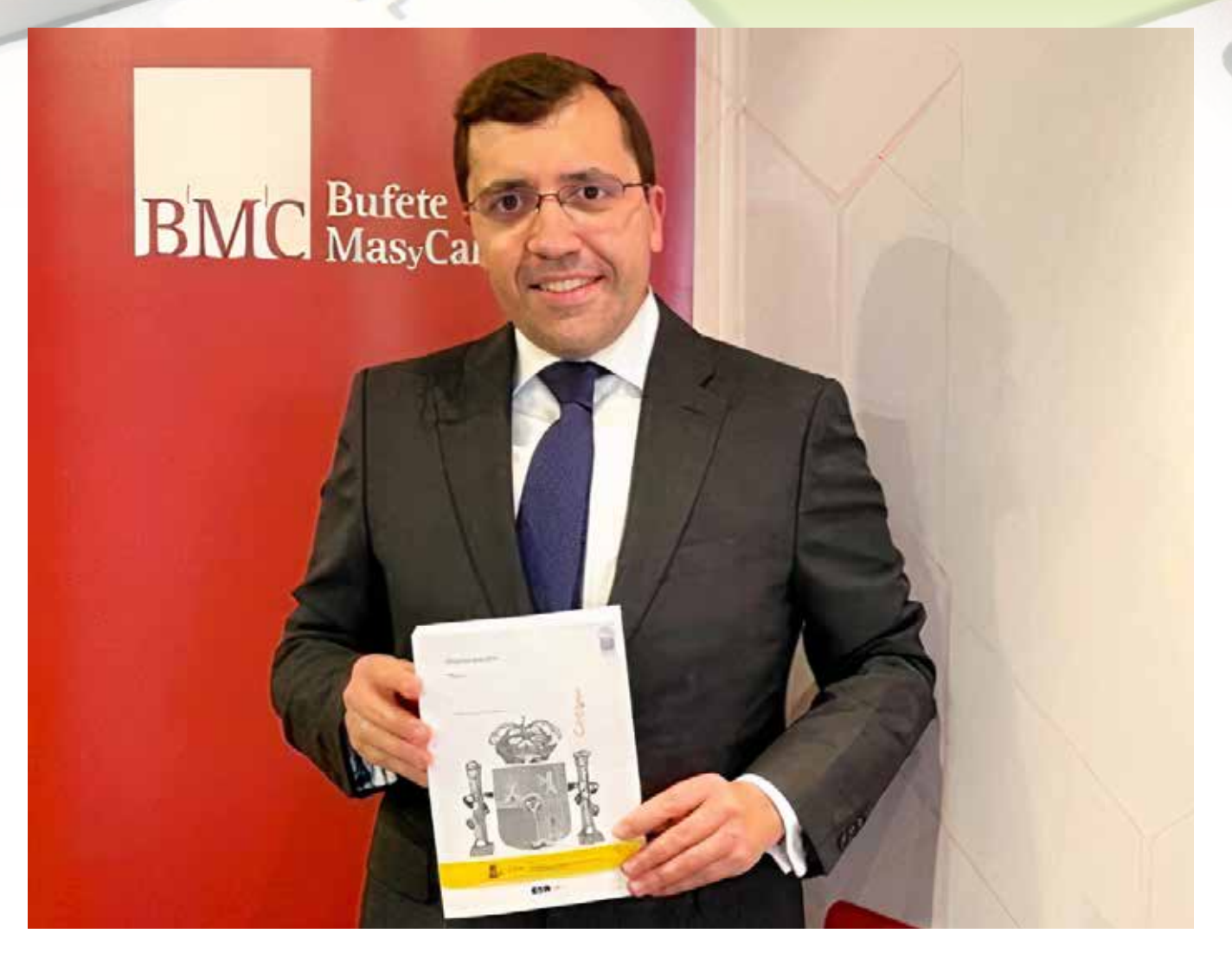

Cities y el Internet of things y la tecnología de drones (UAV y RPAS), junto al Blockchain y los vehículos, sistemas o satélites autónomos. En todos estos campos la protección de la información, sea o no personal, procesada y el respeto de la privacidad de los datos personales es esencial, por tratarse de un derecho fundamental de las personas.

**8. Por último, pensando en nuestro público lector compuesto principalmente por profesionales del mundo del Derecho (despachos, asesorías jurídicas de empresa, administraciones…) ¿por qué deberían conocer la existencia del Derecho Geoespacial, y en concreto de este Código, en qué les puede resultar útil?**

El Código Geoespacial puede resultar útil a quienes tengan la necesidad o interés de conocer la normativa nacional relacionada con la Cartografía e Información Geográfica, la Topografía, la Abogacía, el Notariado, el Catastro Inmobiliario y el Registro de la Propiedad.

Me gustaría que el Código Geoespacial pudiera ayudar a todas aquellas personas o instituciones que precisen aproximarse a una normativa amplia y heterogénea en lo relacionado con las dimensiones espaciales, comprensivas de las terrestres, marítimas y aéreas de la Tierra.

Esta «consolidación» normativa tiene la importancia práctica de poner a disposición de los ciudadanos y empresas, organismos privados y corporaciones públicas, además a través del sitio web oficial del BOE, de más de un centenar normas con índice hiperenlazado, lo que facilita su acceso y navegación, junto a su posible descarga. Como valor añadido, el Código Geoespacial incorpora, en cada norma incluida, las referencias normativas correspondientes, en texto accesible y editable, así como un análisis actualizado y detallado de cada norma, lo que posibilitará la consiguiente y, a futuro, permanente actualización oficial por parte del BOE, e integrado en el sistema de Alertas de «Mi BOE», de forma que toda persona o institución interesada podrá estar al día de manera sencilla, gratuita y personalizada.

> *Entrevista realizada por José Ramón Moratalla y Carlos Porras.*

**Códigos electrónicos** 

# **Código Geoespacial**

Selección y ordenación: Efrén Díaz Díaz Abogado, Doctor en Derecho.

Edición actualizada a 4 de mayo de 2022

**BOLETÍN OFICIAL DEL ESTADO** 

Ε

**PITAUS** 

זומוו

## MUNDO TECNOLÓGICO

## **El Metaverso abre la puerta hacia un nuevo internet basado en la experiencia**

**El Metaverso es una tendencia emergente, en la que confluyen cuatro avances tecnológicos claves como la realidad aumentada y virtual (VR/AR), el Blockchain, el 5G y la Inteligencia Artificial**

**Este Metaverso ofrece infinitas posibilidades en ámbitos muy variados, desde el entretenimiento, la educación, la salud, la economía digital, la arquitectura, el diseño o la creación de espacios**

La aceleración de la digitalización ha abierto la puerta a nuevas innovaciones y tecnologías que están transformando las herramientas puestas al servicio de las empresas y los espacios, tanto de trabajo, como educativos y de *hospitality*. Entre ellas, el Metaverso, uno de los términos más escuchados estos últimos meses y que sin embargo lleva desarrollándose desde hace años, donde confluyen por primera vez cuatro avances tecnológicos importantes como la VR/AR, el Blockchain, el 5G y la Inteligencia Artificial.

Los desafíos y oportunidades que plantea el Metaverso y la nueva realidad híbrida que propone ha sido el elemento argumental del evento organizado por Actiu en el marco del Madrid Design Festival que contó con la participación de Edgar Martín-Blas (Co-fundador – CEO & Creative Director de Virtual Voyagers), Daniel García (CEO y fundador de Polygonal Mind), Sergio García (Branding Bruce Lead de FLOC\*) y Gustavo Valbuena, responsable de Innovación y Estrategia Digital de Actiu.

La primera referencia a lo que llamamos Metaverso aparece en 1992 en la novela «*Snow Crash*», de Neal Stephenson, donde aparece un mundo virtual, un universo paralelo al mundo físico, formado por múltiples espacios virtuales donde las personas interactúan social y físicamente como avatares. Hoy este Metaverso ofrece infinitas posibilidades en ámbitos muy variados, desde el entretenimiento, la educación, la salud o la economía digital, a los relacionados con la arquitectura, el interiorismo o el diseño, donde ya es posible crear ciudades, edificios y productos, y equipar espacios sin las limitaciones de las leyes de un mundo físico.

«Además de una empresa de mobiliario y espacios contract y de oficinas, en Actiu somos diseñadores de experiencias que mejoran el bienestar de las personas en el espacio. Espacios reales y otros como este nuevo Metaverso, del que ya nos hacemos preguntas sobre cómo tiene que ser y cómo podemos ayudar a construirlo», ha señalado Gustavo Valbuena.

«El Metaverso supone un avance hacia un nuevo internet no basado tanto en la información como en la experiencia, que va a existir ya no como un lugar paralelo, sino como un espacio que superpone capas al mundo real», ha explicado Edgar Martín-Blas, que señala cómo no hay un Metaverso único, sino muchos, cada uno con un foco distinto, en el trabajo, el ocio, el diseño, etc; y una capa que los conecta y permite saltar de uno a otro.

Esta nueva realidad conlleva dos cambios importantes, asociados a cómo el contenido deja de utilizarse para empezar a vivirse, y cómo ahora es el usuario el propietario y creador de un contenido que puede transferir. «Están cambiando los valores en las nuevas generaciones, para quienes la importancia y el valor de lo material queda en un segundo plano para ceder todo el protagonismo a este mundo virtual», ha añadido el CEO & Creative Director de Virtual Voyagers.

En su intervención, Sergio García ha destacado que «estamos en un momento de oportunidades donde las tecnologías son herramientas para mejorar y crear ideas que mejoren la sociedad». Para él, el Metaverso aplicado a la arquitectura aporta ventajas como el poder crear edificios que pueden cambiarse sobre la marcha en función de cómo lo viven y experimentan sus ocupantes. «Sin embargo, y aunque este mundo virtual está libre de restricciones físicas como la gravedad, hay otro tipo de limitaciones técnicas propias de cada plataforma», ha apuntado Daniel García, que señala la importancia de conocer el público objetivo en cada caso.

Sobre cómo los edificios creados en el Metaverso pueden convertirse en una fuente de inspiración de la arquitectura real sabe mucho Edgar Martín-Blas, quien ha diseñado su casa en tiempo real junto a un arquitecto con el que ha trabajado *online*. «He podido recorrer los planos virtualmente y así anticiparme a lo que sería mi casa en un futuro, generando un modelo muy ágil y rápido, que ha permitido a mucha gente trabajar en paralelo», ha explicado el CEO & Creative Director, que junto a su equipo ha lanzado la Virtual Voyagers Academy, la Academia de exploradores del Metaverso desarrollada junto a la Universidad Complutense de Madrid, en la que Actiu ha sido seleccionada para formar parte de la primera edición del Metaverse Full Mastery.

**Fuente: Actiu, compañía española líder en diseño y fabricación de espacios de trabajo, hospitality.**

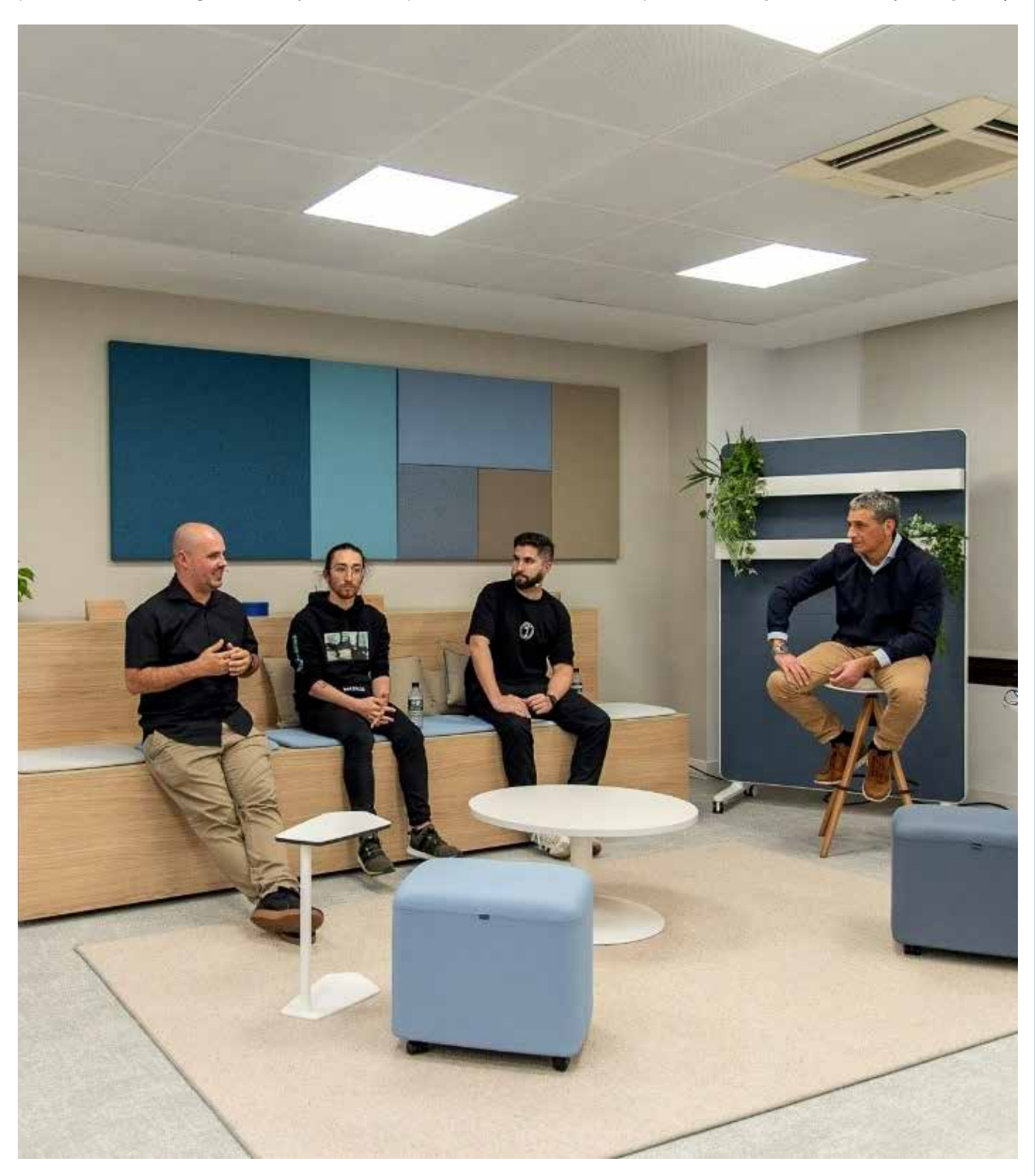

## MUNDO TECNOLÓGICO

# **La astrofísica del CSIC Nanda Rea impartirá una charla sobre el universo de las estrellas a cerca de 1000 alumnas de diversos colegios españoles**

**«La ciencia avanza cuando se comprenden las cosas y eso se logra aunando las visiones diferentes de hombres y mujeres»**

La astrofísica del CSIC Nanda Rea dió una clase sobre el universo y las estrellas, su especialidad científica, a cerca de 1000 alumnas de 2º a 6º de Primaria de 51 colegios españoles, coincidiendo con el Día de la Mujer y la Niña en la Ciencia, el pasado día 11 de febrero. La charla, que se impartió a través de una *webinar*, es una iniciativa del programa educativo AquaeSTEM, de la Fundación AQUAE y las marcas del Grupo Agbar Aquona, Hidralia, Hidraqua, Hidrogea, Viaqua y Aguas de Avilés, que tiene como objetivo fomentar las vocaciones científicas entre las niñas de educación Primaria e incrementar la presencia femenina en las disciplinas STEM.

Nanda Rea aprovechó la cita *online* para explicar a las alumnas cómo eligió su carrera, así como en qué consiste su profesión y el trabajo que desarrolla. Concretamente, el laboratorio de Nanda Rea se centra en el estudio de los denominados magnetares, que son los restos de las estrellas grandes que una vez terminada su vida explotan. El estudio de sus restos, que quedan acumulados en el núcleo y tienen el tamaño de una gran ciudad, permite conocer cómo funciona la física en estos entornos e innovar, por ejemplo, en nuevas tecnologías.

Asimismo, la astrofísica expondrá su visión sobre el avance de las mujeres en el ámbito científico: «Cuando yo era pequeña aún se pensaba, por razones históricas, que a la mujer no se le daban bien las cosas técnicas y científicas. En las últimas décadas han cambiado mucho las cosas. Hoy hay muchísimas mujeres que lideran estos campos. Eso sí, aún no hemos llegado a la paridad y en astrofísica solo hay un 20 % de mujeres. Las cosas se están igualando, pero estos cambios sociales necesitan tiempo. Harán falta un par de décadas más para alcanzar la paridad».

Según explica la investigadora, sus mensajes a las niñas que participen en la *webinar* de AquaeSTEM quieren incidir en su potencial como personas y como mujeres: «La mirada diferente de hombres y mujeres es algo normal. No somos iguales y eso es algo bueno. Es naturaleza. El punto está en aunar las visiones diferentes. Así se encuentran las respuestas. La ciencia avanza cuando se comprenden las cosas y eso se logra juntando las visiones diferentes».

Esta cita *online* forma parte de las iniciativas que desarrolla Fundación AQUAE para celebrar el Día de la Mujer y la Niña en la Ciencia 2021. El programa AquaeSTEM se puso en marcha en octubre de 2019, promovido por la Fundación junto a las marcas territoriales del Grupo Agbar: Aquona, Hidralia, Hidraqua, Hidrogea, Viaqua y Aguas de Avilés. Está integrado en el plan curricular de 51 colegios de siete comunidades autónomas (Andalucía, Asturias, Galicia, Castilla y León, Castilla La Mancha, Región de Murcia, Comunidad Valenciana) y beneficia a más de 2500 alumnas de 2º a 6º de Educación Primaria, además de facilitar formación al profesorado.

#### **Sobre Nanda Rea**

Nacida en Roma en 1978, Nanda Rea es licenciada en Física y doctora en Astrofísica por la Universidad de Roma Tor Vergata. Desde 2016 es científica titular del CSIC en el Instituto de Ciencias del Espacio (ICE, CSIC-IEEC) en Barcelona. En 2018 obtuvo una ayuda H2020 Consolidator Grant del Consejo Europeo de Investigación (ERC por sus siglas en inglés) con el objetivo de estudiar la población de estrellas de neutrones en nuestra galaxia a través de simulaciones de síntesis de población, y es la investigadora principal de una acción H2020 COST en estrellas de neutrones, la cual abarca 30 países y más de 300 científicos en todo el mundo. La investigación de Rea se ha centrado en los magnetares,

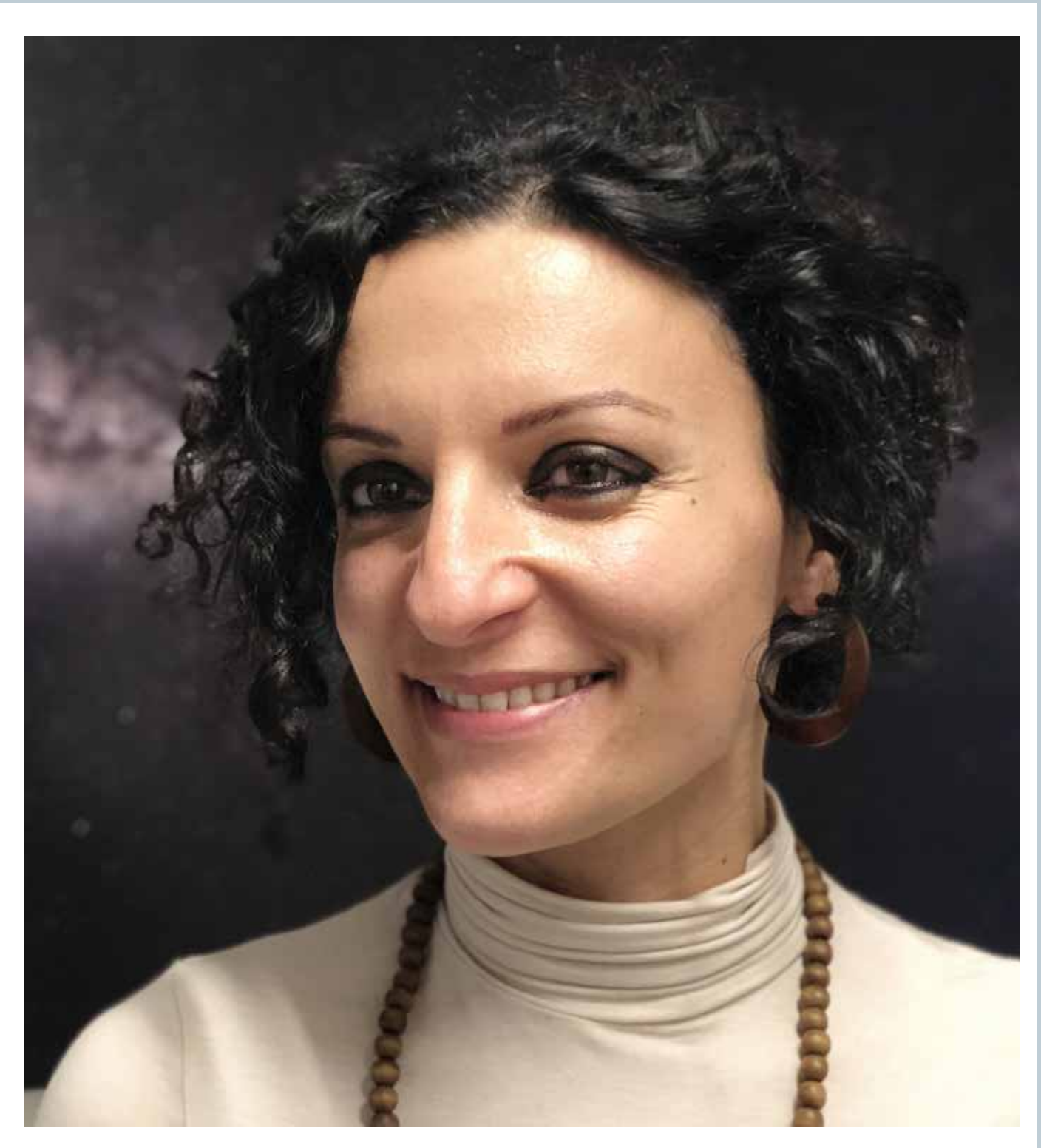

estrellas de neutrones con gran velocidad de rotación y con campos magnéticos extremadamente intensos. Suyo es el descubrimiento del primer magnetar de campo magnético débil. También ha contribuido a desarrollar modelos que explican su comportamiento bajo campos magnéticos muy fuertes, estableciendo que los magnetares no son emisores de radiación estables, sino fuentes variables.

#### **Sobre Fundación AQUAE**

Fundación AQUAE es la fundación del agua. Una organización sin ánimo de lucro creada en 2013 con el objetivo de impulsar iniciativas frente al cambio climático; promover y apoyar el talento y la innovación. Trabaja como un think tank que aspira a despertar la inquietud, la creatividad y el espíritu colaborativo para conseguir un modelo social, económico y medioambiental sostenible.

**www.fundacionaquae.org**

### Celebración del bicentenario del nacimiento de Francisco Coello de Portugal y Quesada

El próximo 26 de abril de 2022 se conmemora el bicentenario del nacimiento de Francisco Coello de Portugal y Quesada, Geógrafo, cartógrafo e ingeniero militar, personalidad andaluza que sobresale como figura clave del desarrollo de la cartografía española en el arranque de la Edad Contemporánea, con una prolífica actividad decisiva para su modernización y diversificación. Autor de Atlas de España y sus posesiones de Ultramar, su obra cumbre, fue miembro de la Junta General de Estadística —en la que participó en la planificación de un Catastro General para España—, de la Real Academia de la Historia y de la Real Sociedad Geográfica.

Este andaluz de Jaén fue clave tanto en el impulso de las técnicas Cartográficas modernas, como en la organización institucional de la propia cartográfica y la Estadística al ser uno de los precursores de la creación del Instituto Geográfico y Estadístico, organización de la que derivaron los actuales Instituto Geográfico Nacional (IGN) e Instituto Nacional de Estadística (INE), y que constituye principal antecedente histórico del análogo del IECA, que ha vuelto a fundir bajo unas misma dirección las funciones de Agencia Cartográfica y oficina estadística .

Su nacimiento en Andalucía brinda una oportunidad para que, ensalzando su figura como precursor de la cartografía moderna, se vuelva a destacar el papel crucial de Andalucía en la historia de la Cartografía y contribuyamos a la difusión de la Estadística y la Cartografía

como funciones públicas necesarias en el proceso toma de decisiones eficientes en cualquier gobierno.

En este contexto surge la idea de desarrollar a lo largo del 2022 , una serie de actividades de divulgación apoyadas en un relato de la historia reciente de la Cartografía (a partir de la biografía de Coello) que nos ayude a difundir la importancia de los datos hoy, y que lideradas por el IECA, aglutine a otras instituciones entorno a esa idea.

Como valioso punto de referencia ha de considerarse la exposición y catálogo Francisco Coello. La nueva cartografía de España del

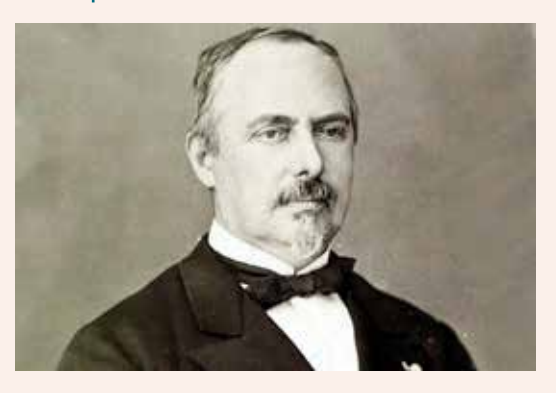

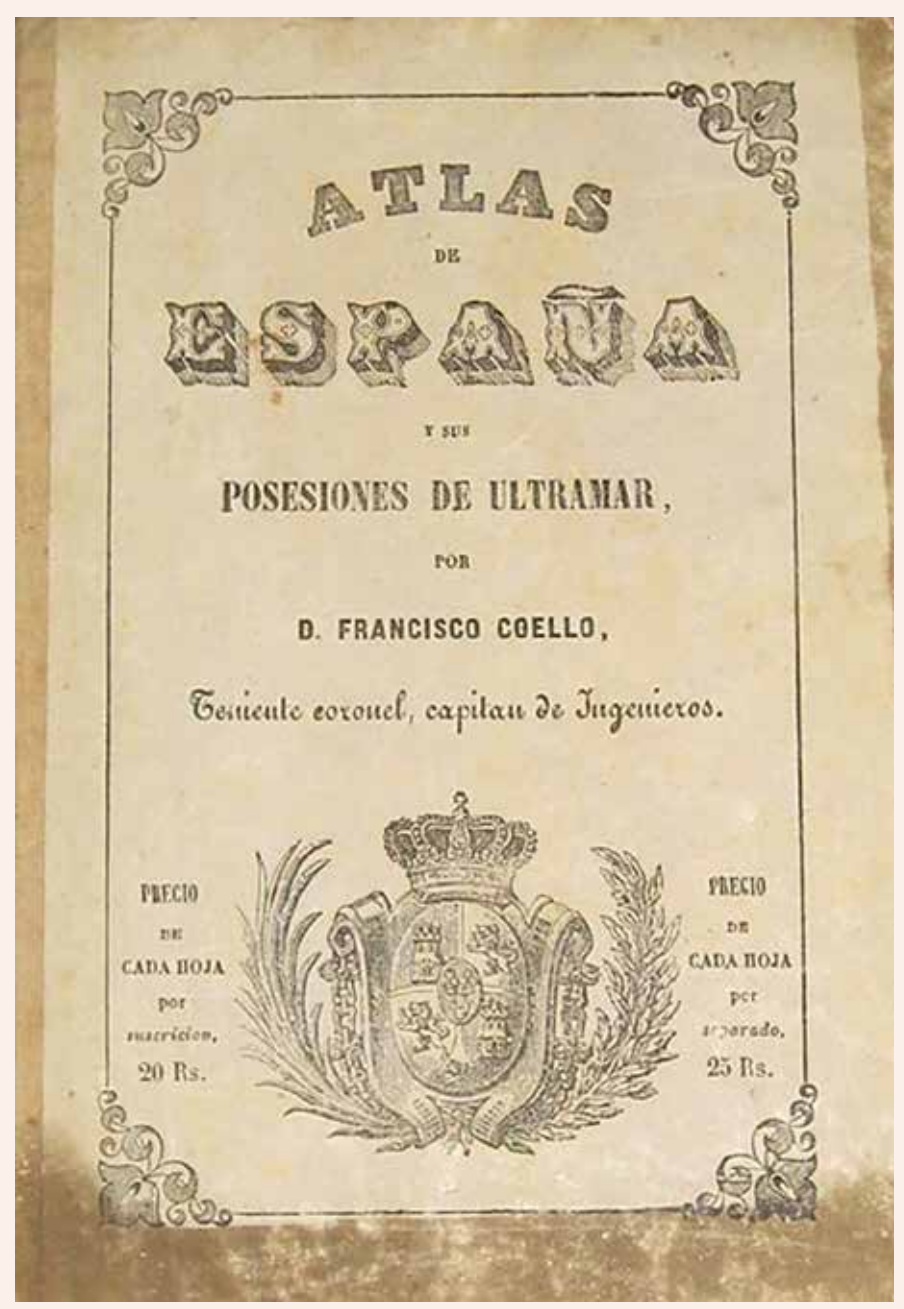

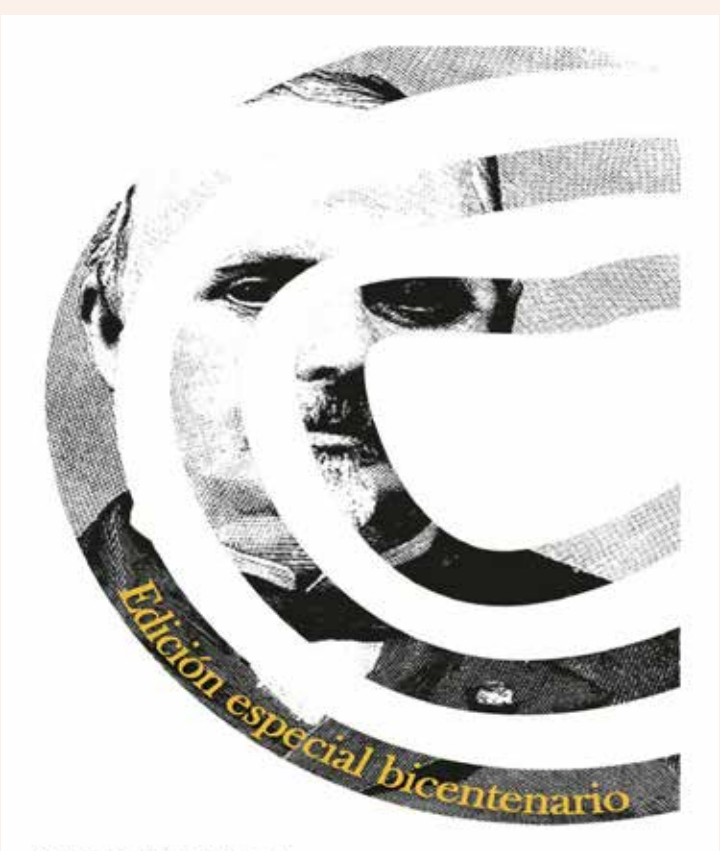

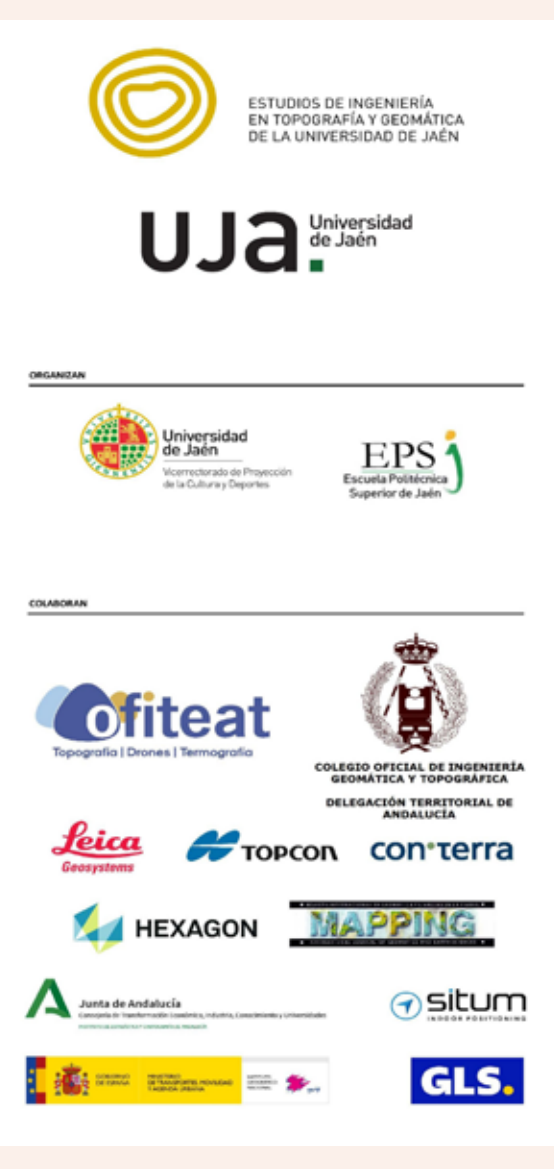

#### **XXI PREMIO INTERNACIONAL FRANCISCO COELLO**

EDICIÓN 2022 eps.ujaen.es/premiocoello

DIRIGIDO A TRABAJOS FIN DE GRADO Y TRABAJOS FIN DE MÁSTER EN EL ÁMBITO DE LA INGENIERÍA GEOMÁTICA

#### **OTRAS NORMAS**

- TRAS FORMAS<br>
To distinguish to per traiteins complain los requisitos<br>
Todos los interesseños cuyos traiteinos complain los requisitos<br>
indicados portón participar, emitendo has distinguished interesses<br>
discurse traiteins
- ios descementos.<br>La participación lengilica la acoptación de todas las basas de esta conveladoría, renunciasdo a cualquier acción judicial o<br>extrajudicial constanta en mismas y contra el fallo del Jurado,<br>que será inapelab
- 
- que será inapelable.<br>La garticipación lengita por parte de los autores su<br>La garticipación lengita por parte de los autores su<br>declaración expresa de autor y criginalidad de Los declaración<br>del trabajo presentado, de la cu
- 
- .<br>Los trabajos entregados deberán a acompañados de la<br>siguiente documentación adicional en formato PDF:
	-
	- plantin documentación acidonal en formato PDF.<br>
	plantin documentación de su automática (ver más información en EssyChair) desde constantin<br>
	Testa de persentinión.<br>
	Decumento PDF con la identificación completa de todos<br>
	De
- 
- 
- respuesto de haber soletando su expedición.<br>Autorización, en su caso, firmada por todos fes autores de matematica por a guerratural por todos fes autores de llos.<br>La Comisión experimental por su caso de llos de ellos.<br>La C

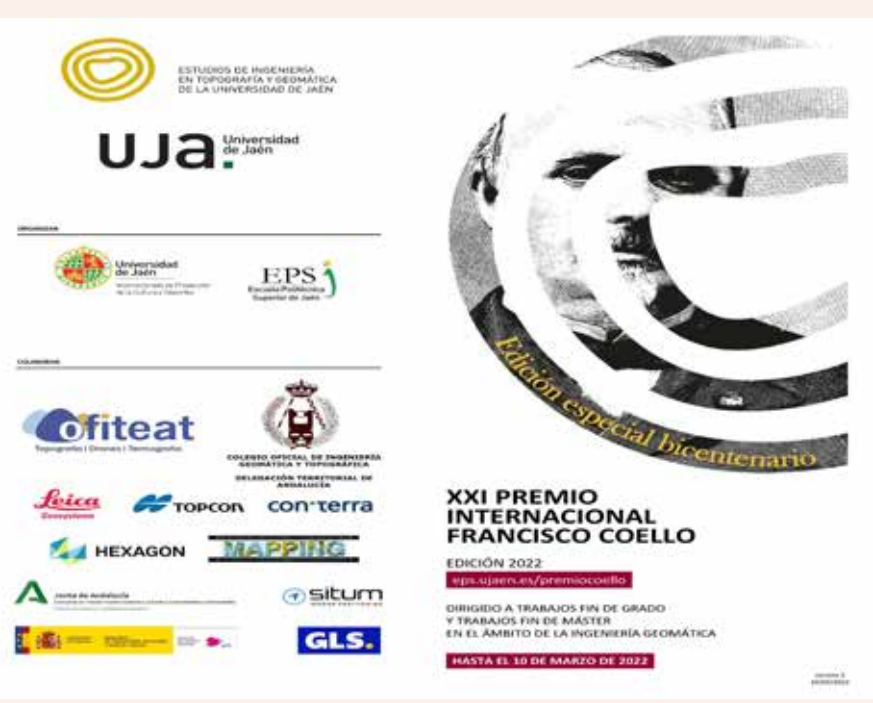

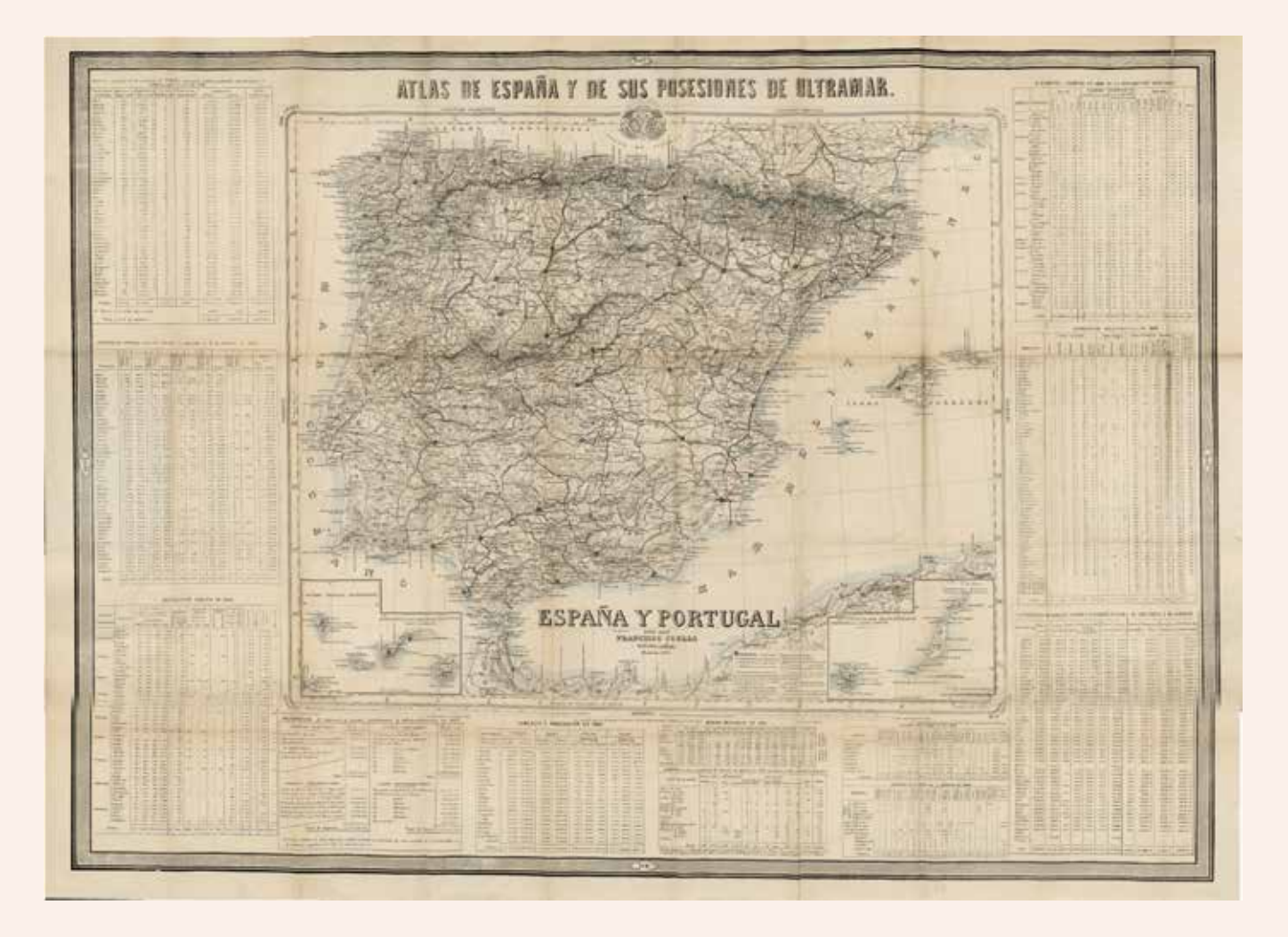

siglo XVIII al XX, celebrada en Jaén en 1998 con motivo del centenario de su fallecimiento, organizada por el entonces Instituto de Cartografía de Andalucía y comisariada por Joaquín Cortés José, en la que se recogen las grandes líneas de los trabajos de Coello, con sus antecedentes y consecuencias, incluyendo un catálogo con un centenar de piezas representativas tanto de su labor como de materiales relacionados.

En esta ocasión, y al cabo de casi un cuarto de siglo de la anterior conmemoración dedicada a Francisco Coello, son varias las cuestiones que se suscitan con el propósito de aportar nuevos enfoques en torno a la obra de Coello e incorporar los conocimientos y recursos disponibles que desde entonces se han generado.

> *Fuente: Instituto de Estadística y Cartografía de Andalucía*

### En el marco de su 94 Aniversario, el IPGH releva su Secretario General

El pasado lunes 7 de febrero, el Instituto Panamericano de Geografía e Historia cumplió 94 años desde su creación en 1928. Esta conmemoración, realizada en la sede de la Secretaría General en Ciudad de México, fue el marco para la realización de la ceremonia de relevo al cargo de Secretario General, donde el magíster César Rodríguez entregó el puesto, luego de cuatro años de trabajo, al maestro Antonio Campuzano.

El evento que también fue transmitido vía Zoom, tuvo la presencia de algunos Embajadores de Estados Miembros del IPGH acreditados en México, presidentes de las Secciones Nacionales, así como también Autoridades y otros

distinguidos invitados. El presídium fue constituido por la doctora Patricia Solís, Presidente del IPGH; el maestro Antonio Campuzano, Secretario General entrante; y el magíster César Rodríguez, Secretario General saliente.

 Al inicio, el magíster Rodríguez emitió su discurso de despedida enfatizando lo necesario y lo posible durante su gestión en las tres áreas de acción de la Secretaría General. Asimismo agradeció a las personas e instituciones que le brindaron apoyo durante sus cuatro años de trabajo y, finalmente, expresó sus deseos de éxito al Secretario General entrante.

Posteriormente, el maestro Campuzano tomo posesión de su nuevo cargo. En su condición de Presidente del Instituto, la doctora Solís instó al nuevo Secretario a «respetar el Estatuto y los reglamentos de la organización y hacer su mejor esfuerzo para cumplir con el encargo, para progreso

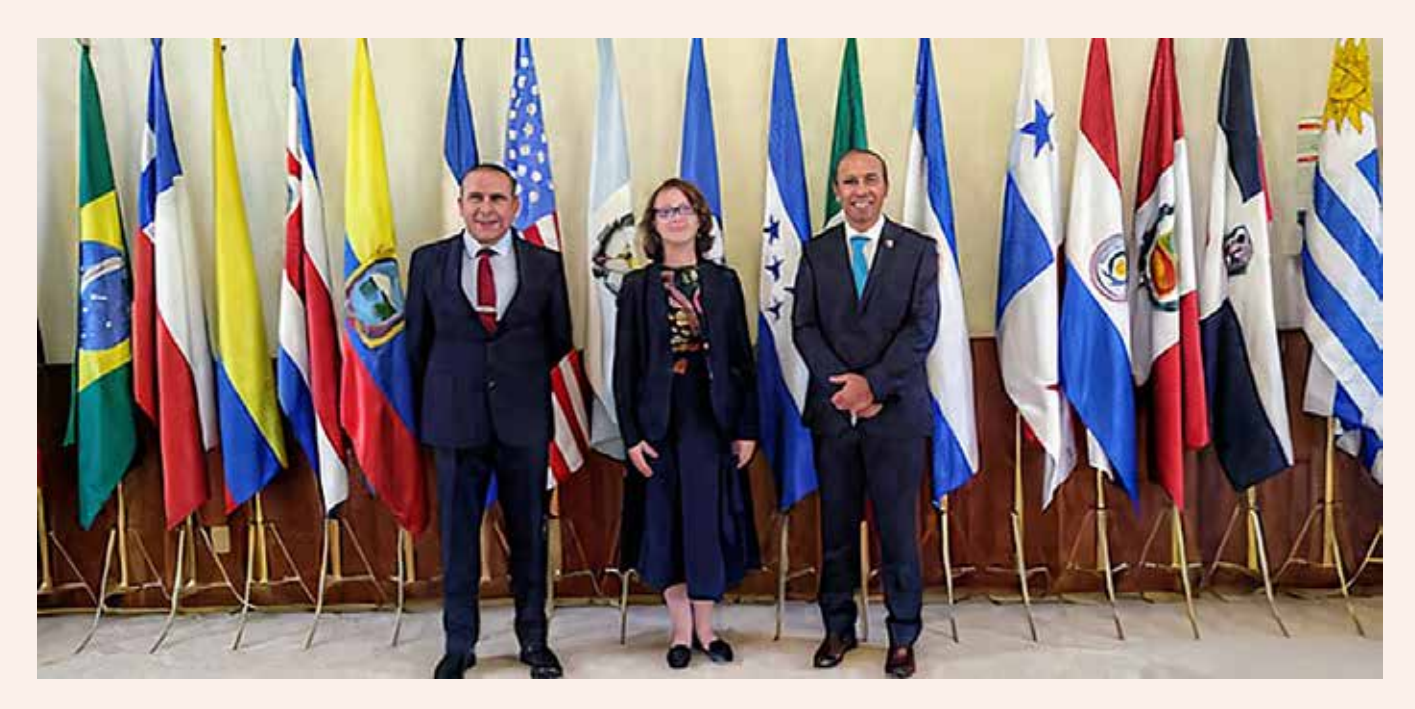

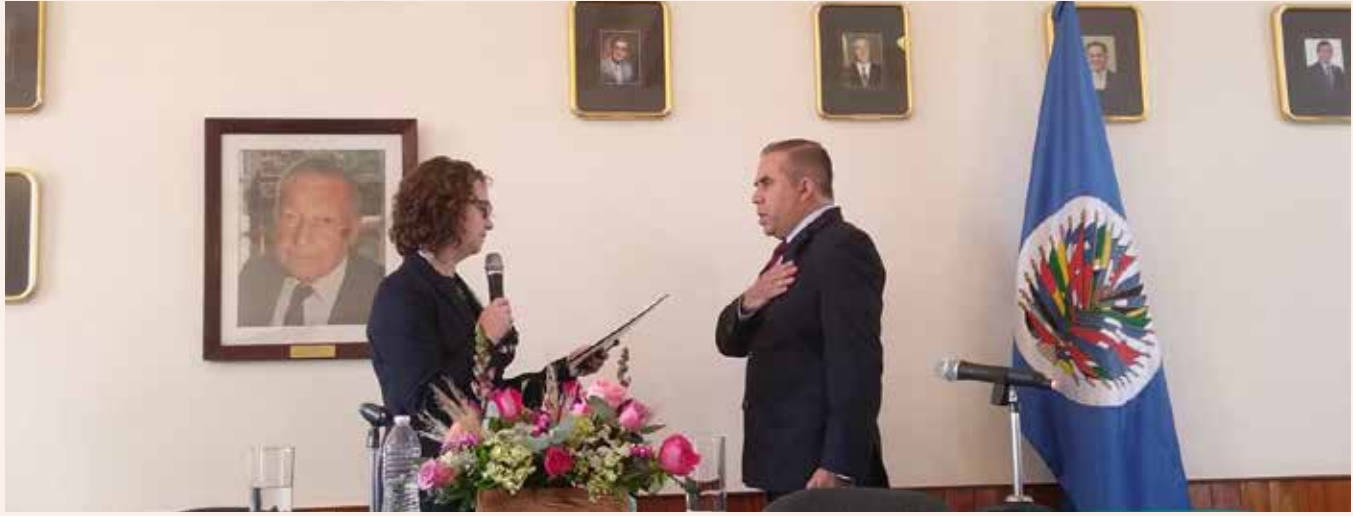

*Durante el evento el Mtro. Antonio Campuzano de México asumió el cargo de Secretario General del IPGH para el periodo 2022-2025*

del IPGH y beneficio de la comunidad panamericana».

Por su parte, el maestro Campuzano prometió acatar lo expresado por la Presidente y continuar la misión del Instituto, así como también reconoció la responsabilidad que recae en su puesto, y se comprometió a realizar su mejor esfuerzo a favor del IPGH. Además agradeció el apoyo del Gobierno de México por su postulación y posterior elección en el puesto. Para finalizar, agradeció al magíster Rodríguez por su ayuda y garantizó trabajar lado a lado con la Presidente del Instituto.

A continuación, las Autoridades del IPGH y los representantes de las Secciones Nacionales, que acompañaban el evento vía remota, emitieron sus impresiones, buenos deseos y felicitaciones a las personalidades del presídium.

Para el cierre del evento, la doctora Solís expresó su gratitud al magíster Rodríguez por el respaldo durante los últimos cuatro años, y le auguró un futuro colmado de éxitos. Además invitó al maestro Campuzano a laborar a favor del conocimiento especializado de los Estados Miembros, al tiempo que convocó a las Secciones Nacionales a seguir colaborando con la misión y visión del Instituto.

Finalmente, los asistentes acudieron al brindis de honor ofrecido en la Galería de Historiadores y Geógrafos de América, ubicada dentro de la misma sede de la Secretaría General.

El maestro Antonio Campuzano Rosales es historiador por la Universidad Nacional Autónoma de México; con su elección como Secretario General durante la 22 Asamblea General (27 de octubre de 2021), se convirtió en el duodécimo directivo al frente de la Secretaría General y el tercer mexicano en el puesto. Por su parte, la doctora Patricia Solís, electa en la misma Asamblea General, es la vigesimoprimer presidente del IPGH y la primera mujer que ocupa este puesto.

Desde la revista MAPPING le damos nuestra más sincera enhorabuena.

## **Normas para el envío de artículos a la revista MAPPING temporada 2020**

#### **1. Información general**

MAPPING es una revista técnico-científica que tiene como objetivo la difusión y enseñanza de la Geomática aplicada a las Ciencias de la Tierra. Ello significa que su contenido debe tener como tema principal la Geomática, entendida como el conjunto de ciencias donde se integran los medios para la captura, tratamiento, análisis, interpretación, difusión y almacenamiento de información geográfica, y su utilización en el resto de Ciencias de la Tierra. Los trabajos deben tratar exclusivamente sobre asuntos relacionados con el objetivo y cobertura de la revista.

Los trabajos deben ser originales e inéditos y no deben estar siendo considerados en otra revista o haber sido publicados con anterioridad. MAPPING recibe artículos en español y en inglés. Independientemente del idioma, todos los artículos deben contener el título, resumen y palabras claves en español e inglés.

Todos los trabajos seleccionados serán revisados por los miembros del Consejo de Redacción mediante el proceso de **«Revisión por pares doble ciego».** 

Los trabajos se publicarán en la revista en formato papel (ISSN: 1131-9100) y en formato electrónico (eISSN: 2340-6542).

Los autores son los únicos responsables sobre las opiniones y afirmaciones expresadas en los trabajos publicados.

#### **2. Tipos de trabajos**

- **Artículos de investigación**. Artículo original de investigaciones teóricas o experimentales. La extensión no podrá ser superior a 8000 palabras incluyendo resumen, tablas y figuras, con un máximo de 40 referencias bibliográficas. Cada tabla o figura será equivalente a 100 palabras. Tendrá la siguiente estructura: título, resumen, palabras clave, texto (introducción, material y método, resultados, discusión y conclusiones), agradecimientos y bibliografía.
- **Artículos de revisión.** Artículo detallado donde se describe y recopila los desarrollos más recientes o trabajos publicados sobre un determinado tema. La extensión no podrá superar las 5000 palabras, incluyendo resumen, tablas y figuras, con un máximo de 25 referencias bibliográficas.
- **Informe técnico.** Informe sobre proyectos, procesos, productos, desarrollos o herramientas que no supongan investigación propia, pero que sí muestren datos técnicos interesantes y relevantes. La extensión máxima será de 3000 palabras.

#### **3. Formato del artículo**

El formato del artículo se debe ceñir a las normas expuestas a continuación. Se recomienda el uso de la plantilla **«Plantilla Texto»** y **«Recomendaciones de estilo»**. Ambos documentos se pueden descargar en la web de la revista.

- **A. Título.** El título de los trabajos debe escribirse en castellano e inglés y debe ser explícito y preciso, reflejando sin lugar a equívocos su contenido. Si es necesario se puede añadir un subtítulo separado por un punto. Evitar el uso de fórmulas, abreviaturas o acrónimos.
- **B. Datos de contacto.** Se debe incluir el nombre y 2 apellidos, la dirección el correo electrónico, el organismo o centro de trabajo. Para una comunicación fluida entre la dirección de la revista y las personas responsables de los trabajos se debe indicar la dirección completa y número de teléfono de la persona de contacto.
- **C. Resumen.** El resumen debe ser en castellano e inglés con una extensión máxima de 200 palabras. Se debe describir de forma concisa los objetivos de la investigación, la metodología empleada, los resultados más destacados y las principales conclusiones.
- **D. Palabras clave.** Se deben incluir de 5-10 palabras clave en castellano e inglés que identifiquen el contenido del trabajo para su inclusión en índices y bases de datos nacionales e internacionales. Se debe evitar términos demasiado generales que no permitan limitar adecuadamente la búsqueda.
- **E. Texto del artículo de investigación.** La redacción debe ser clara y concisa con la extensión máxima indicada en el apartado «Tipos de trabajo». Todas las siglas citadas deben ser aclaradas en su significado. Para la numeración de los apartados y subapartados del artículo se deben utilizar cifras arábigas (1.Título apartado; 1.1. Título apartado; 1.1.1. Título apartado). La utilización de unidades de medida debe seguir la normativa del Sistema Internacional.

El contenido de los **artículos de investigación** puede dividirse en los siguientes apartados:

- **- Introducción:** informa del propósito del trabajo, la importancia de éste y el conocimiento actual del tema, citando las contribuciones más relevantes en la materia. No se debe incluir datos o conclusiones del trabajo.
- **- Material y método:** explica cómo se llevó a cabo la investigación, qué material se empleó, qué criterios se utilizaron para elegir el objeto del estudio y qué pasos se siguieron. Se debe describir la metodología empleada, la instrumentación y sistemática, tamaño de la muestra, métodos estadísticos y su justificación. Debe presentarse de la forma más conveniente para que el lector comprenda el desarrollo de la investigación.
- **- Resultados:** pueden exponerse mediante texto, tablas

y figuras de forma breve y clara y una sola vez. Se debe resaltar las observaciones más importantes. Los resultados se deben expresar sin emitir juicios de valor ni sacar conclusiones.

**- Discusión:** en este apartado se compara el estudio realizado con otros que se hayan llevado a cabo sobre el tema, siempre y cuando sean comparables. No se debe repetir con detalle los datos o materiales ya comentados en otros apartados. Se pueden incluir recomendaciones y sugerencias para investigaciones futuras.

En algunas ocasiones se realiza un único apartado de resultados y discusión en el que al mismo tiempo que se presentan los resultados se va discutiendo, comentando o comparando con otros estudios.

- **- Conclusiones:** puede realizarse una numeración de las conclusiones o una recapitulación breve del contenido del artículo, con las contribuciones más importantes y posibles aplicaciones. No se trata de aportar nuevas ideas que no aparecen en apartados anteriores, sino recopilar lo indicado en los apartados de resultados y discusión.
- **- Agradecimientos:** se recomienda a los autores indicar de forma explícita la fuente de financiación de la investigación. También se debe agradecer la colaboración de personas que hayan contribuido de forma sustancial al estudio, pero que no lleguen a tener la calificación de autor.
- **- Bibliografía:** debe reducirse a la indispensable que tenga relación directa con el trabajo y que sean recientes, preferentemente que no sean superiores a 10 años, salvo que tengan una relevancia histórica o que ese trabajo o el autor del mismo sean un referente en ese campo. Deben evitarse los comentarios extensos sobre las referencias mencionadas.

Para citar fuentes bibliográficas en el texto y para elaborar la lista de referencias se debe utilizar el formato APA (*Americam Psychological Association).* Se debe indicar el DOI (*Digital Object Identifier*) de cada referencia si lo tuviera. Utilizar como modelo el documento **«Como citar bibliografía»** incluido en la web de la revista. La exactitud de las referencias bibliográficas es responsabilidad del autor.

**- Currículum:** se debe incluir un breve Currículum de cada uno de los autores lo más relacionado con el artículo presentado y con una extensión máxima de 200 palabras.

En los **artículos de revisión e informes técnicos** se debe incluir título, datos de contacto, resumen y palabras claves, quedando el resto de apartados a consideración de los autores.

- **F. Tablas, figuras y fotografías.** Se deben incluir solo tablas y figuras que sean realmente útiles, claras y representativas. Se deben numerar correlativamente según la cita en el texto. Cada figura debe tener su pie explicativo, indicándose el lugar aproximado de colocación de las mismas. Las tablas y figuras se deben enviar en ficheros aparte, a ser posible en fichero comprimido. Las fotografías deben enviarse en formato JPEG o TIFF, las gráficas en EPS o PDF y las tablas en Word, Excel u Open Office. Las fotografías y figuras deben ser diseñadas con una resolución mínima de 300 pixel por pulgada (ppp).
- **G. Fórmulas y expresiones matemáticas.** Debe perseguirse la máxima claridad de escritura, procurando emplear las formas más reducidas o que ocupen menos espacio. En el texto se deben numerar entre corchetes. Utilizar editores de fórmulas o incluirlas como imagen.

#### **4. Envío**

Los trabajos originales se deben remitir preferentemente a través de la página web http://www.revistamapping.com en el apartado **«Envío de artículos»**, o mediante correo electrónico a info@revistamapping.com . El formato de los ficheros puede ser Microsoft Word u Open Office y las figuras vendrán numeradas en un archivo comprimido aparte.

Se debe enviar además una copia en formato PDF con las figuras, tablas y fórmulas insertadas en el lugar más idóneo.

#### **5. Proceso editorial y aceptación**

Los artículos recibidos serán sometidos al Consejo de Redacción mediante **«Revisión por pares doble ciego»** y siguiendo el protocolo establecido en el documento **«Modelo de revisión de evaluadores»** que se puede consultar en la web.

El resultado de la evaluación será comunicado a los autores manteniendo el anonimato del revisor. Los trabajos que sean revisados y considerados para su publicación previa modificación, deben ser devueltos en un plazo de 30 días naturales, tanto si se solicitan correcciones menores como mayores.

La dirección de la revista se reserva el derecho de aceptar o rechazar los artículos para su publicación, así como el introducir modificaciones de estilo comprometiéndose a respetar el contenido original.

Se entregará a todos los autores, dentro del territorio nacional, la revista en formato PDF mediante enlace descargable y 1 ejemplar en formato papel. A los autores de fuera de España se les enviará la revista completa en formato electrónico mediante enlace descargable.

## **Suscripción a la revista MAPPING** *Subscriptions and orders*

## Datos del suscriptor / *Customer details:*

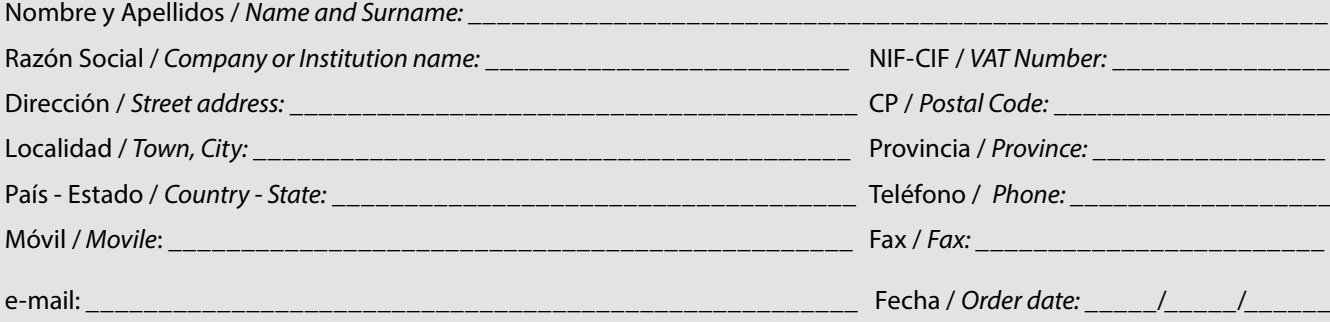

#### **PAPEL**

#### **SUSCRIPCIÓN ANUAL/** *SUSCRIPTION:*

- **• España /** *Spain* **: 60€**
- **• Europa /** *Europe***: 90€**
- **• Resto de Países /** *International***: 120€**

Precios de suscripción por año completo 2020 (6 números por año) *Prices year 2020 (6 issues per year)*

#### **DIGITAL**

#### **SUSCRIPCIÓN ANUAL / ANNUAL SUSCRIPTION:**

**• Internacional / International : 25€**

*Precios de suscripción por año completo 2020 (6 números por año) en formato DIGITAL y enviado por correo electrónico / Prices year 2020 (6 issues per year)*

#### **NÚMEROS SUELTOS /** *SEPARATE ISSUES:*

- **• España /** *Spain* **: 15€**
- **• Europa /** *Europe***: 22€**
- **• Resto de Países /** *International***: 35€**

Los anteriores precios incluyen el IVA. Solamente para España y países de la UE *The above prices include TAX Only Spain and EU countries*

#### **NÚMEROS SUELTOS /** *SEPARATE ISSUES:*

#### **• Internacional / International : 8€**

Los anteriores precios incluyen el IVA. Solamente para España y países de la UE *The above prices include TAX Only Spain and EU countries*

## Forma de pago */ Payment:*

Transferencia a favor de eGeoMapping S.L. al número de cuenta CAIXABANK, S.A.:

#### 2100-1578-31-0200249757

 *Bank transfer in favor of eGeoMapping S.L., with CAIXABANK, S.A.:*

### *IBAN nº: ES83-2100-1578-3102-0024-9757 (SWIFT CODE: CAIXAESBBXXX)*

## Distribución y venta */ Distribution and sale:*

#### **Departamento de Publicaciones de eGeoMapping S.L.**

C/ Arrastaria 21. 28022-Madrid

Tels: (+34) 91 006 72 23; (+34) 655 95 98 69

e-mail: info@revistamapping.com

www.revistamapping.com example and the Firma

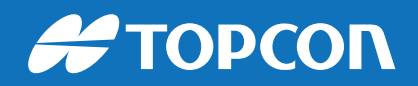

# CONTIGO TODO EL CAMINO

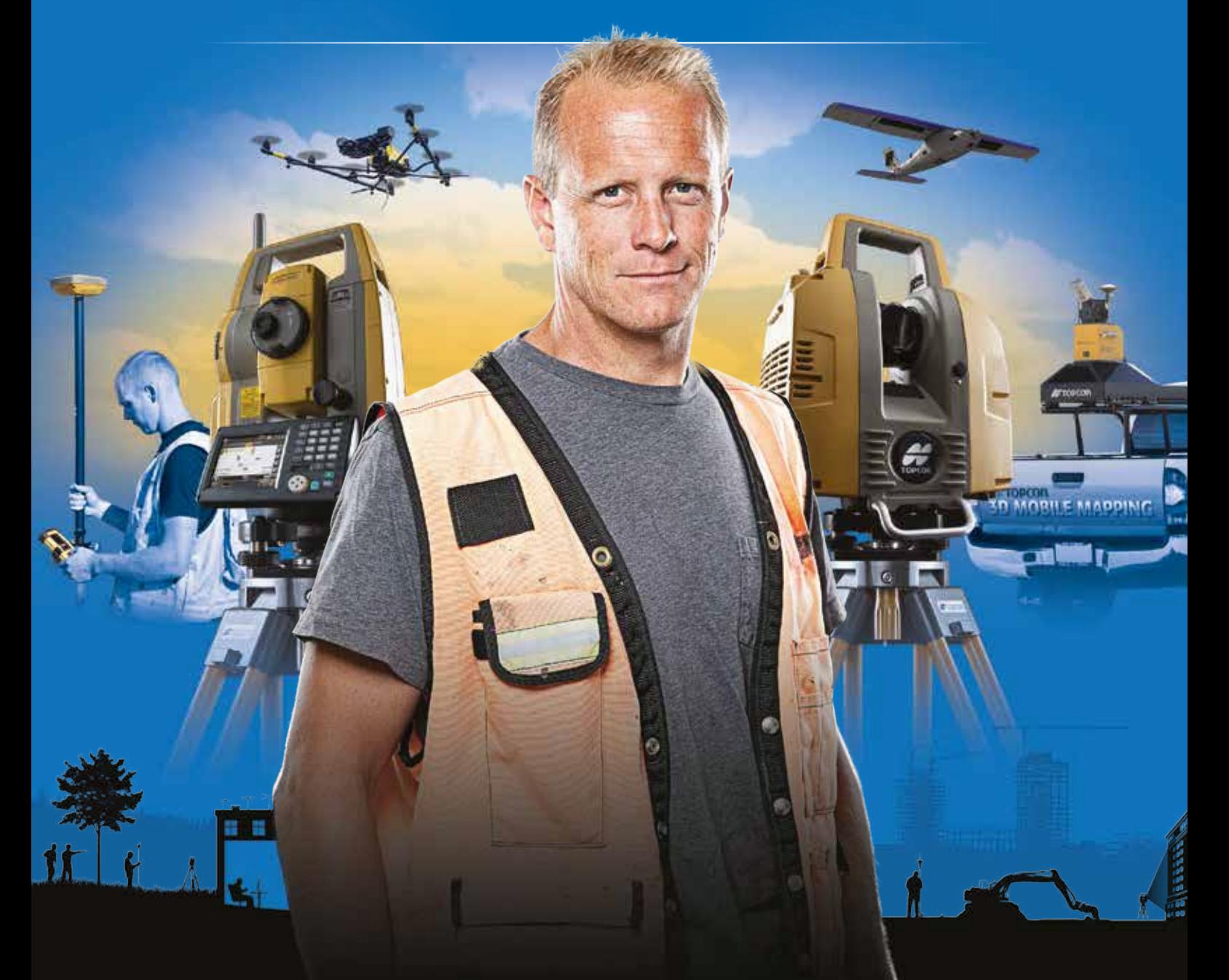

## PLANIFICACIÓN > PROSPECCIÓN > DISEÑO > ORGANIZACIÓN > EJECUCIÓN > INSPECCIÓN

Sea cual sea el tipo de proyecto, el tamaño de su empresa o la aplicación específica, ponemos a su disposición una amplia gama de soluciones de medición y posicionamiento de precisión para satisfacer sus necesidades.

Descubra lo que otros profesionales como usted están logrando con la tecnología de Topcon. topconpositioning.com/es-es/insights

### MINISTERIO DE TRANSPORTE, MOVILIDAD Y AGENDA URBANA INSTITUTO GEOGRÁFICO NACIONAL CENTRO NACIONAL DE INFORMACIÓN GEOGRÁFICA

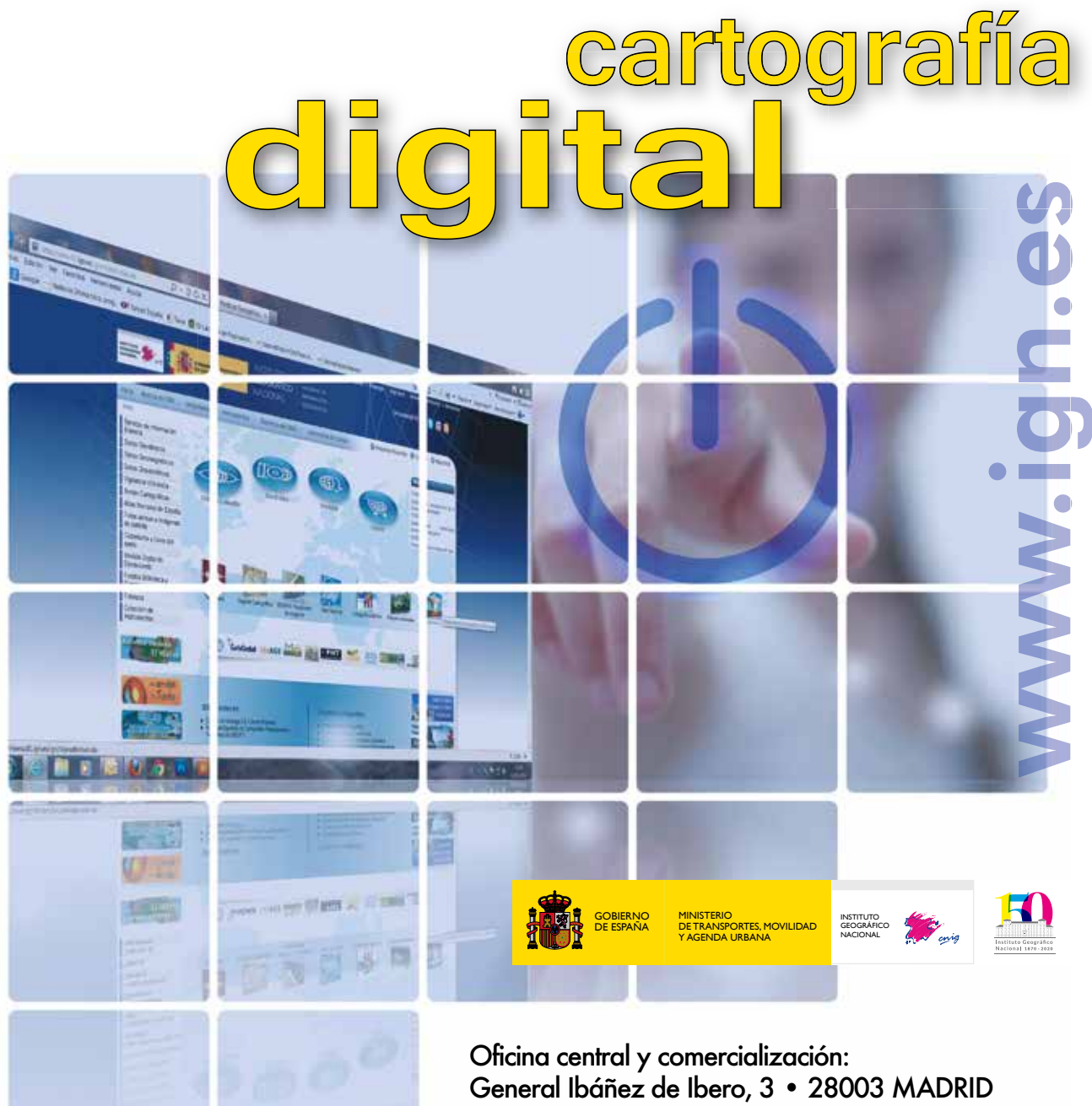

Teléfono: +34 91 597 94 15 • Fax: +34 91 553 29 13 e-mail: consulta@cnig.es

CENTRO DE DESCARGAS DE DATOS http://centrodedescargas.cnig.es/CentroDescargas/index.jsp

BASE CARTOGRÁFICA NUMÉRICA (BCN 1000, 50, 200, 25), MAPA TOPOGRÁFICO NACIONAL (MTN50,25), MODELO DIGITAL DEL TERRENO (MDT1000, 200, 25), LÍNEAS LÍMITE, BASE DE DATOS DE POBLACIÓN, MAPA DE USOS DEL SUELO, ATLAS NACIONAL DE ESPAÑA, CARTOGRAFÍA TEMÁTICA.

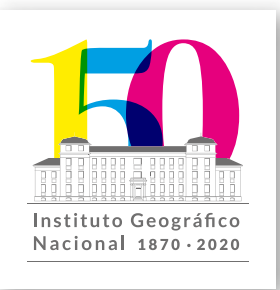